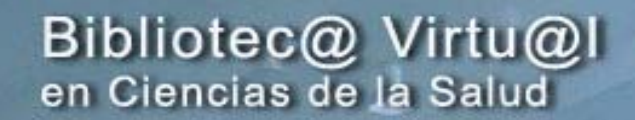

Servicio de Archivos y Bibliotecas<br>Universidad de Salamanca

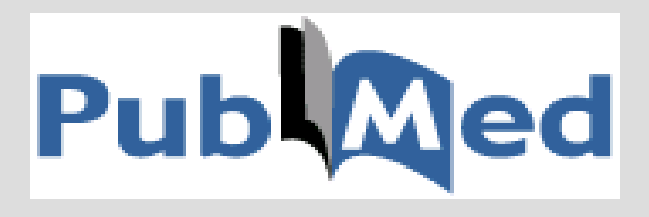

# <http://www.ncbi.nih.gov/entrez/query.fcgi>

Helena Martín Rodero Biblioteca Facultad de Medicina

**Salamanca, 18-22 de septiembre de 2006**

**<http://sabus.usal.es/bvcsalud.html>**

Definición

# **¿Qué es PubMed?**

**Sístema de búsqueda desarrollado y mantenido por el National Center for Biotechnology Informations (NCBI) de la National Library of Medicine (NLM).** 

# Contenido

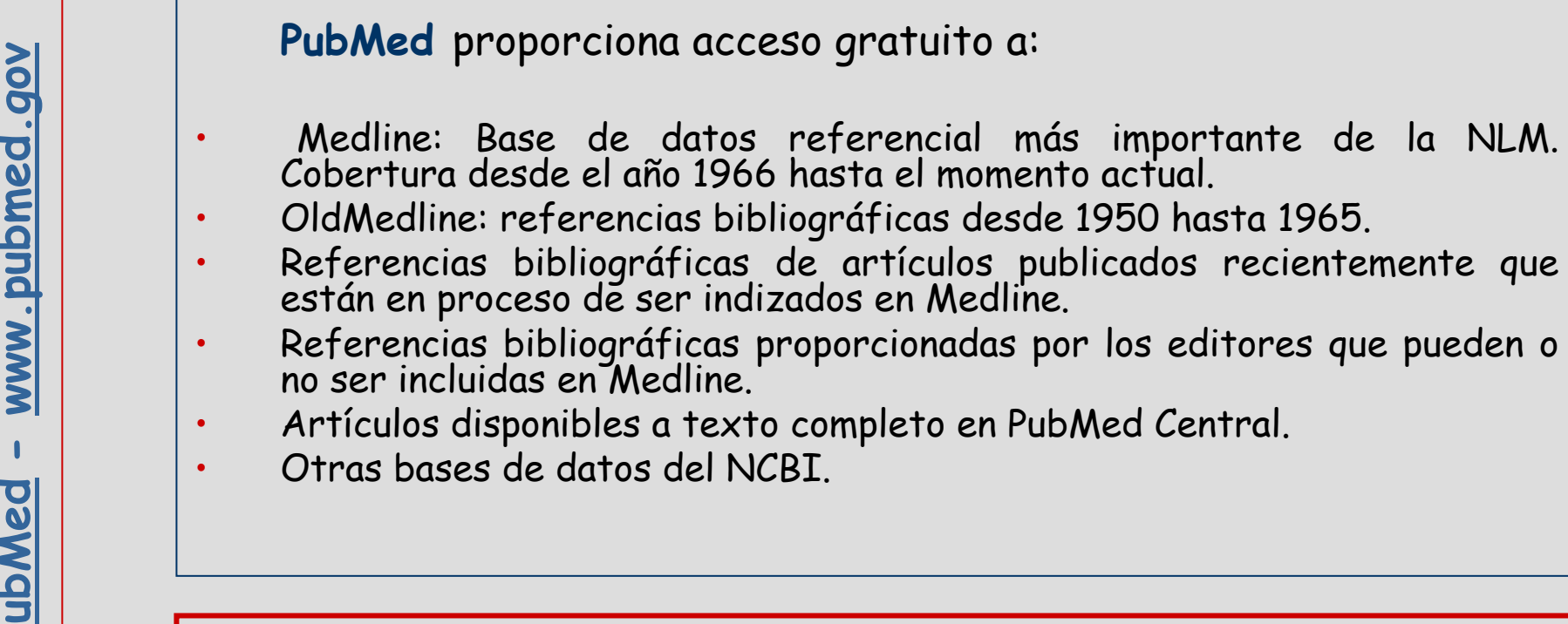

En el momento actual permite buscar más de 16 millones de citas bibliográficas y resúmenes en los campos de la medicina, odontología, veterinaria, enfermería….

#### Características

### **PubMed** ofrece

- Diversas modalidades de búsqueda.
- Acceso al vocabulario controlado MesH.
- [•](http://www.ncbi.nlm.nih.gov/entrez/query.fcgi?DB=pubmed) Enlaces al texto completo de artículos.
- Posibilidad de almacenar y actualizar búsquedas a través de la aplicación My NCBI.

• Acceso a otros sistemas de búsqueda de la NLM como ClinicalTrials.gov, MedlinePlus, NIH Clinical Alerts and Advisories y PubMed Central.

# Página inicial

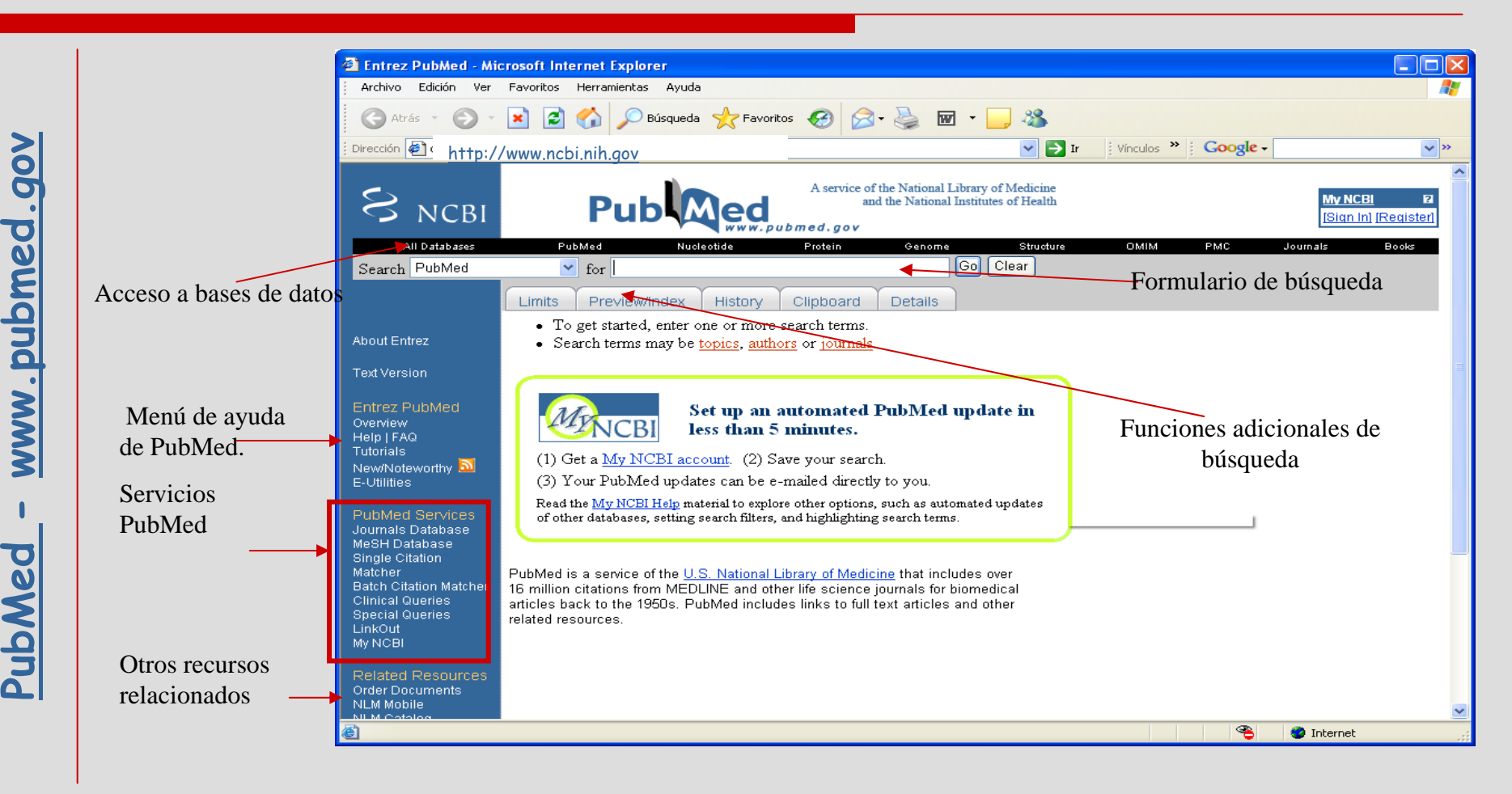

Página inicial

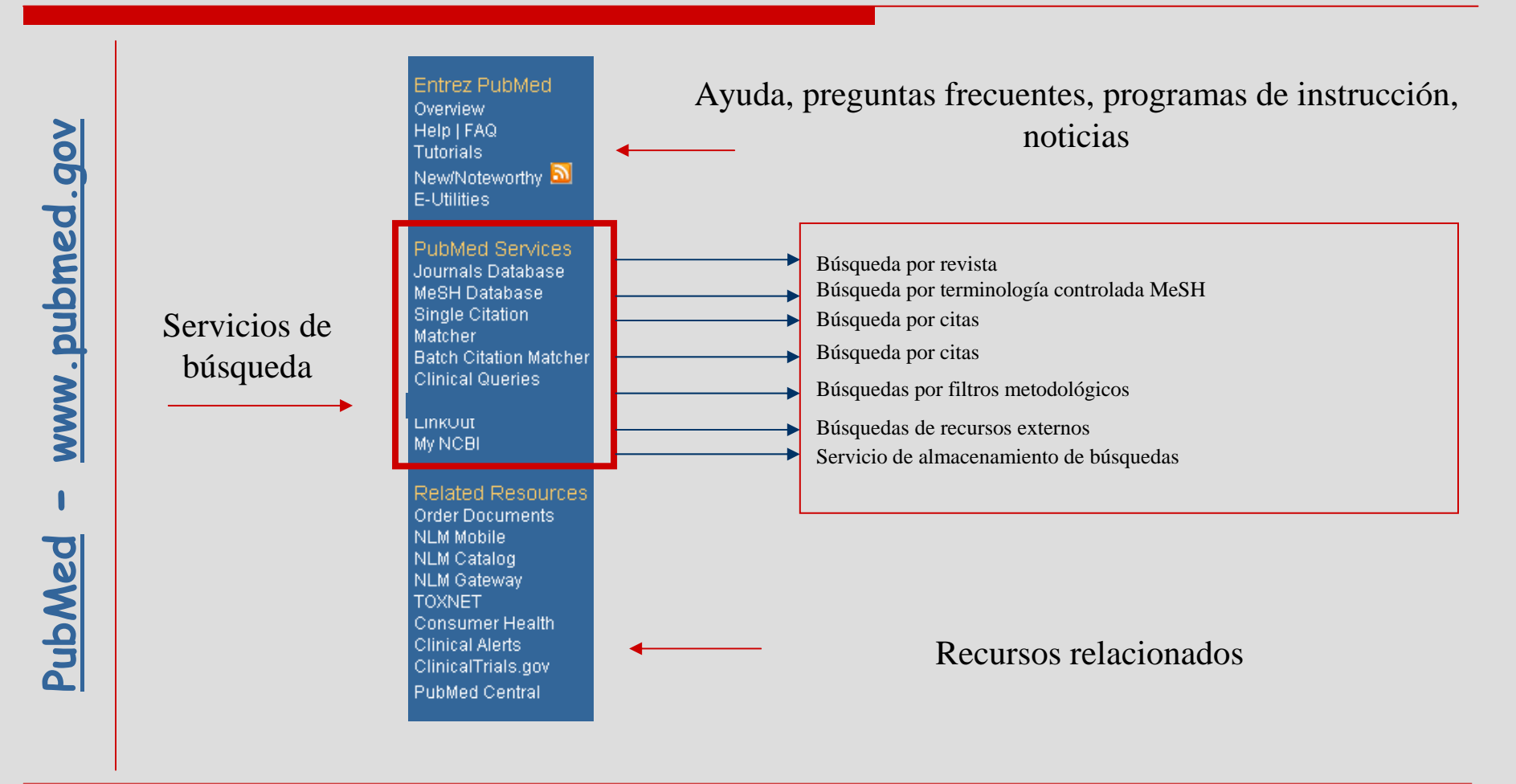

### Para buscar en PubMed

- 
- 
- )<br>
Jacques de interrogación.<br>
2. Conocer lenguajes de interrogación.<br> [3.](http://www.ncbi.nlm.nih.gov/entrez/query.fcgi?DB=pubmed) Conocer reglas básicas de sintaxis.<br>
4. Elaborar estrategia de búsqueda-<br>
DRIA
	-

Lenguajes de interrogación

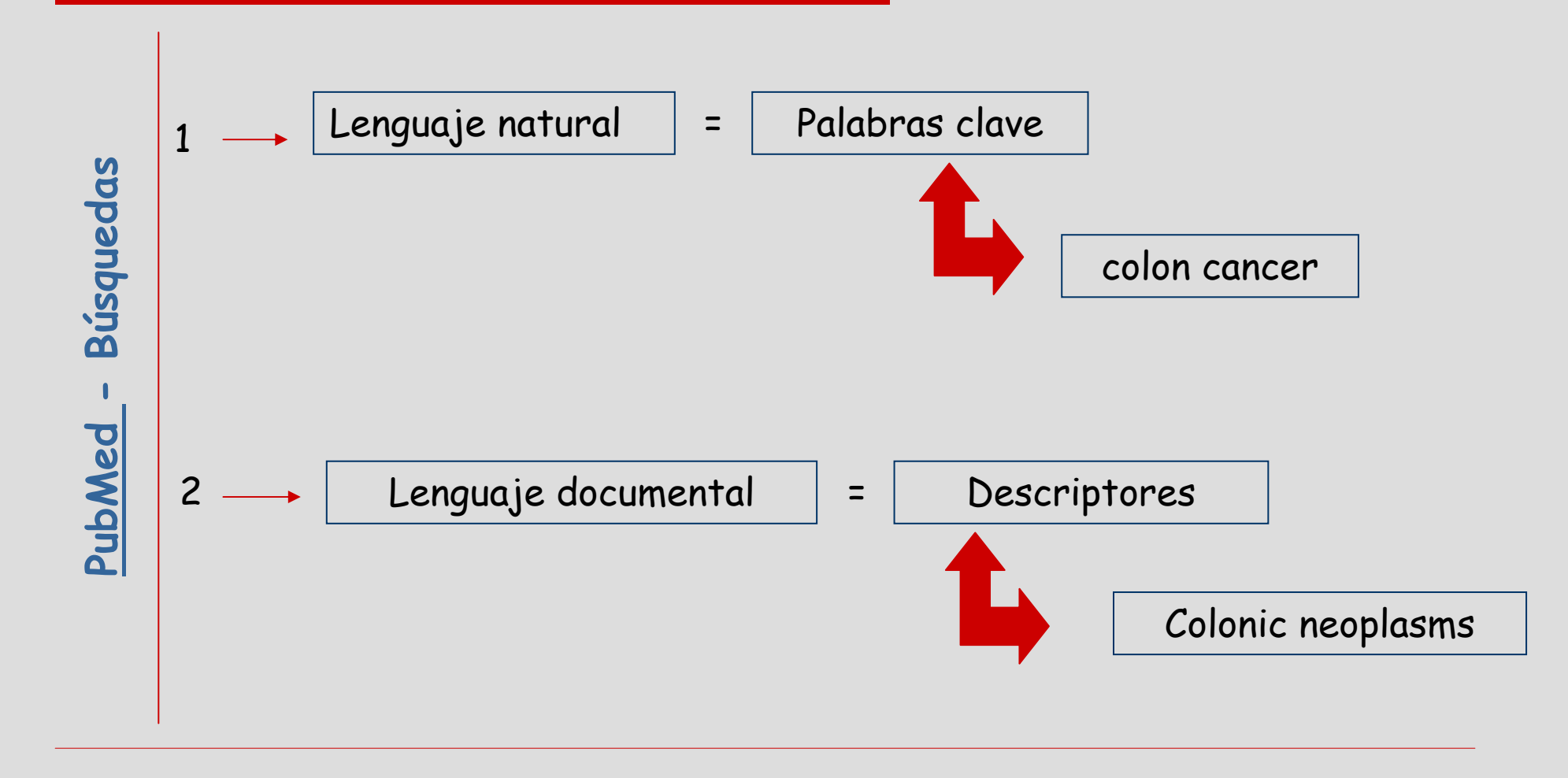

## Operadores booleanos

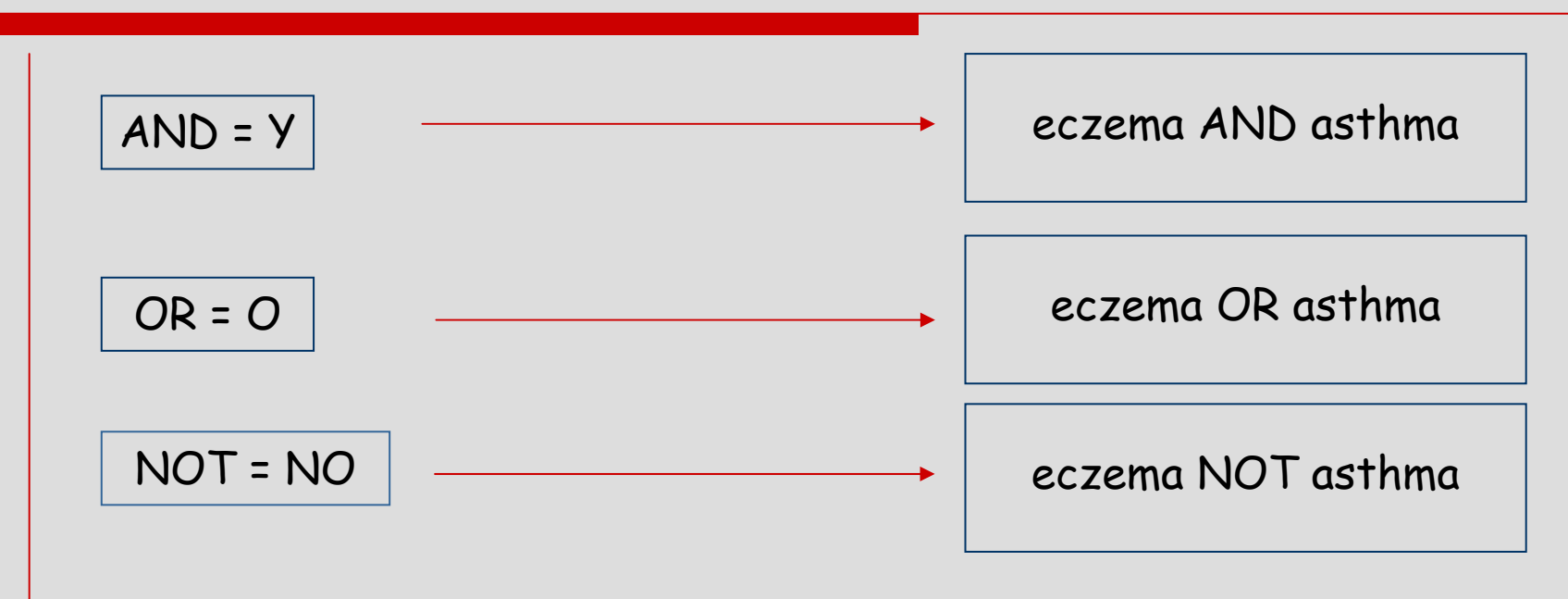

- En **PubMed** los operadores booleanos deben escribirse en mayúsculas.
- Son procesados de izquierda a derecha.
- Se puede cambiar este proceso utilizando paréntesis.

Caracteres de truncamiento

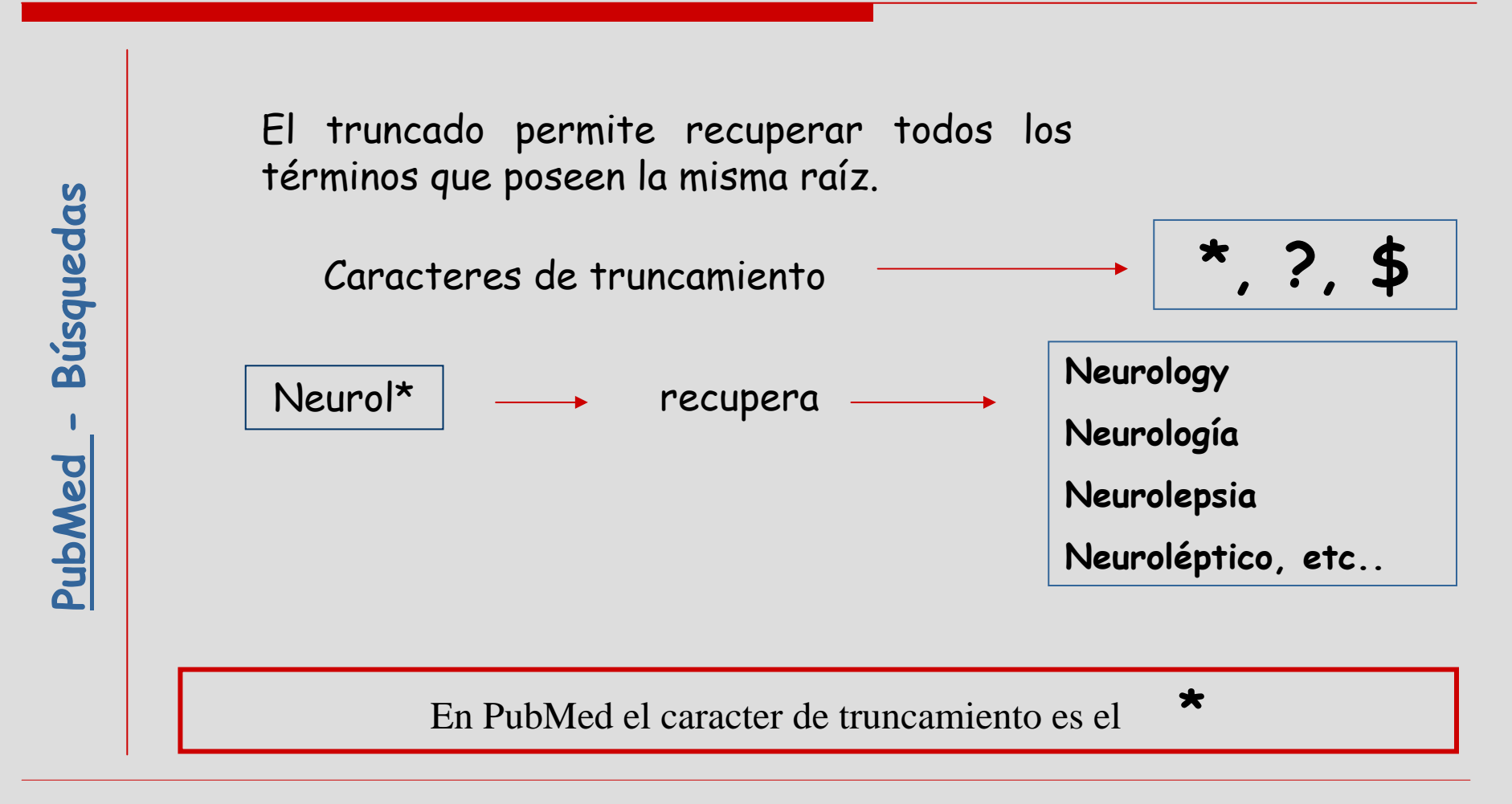

## Estrategia de búsqueda

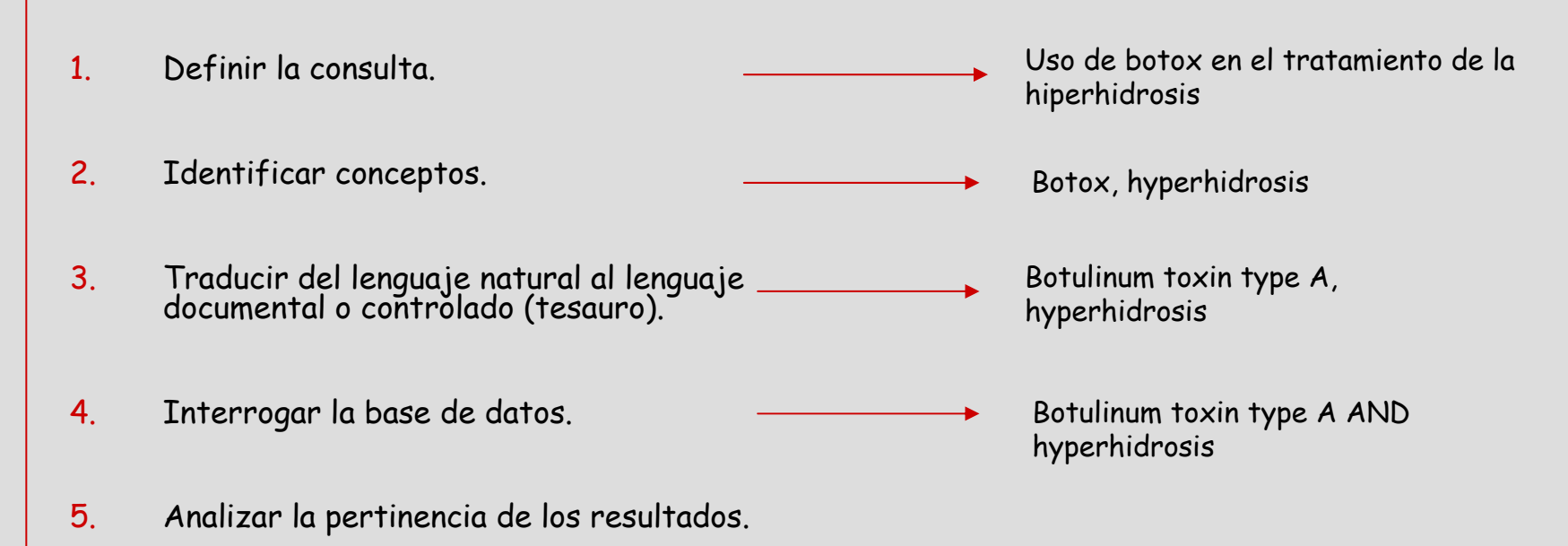

Redefinir una búsqueda

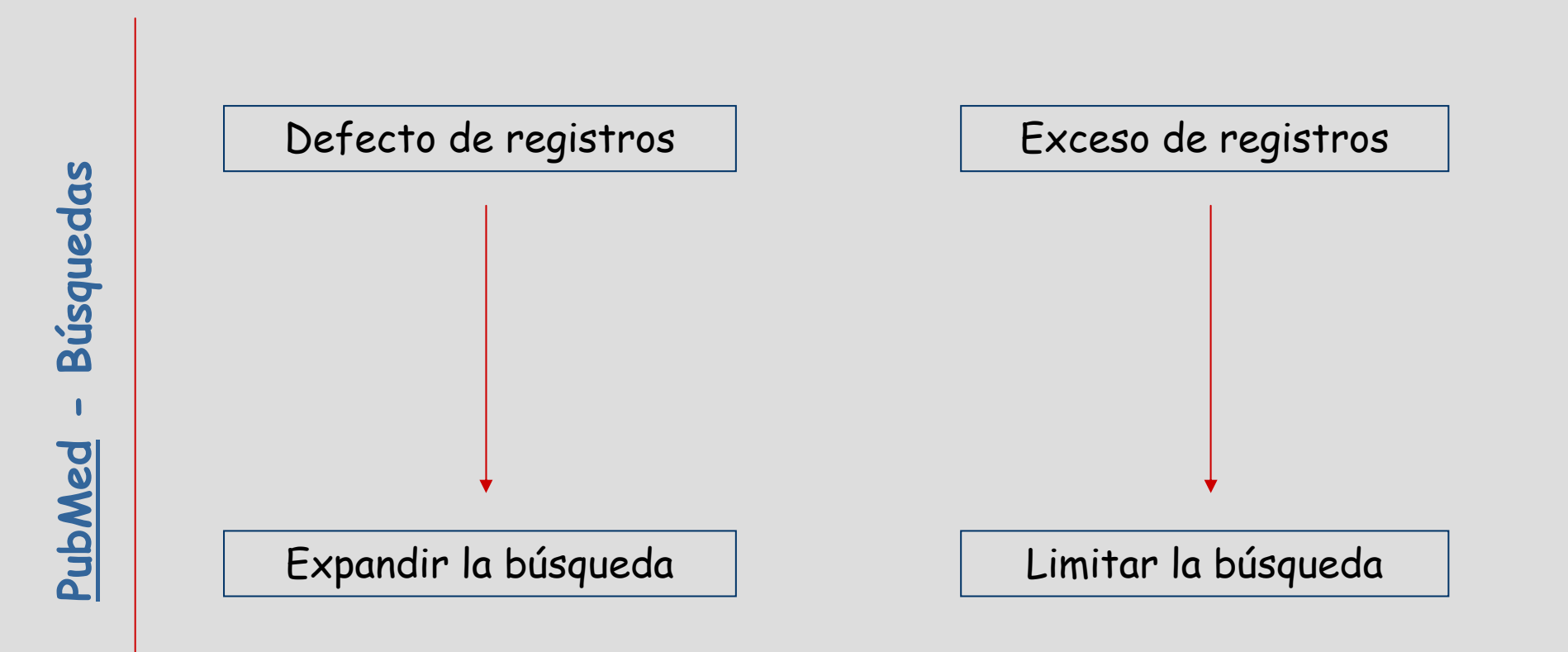

### Cómo buscar en PubMed

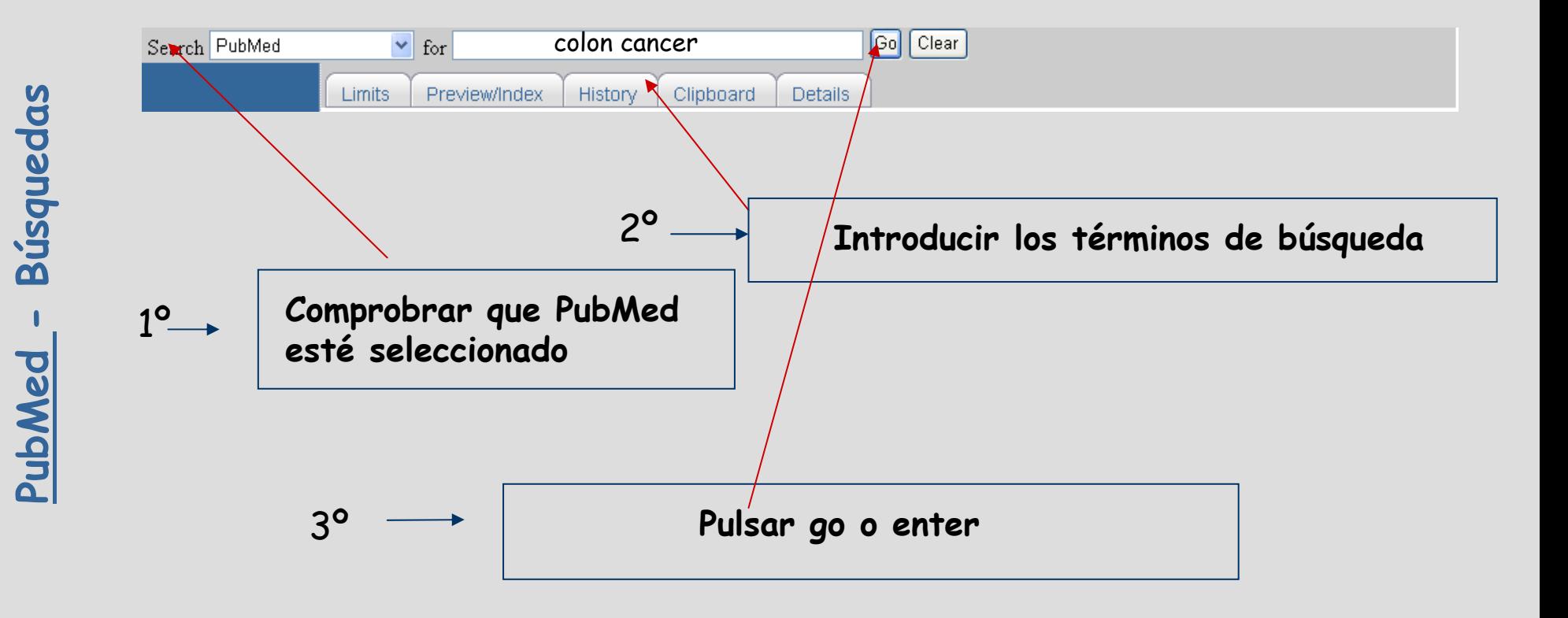

Búsqueda básica

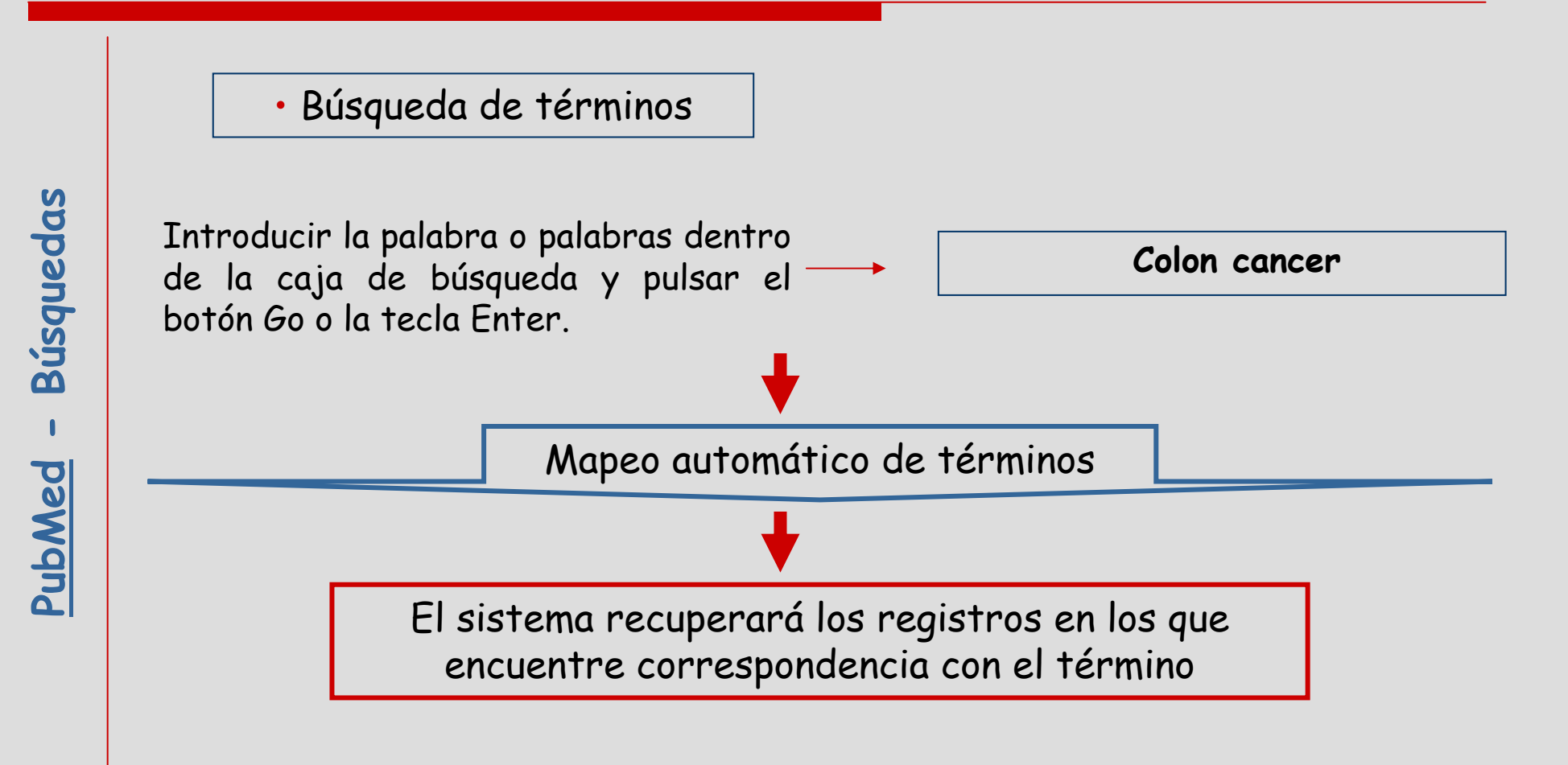

# Búsqueda por términos

#### =Mapeo Automático de Términos

Automatic Term Mapping = Mapeo Automático de Término<br>
PubMed establece correspondencias entre los términos buscados y los términos<br>
que se encuentran en los siguientes índices o tablas de equivalencias. Rastrea por<br>
este o

- 
- 
- 
- 

# Búsqueda por términos

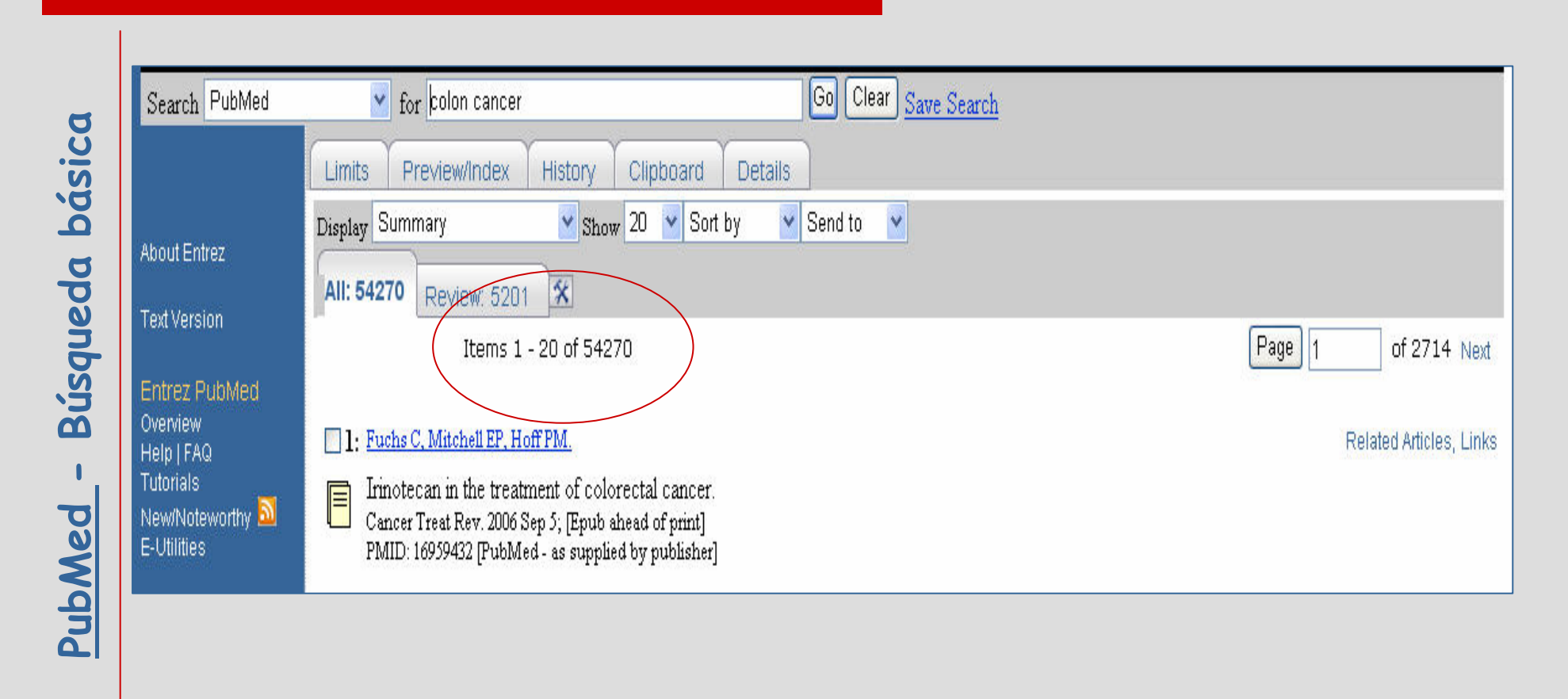

# Búsqueda por términos

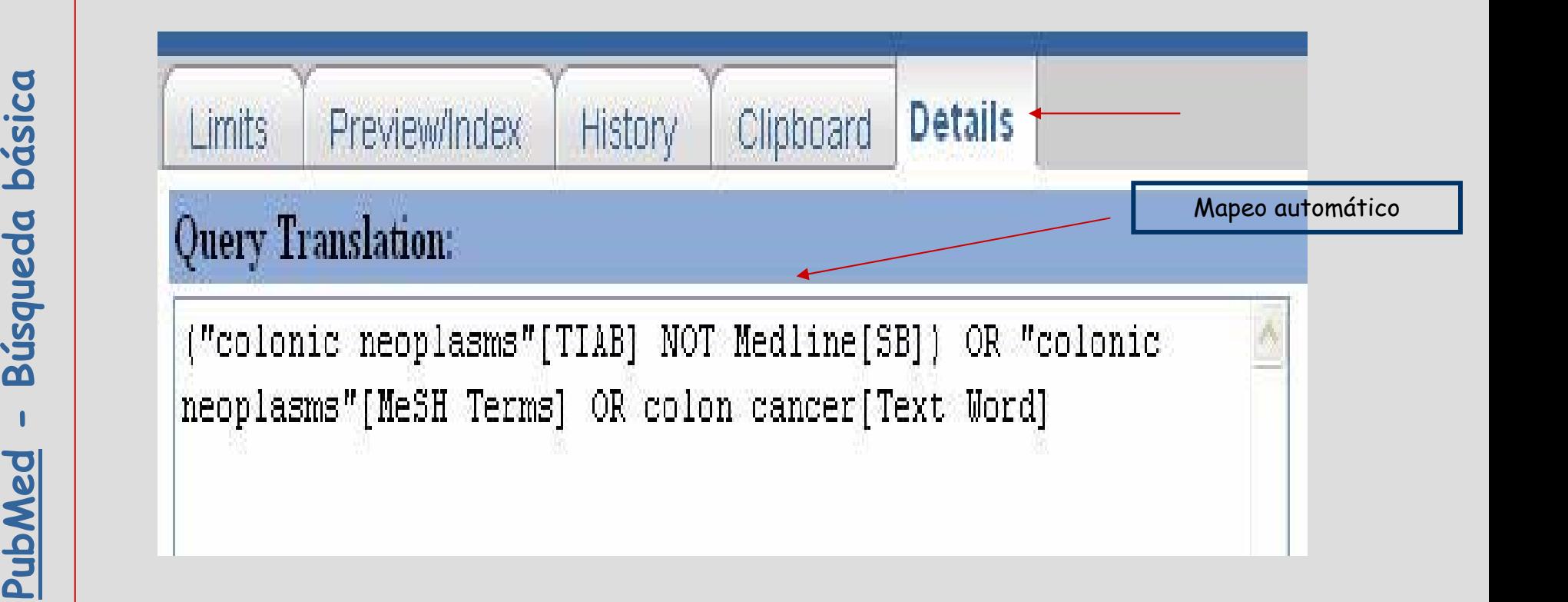

Búsqueda básica

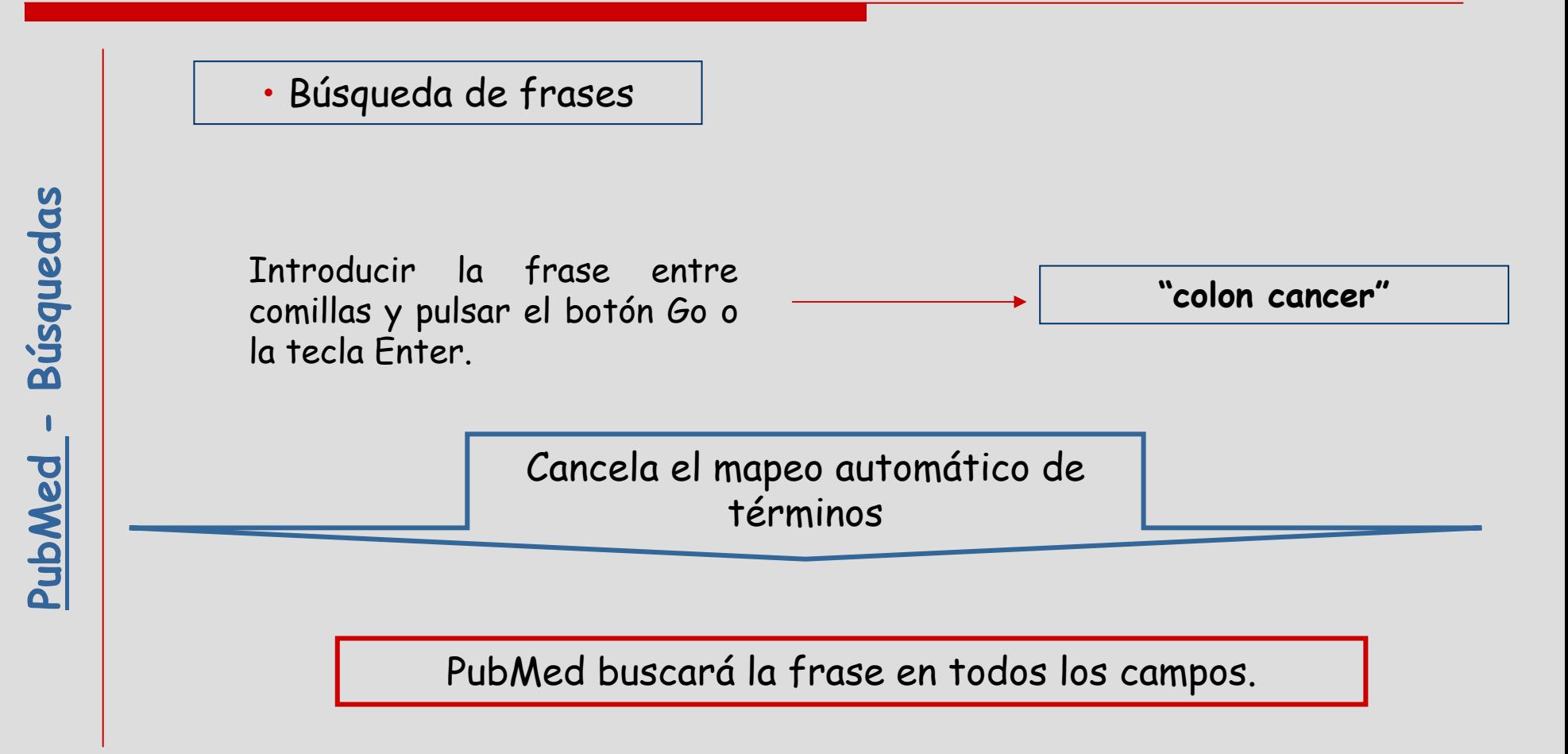

# Búsqueda por frases

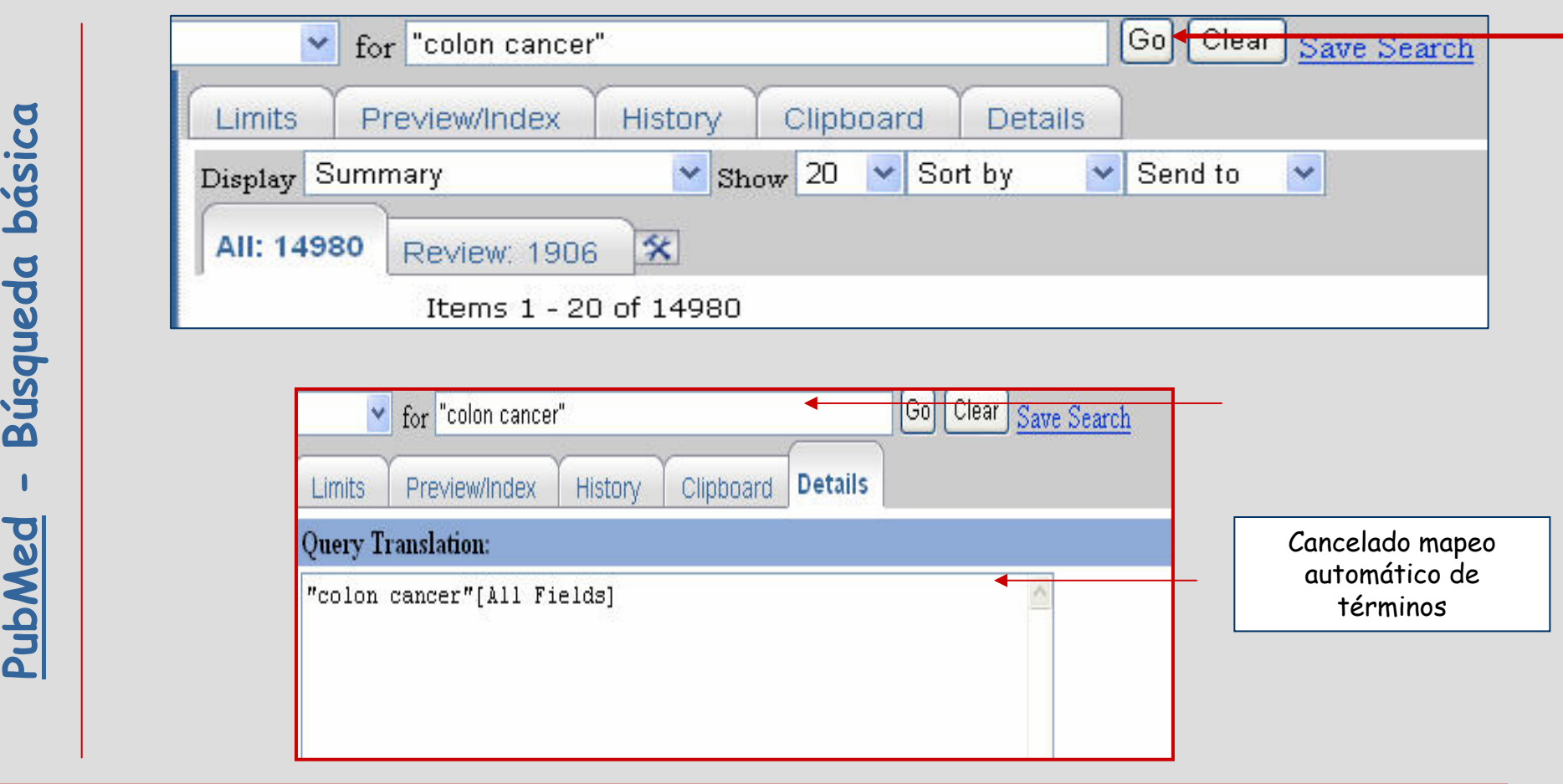

# Búsqueda básica

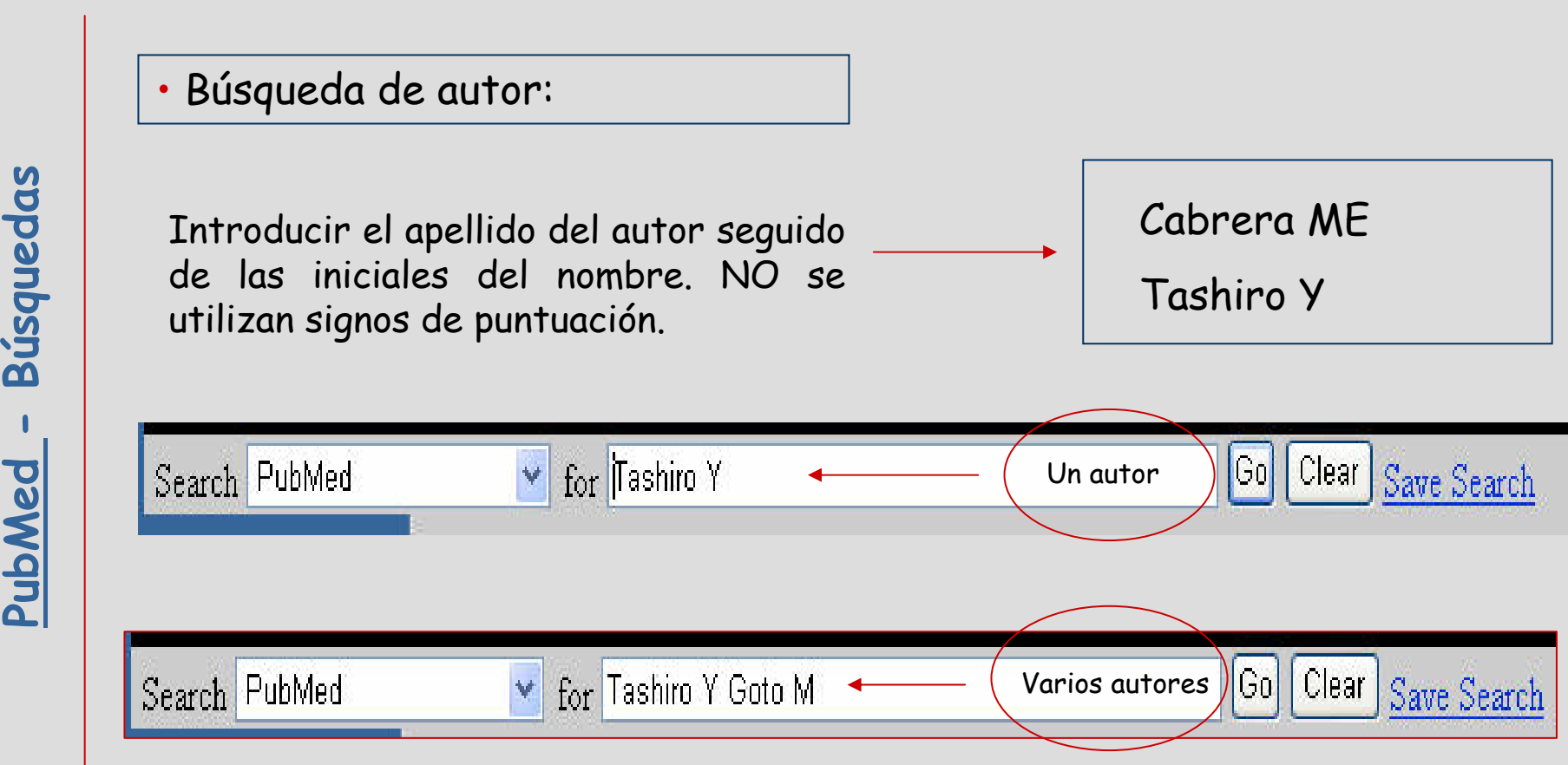

Búsqueda básica

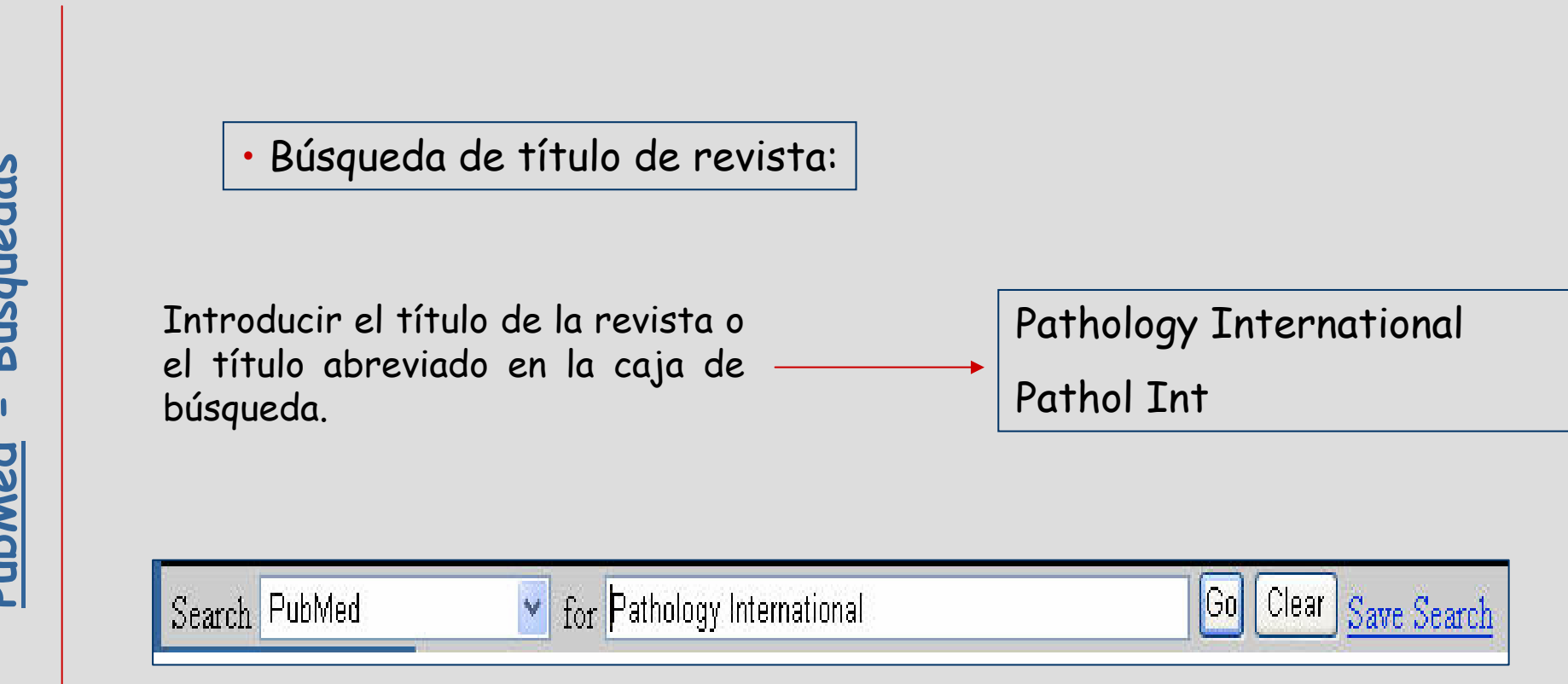

# Búsqueda avanzada

- 
- 
- 
- 
- **Public Buscar por campos específicos.**<br>
 Limitar búsquedas.<br>
 Buscar término MesH.<br>
 Combinar términos MeSH.<br>
 Combinar estrategias de búsqueda.

Búsqueda por campos

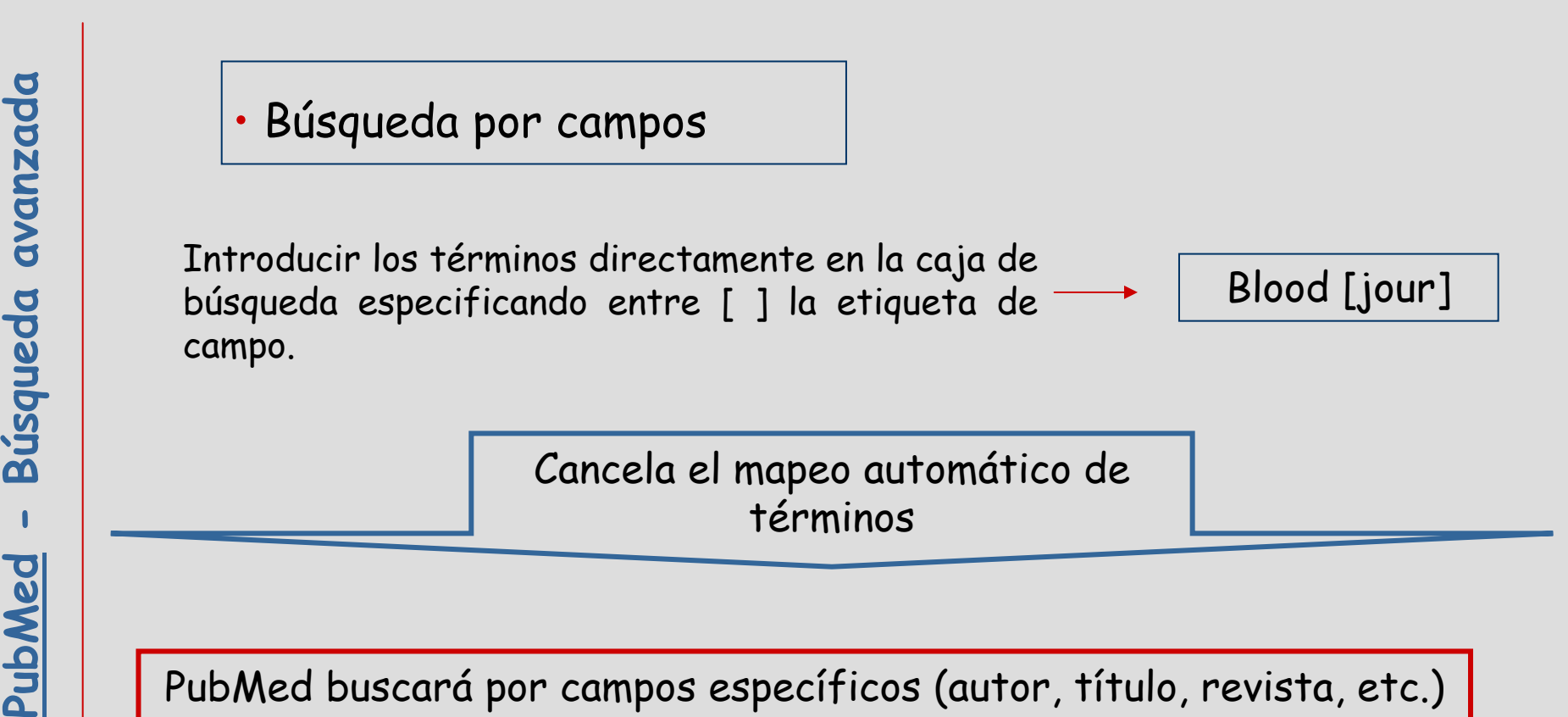

# Búsqueda por términos MeSH

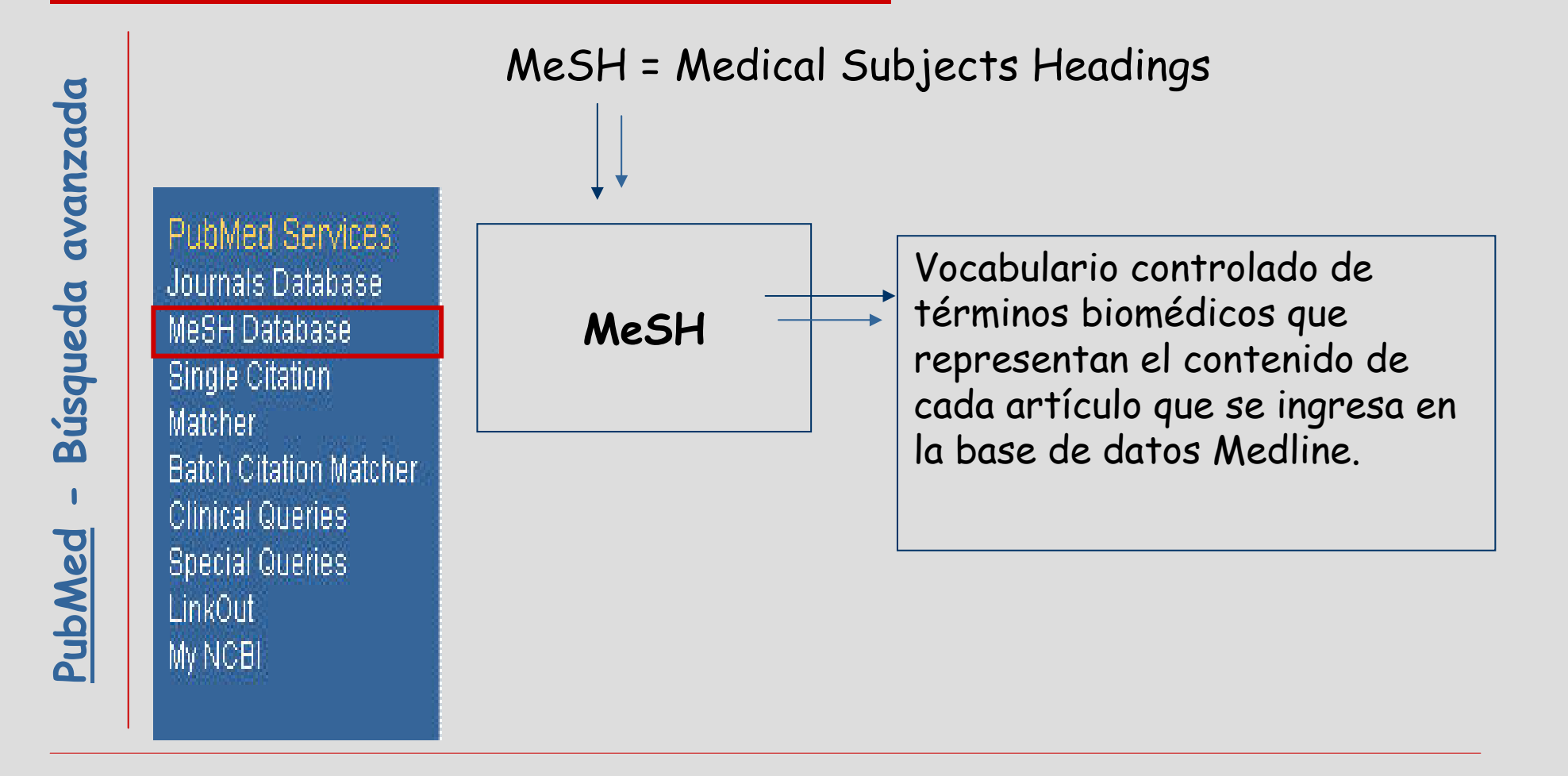

#### MeSH Database

- 
- 
- 
- 
- response de los términos MeSH para iniciar una búsqueda.<br>
Ver definiciones de los términos MeSH.<br>
Ver la jerarquía de los términos MeSH.<br>
Pedizar estrategias de búsqueda en PubMed.<br>
Ver la jerarquía de los términos MeSH.<br>
	-

# Búsqueda estándar por términos MeSH

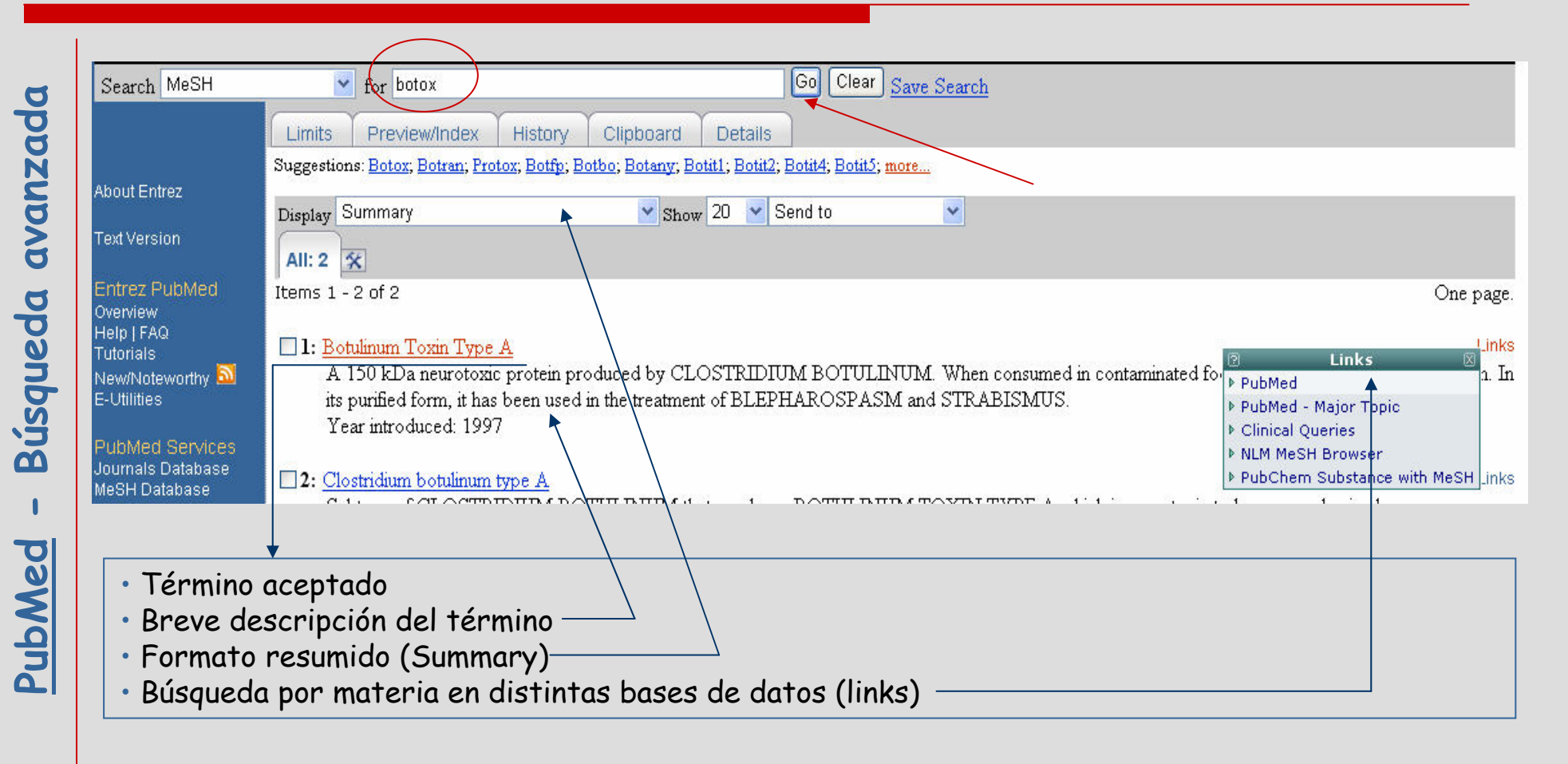

# Búsqueda estándar por términos MeSH

Lì

#### 1: Botulinum Toxin Type A

A 150 kDa neurotoxic protein produced by CLOSTRIDIUM BOTULINUM. When consumed in contaminated food it can cause paralysis and death. its purified form, it has been used in the treatment of BLEPHAROSPASM and STRABISMUS. Year introduced: 1997

Subheadings: This list includes those paired at least once with this heading in MEDLINE and may not reflect current rules for allowable combinations.

□ administration and dosage □ adverse effects □ analysis □ antagonists and inhibitors □ biosynthesis □ blood □ chemical synthesis □ chemistry □ classification □ contraindications □ economics □ genetics □ history □ immunology □ isolation and purification □ metabolism  $\Box$ pharmacokinetics  $\Box$ pharmacology  $\Box$ poisoning  $\Box$ standards  $\Box$ supply and distribution  $\Box$ therapeutic use  $\Box$ toxicity  $\Box$ urine

Restrict Search to Major Topic headings only

□ Do Not Explode this term (i.e., do not include MeSH terms found below this term in the MeSH tree).

Entry Terms:

- Botulinum A Toxin
- · Toxin, Botulinum A
- Botulinum Neurotoxin A  $\bullet$
- · Neurotoxin A, Botulinum
- · Clostridium botulinum A Toxin
- $\bullet$ Clostridium Botulinum Toxin Type A
- $\bullet$  Botox
- Allergan Brand of Botulinum A Toxin
- Merz Brand of Botulinum A Toxin
- Dysport
- Ispen Brand of Botulinum A Toxin
- Lasa Brand of Botulinum A Toxin
- · Speywood Brand of Botulinum A Toxin
- $\bullet$  Oculinum

#### Previous Indexing:

- Botulinum Toxins (1982-1996)

#### Pharmacologic Action:

- Neuromuscular Agents
- Neurotoxins

All MeSH Categories Chemicals and Drugs Category Amino Acids, Peptides, and Proteins Proteins **Bacterial Proteins** Botulinum Toxins Botulinum Toxin Type A

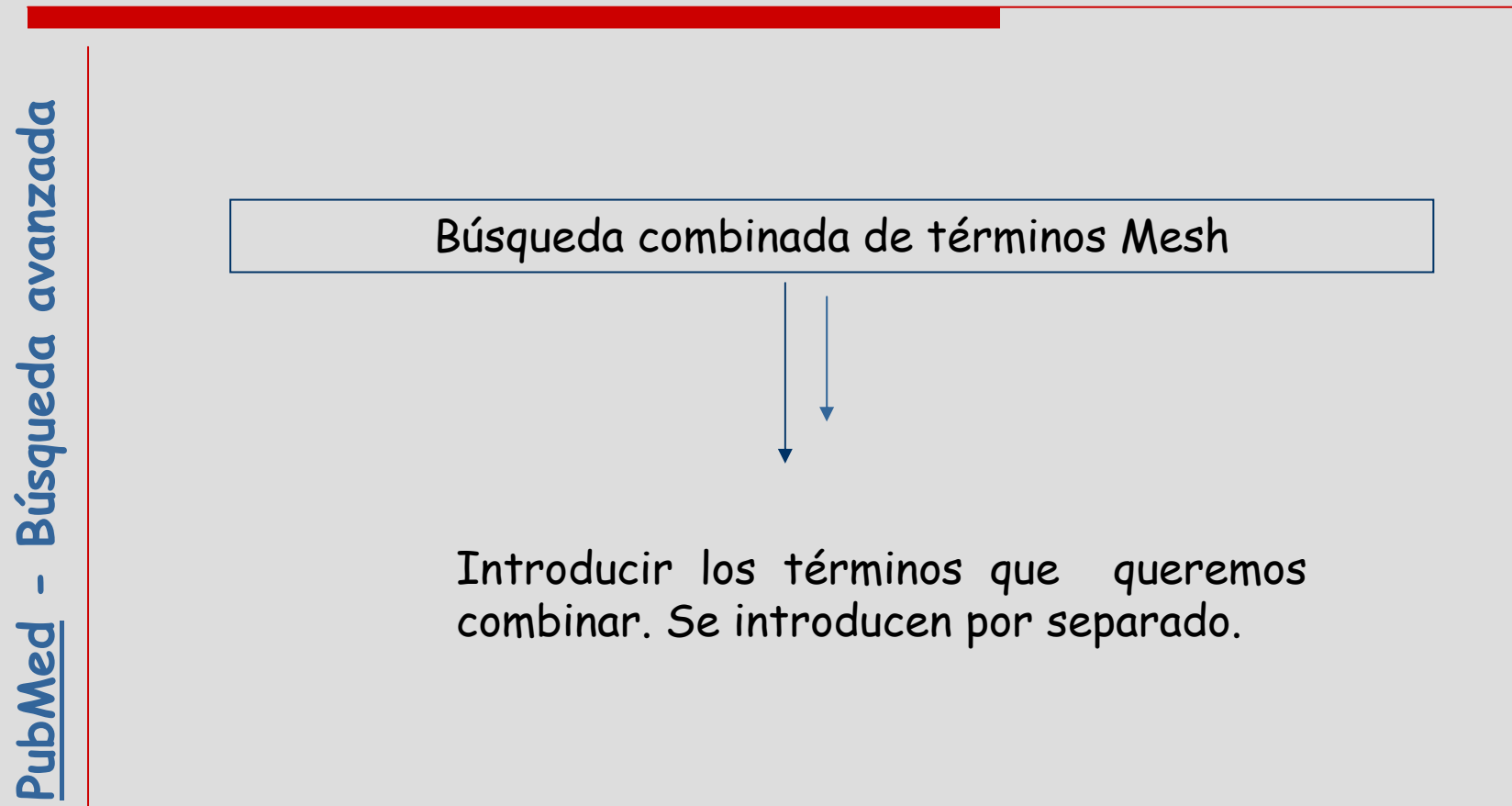

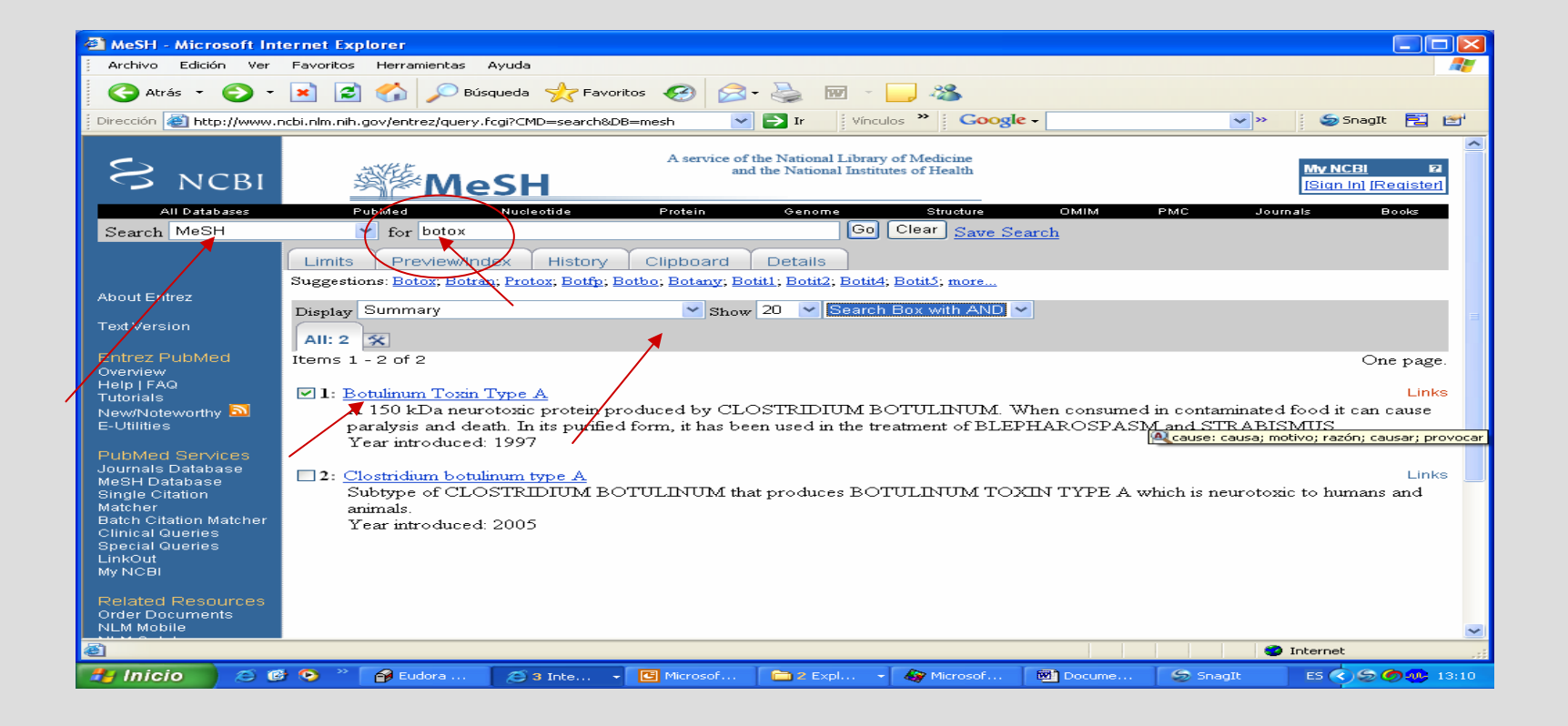

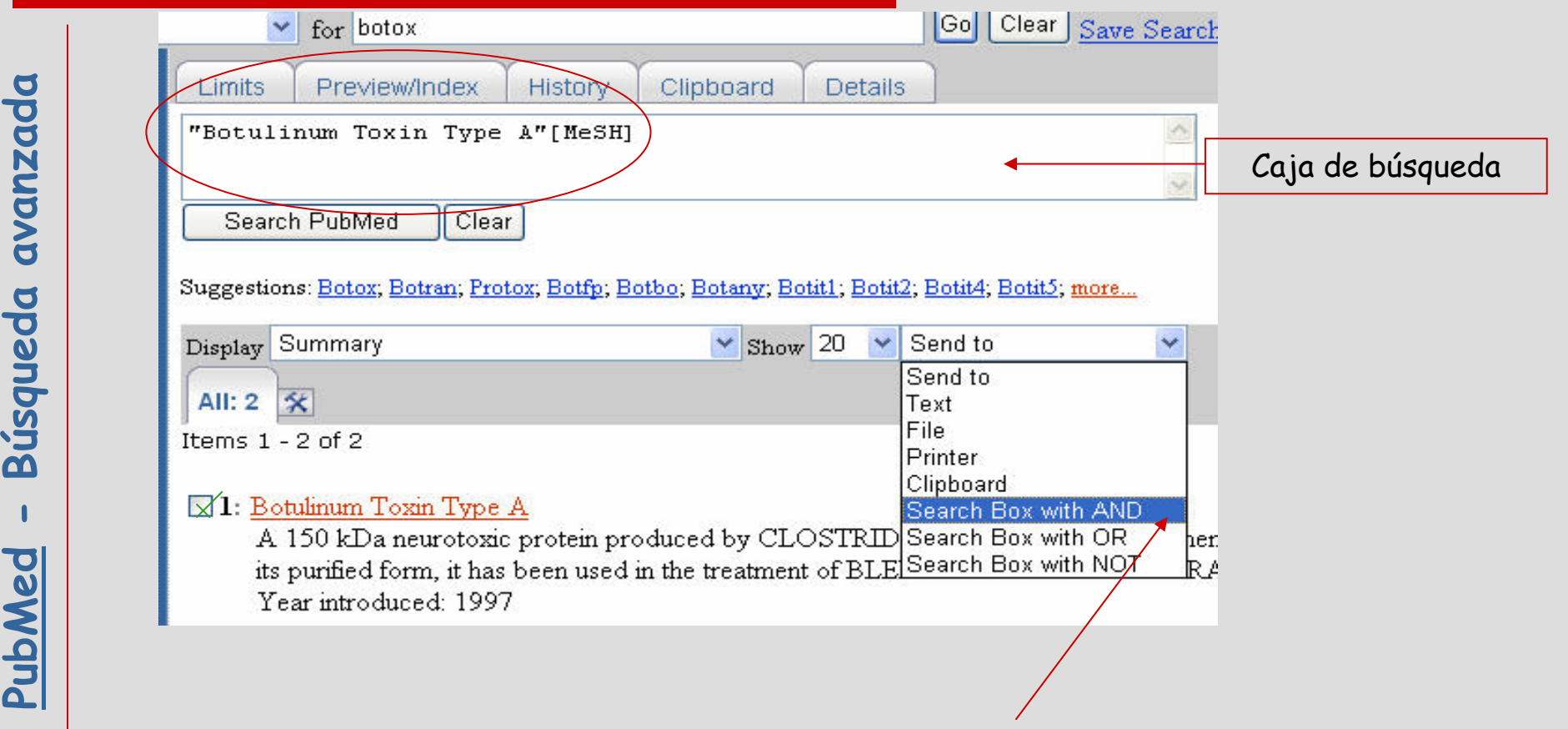

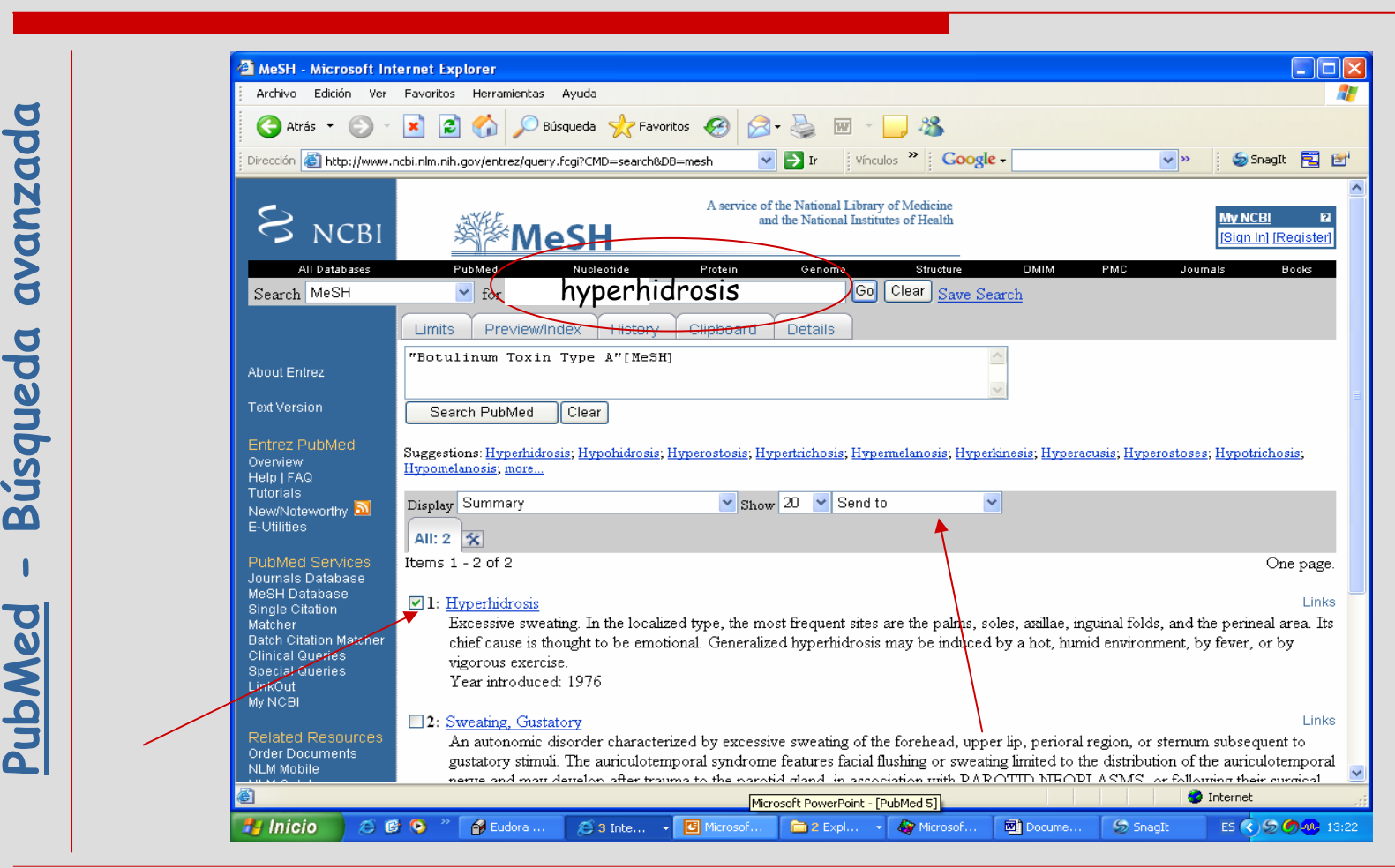

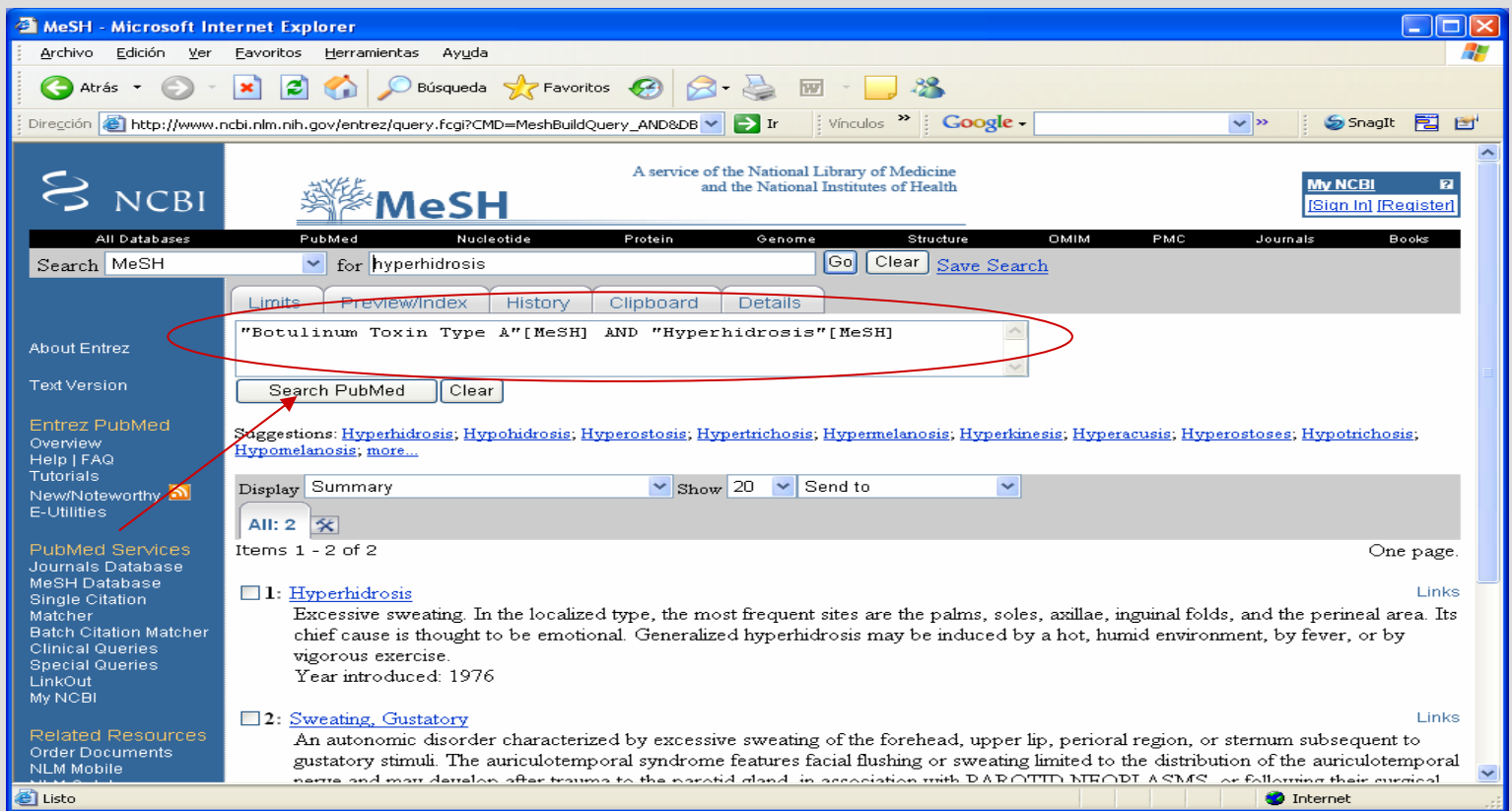

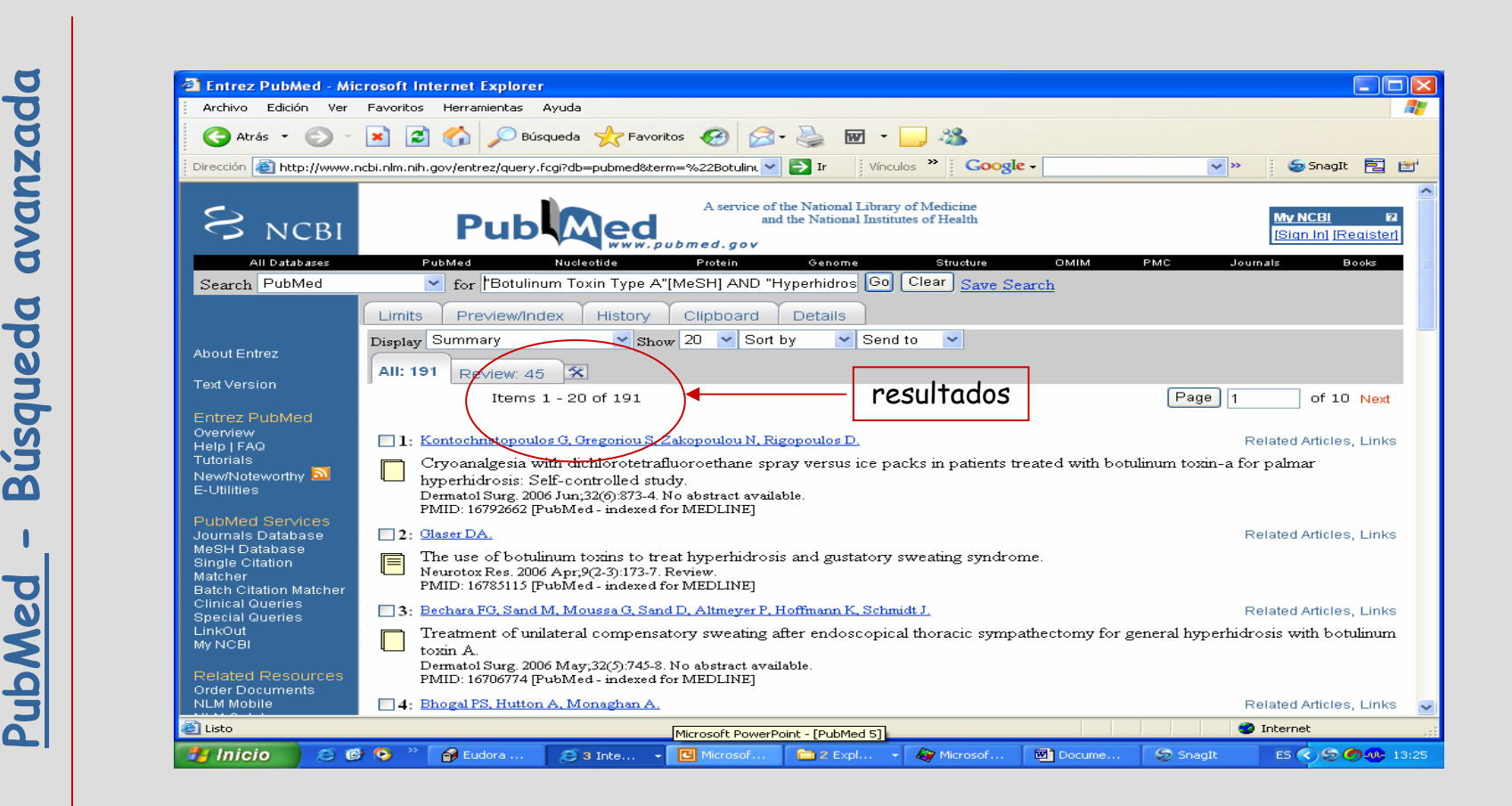

#### Utilización de subencabezamientos MeSH

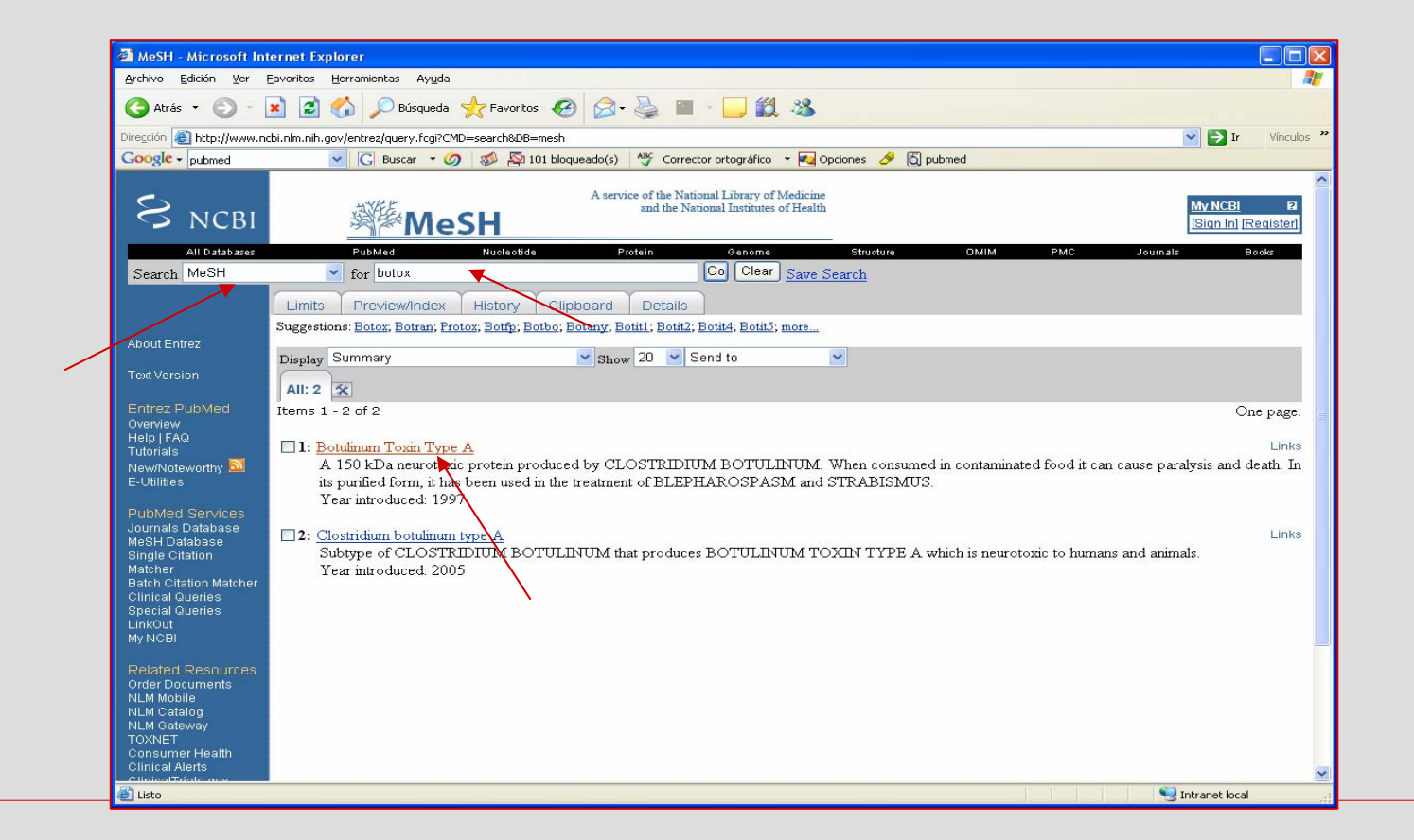

### Utilización de subencabezamientos MeSH

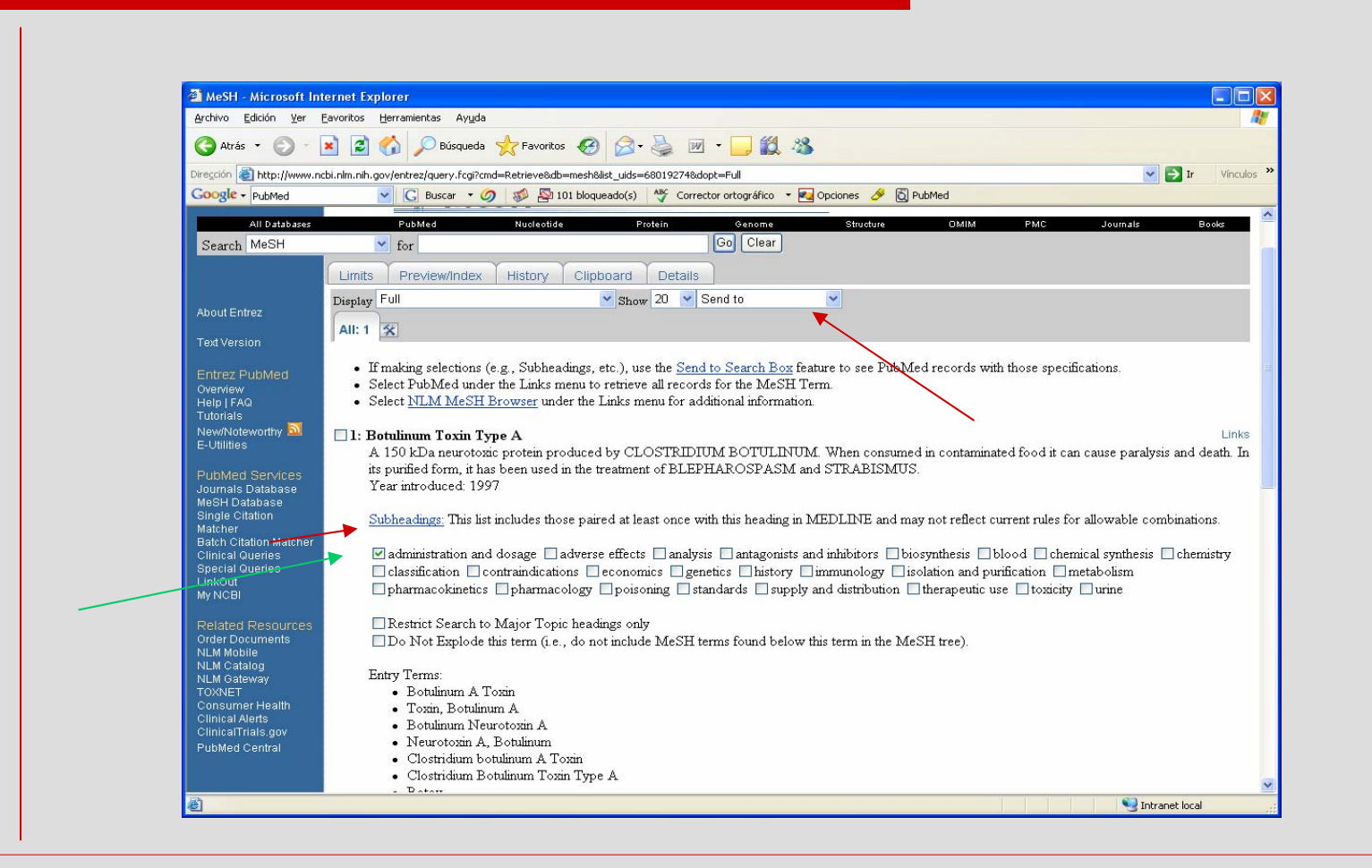

#### Utilización de subencabezamientos MeSH

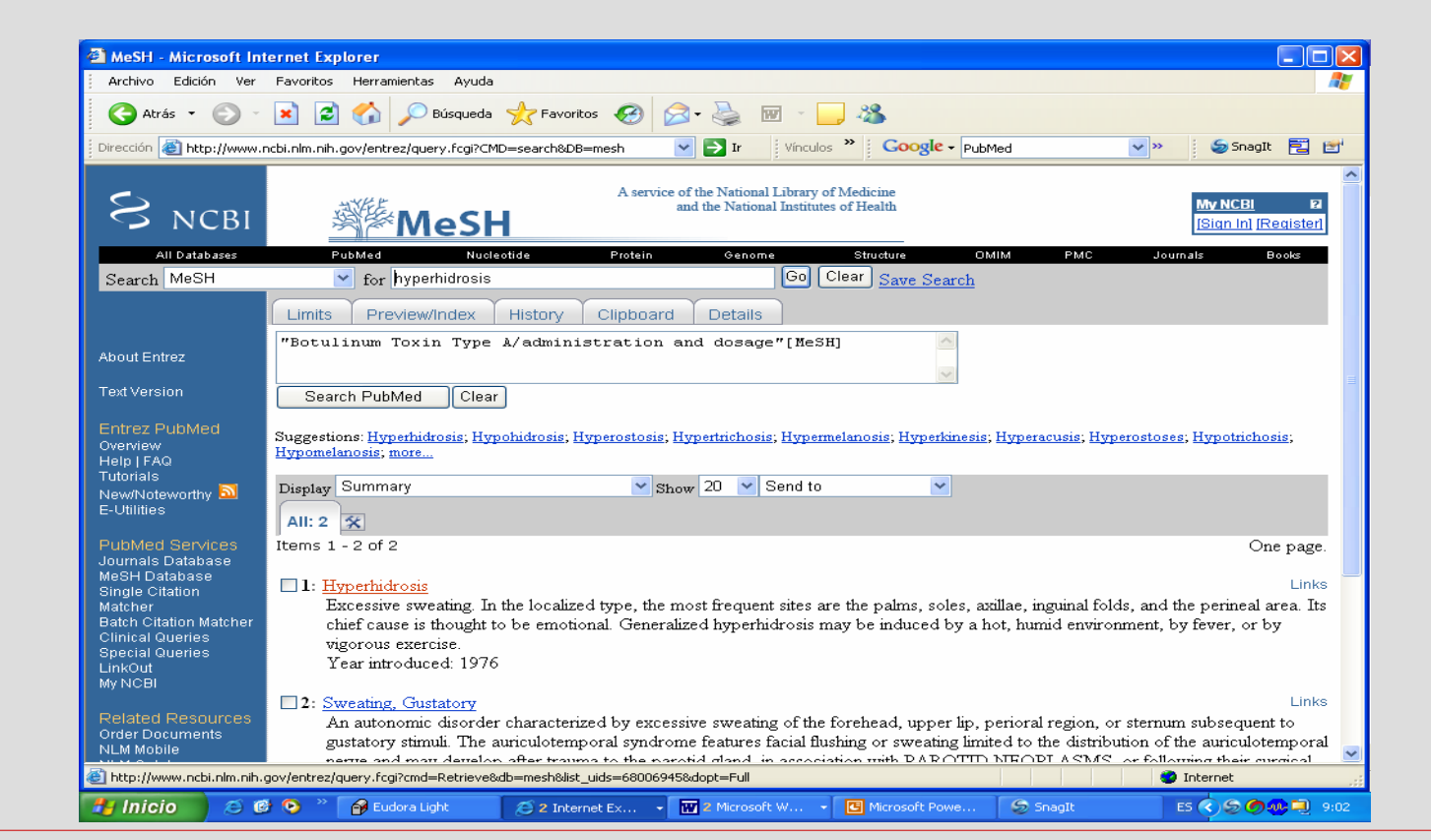
#### Utilización de subencabezamientos MeSH

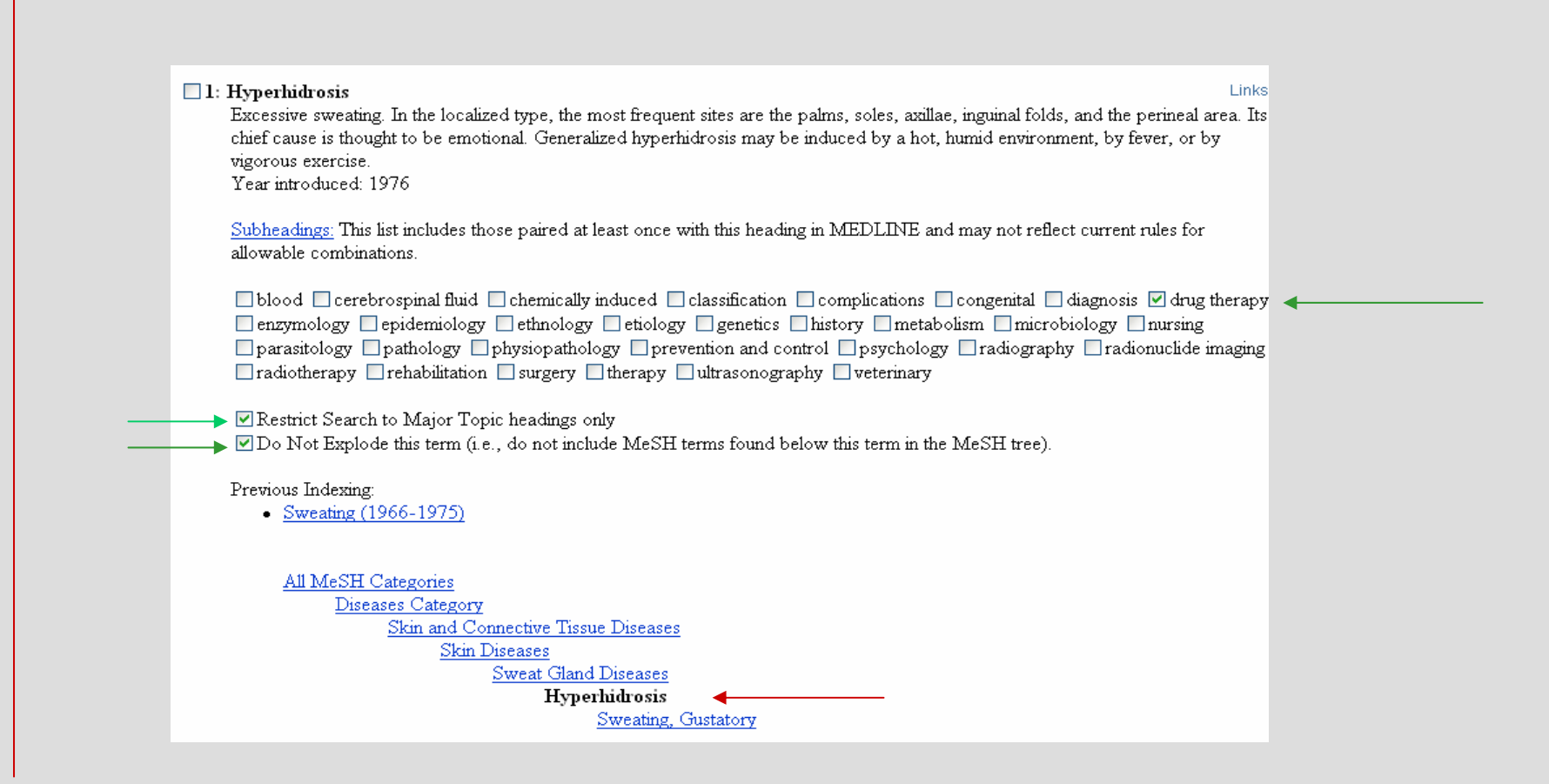

### Utilización de subencabezamientos MeSH

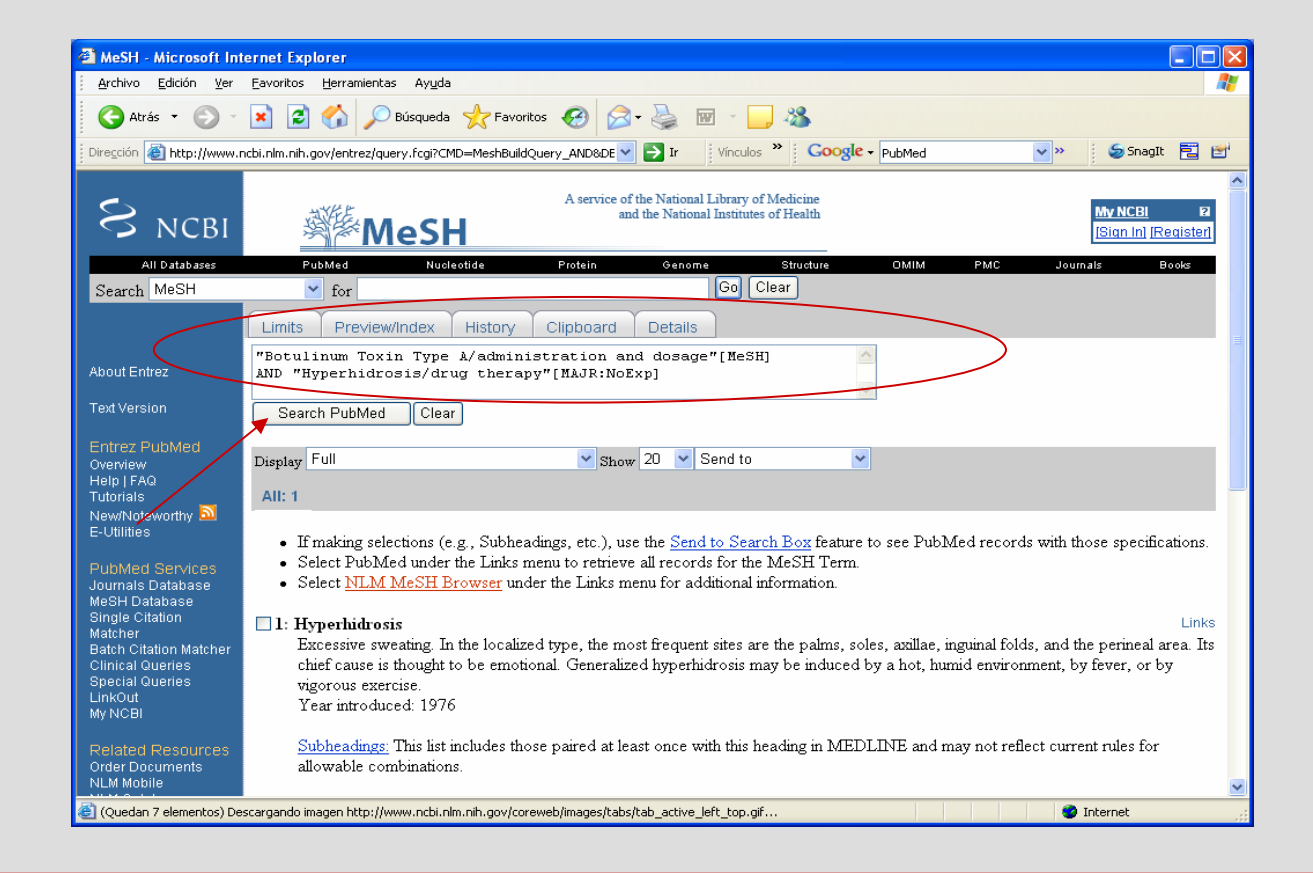

## Utilización de subencabezamientos MeSH

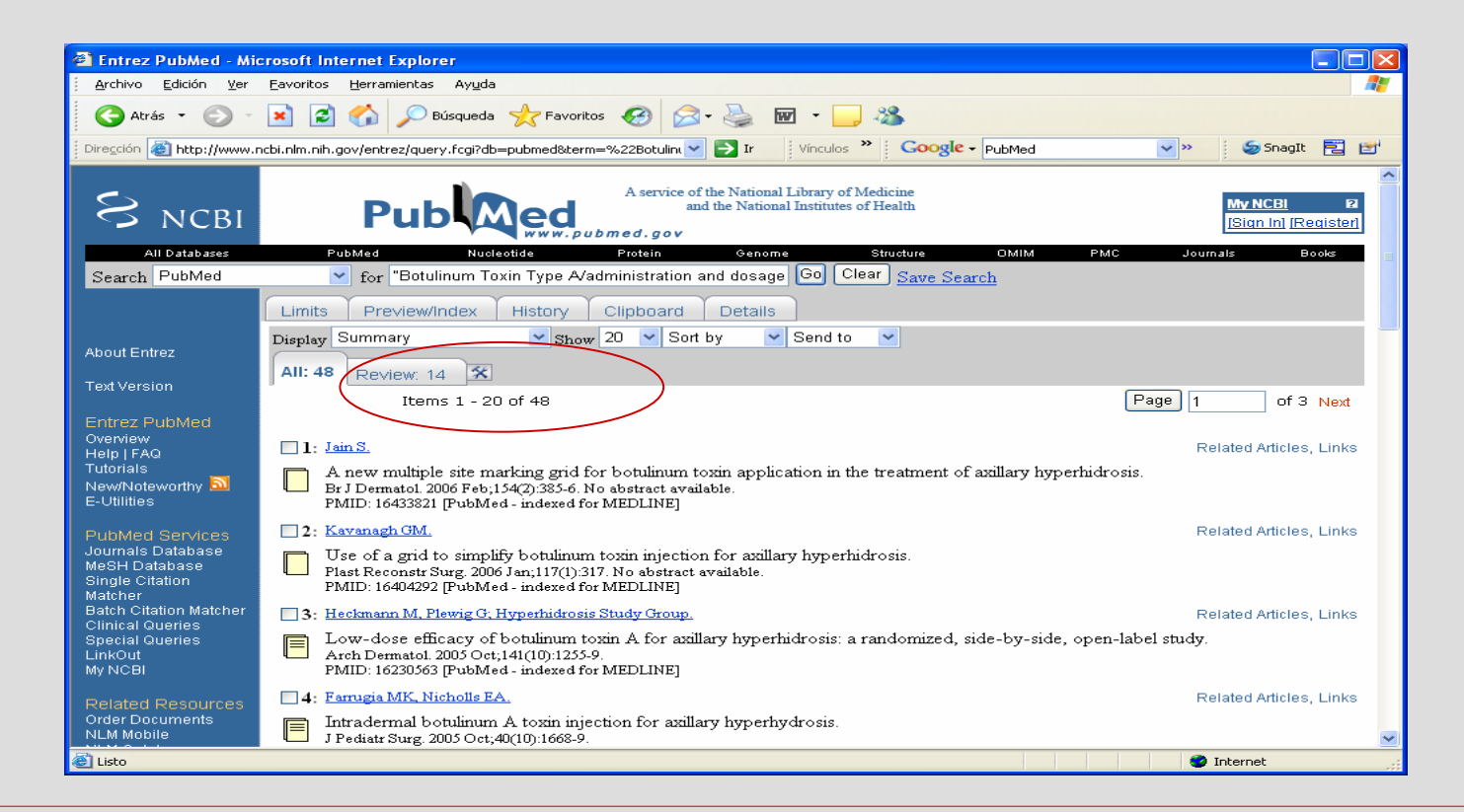

# Funciones adicionales-limits

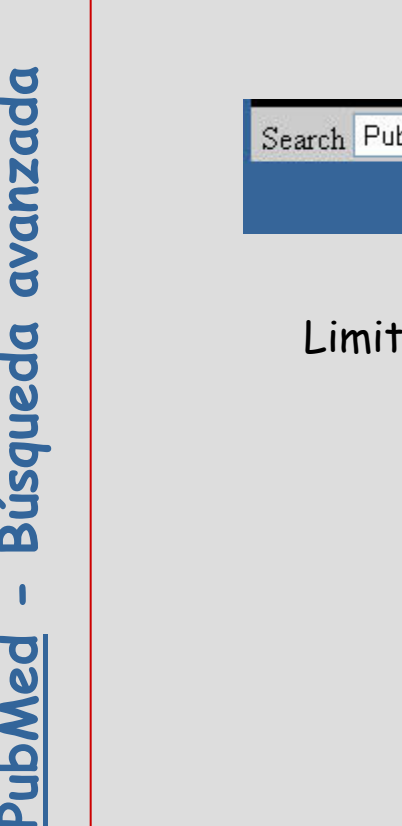

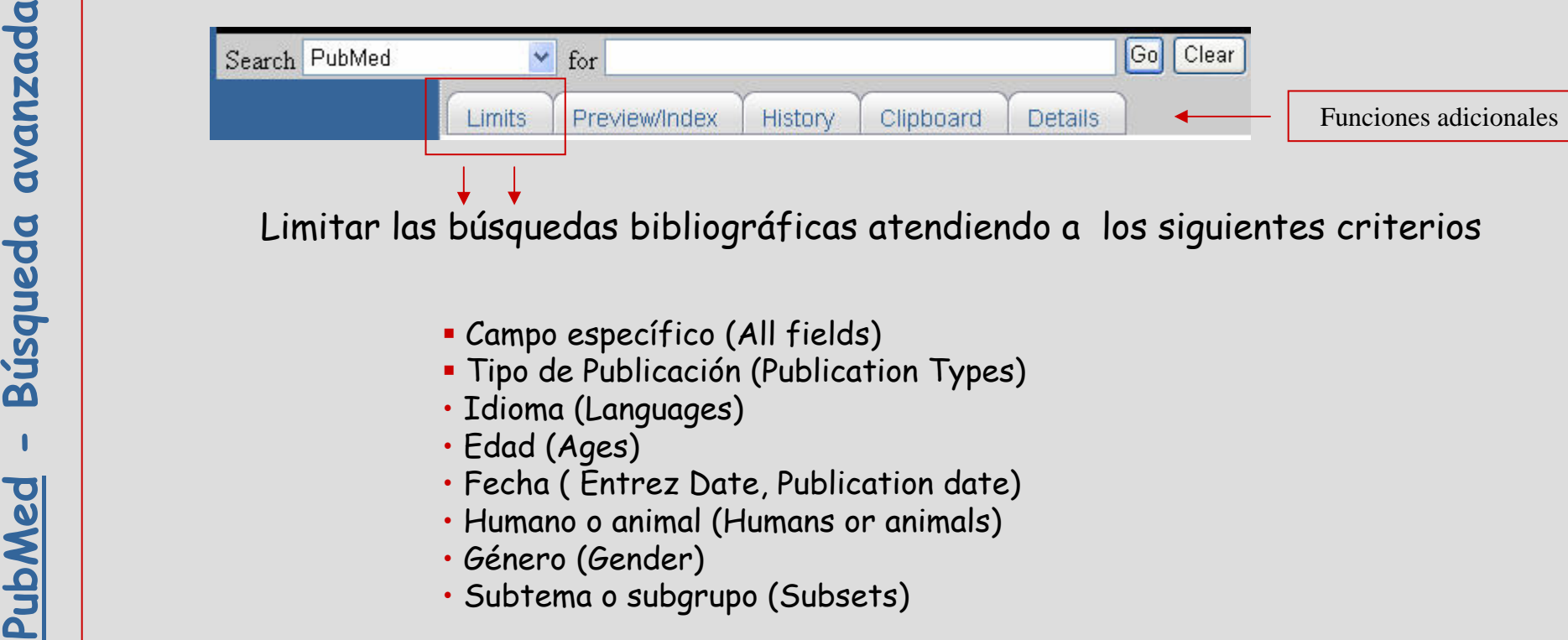

# Limits

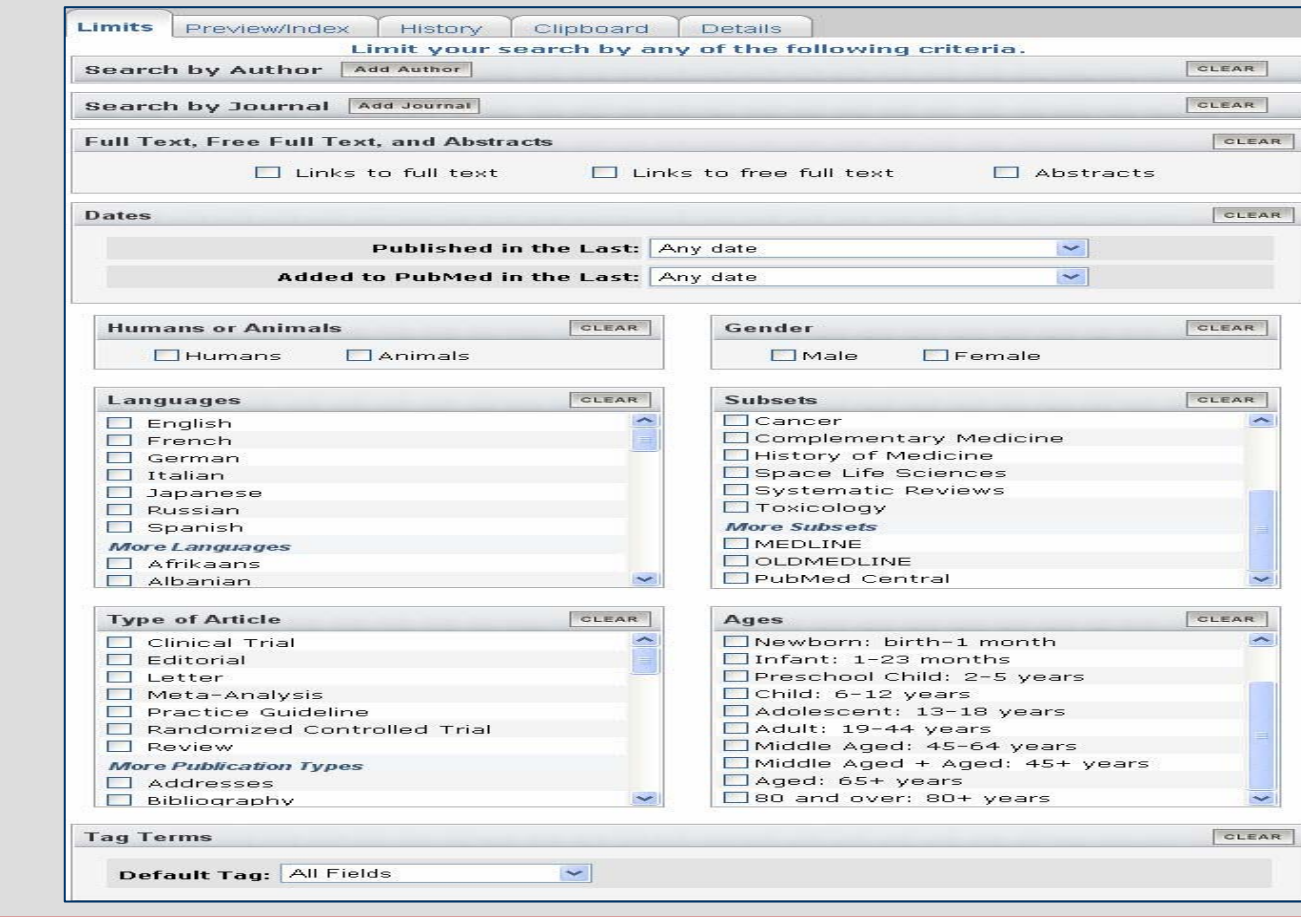

Funciones adicionales **PubMed - Funciones adicionales**PubMed -

# Limits

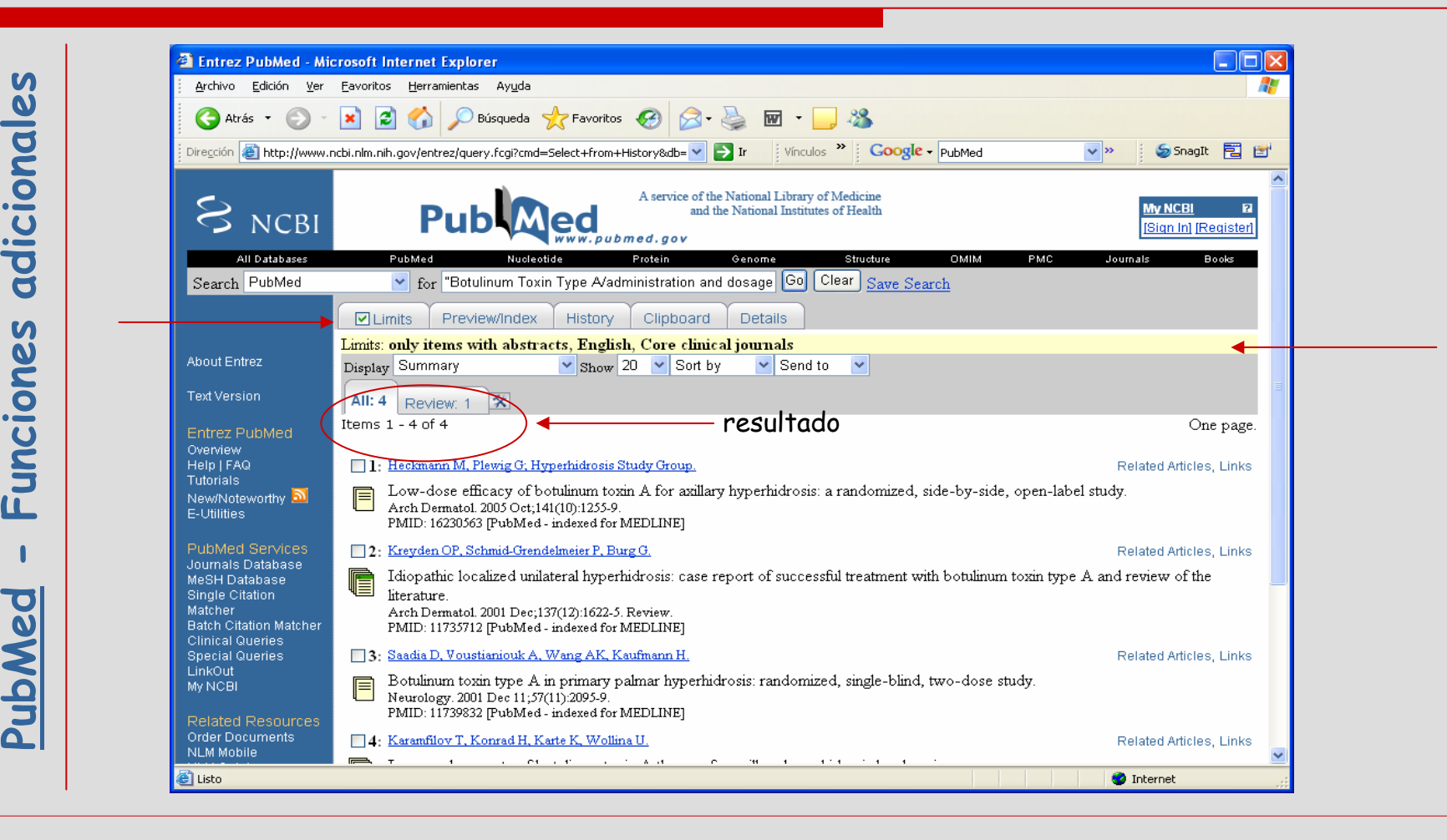

# Funciones adicionales-Preview / Index

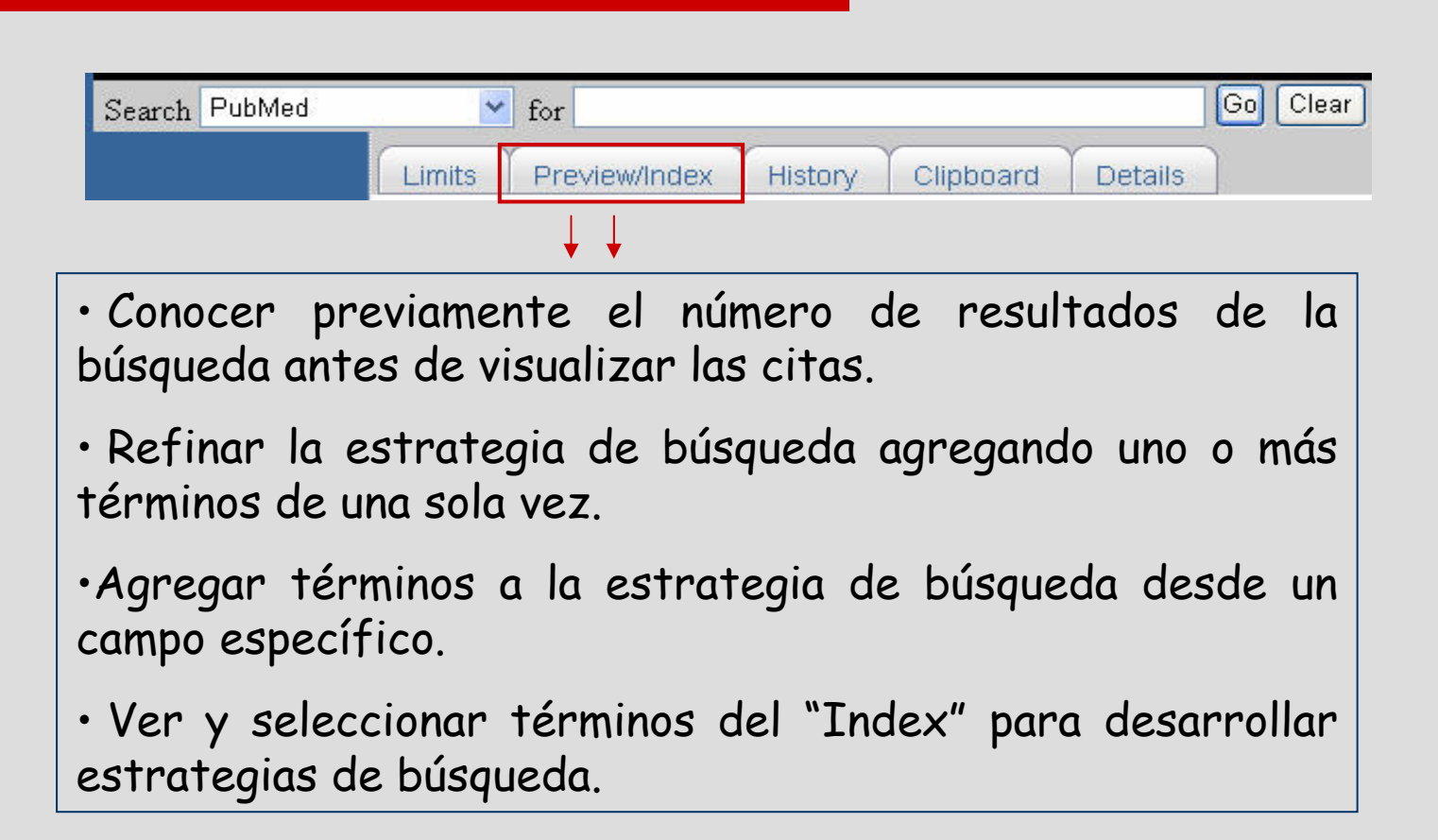

## Preview

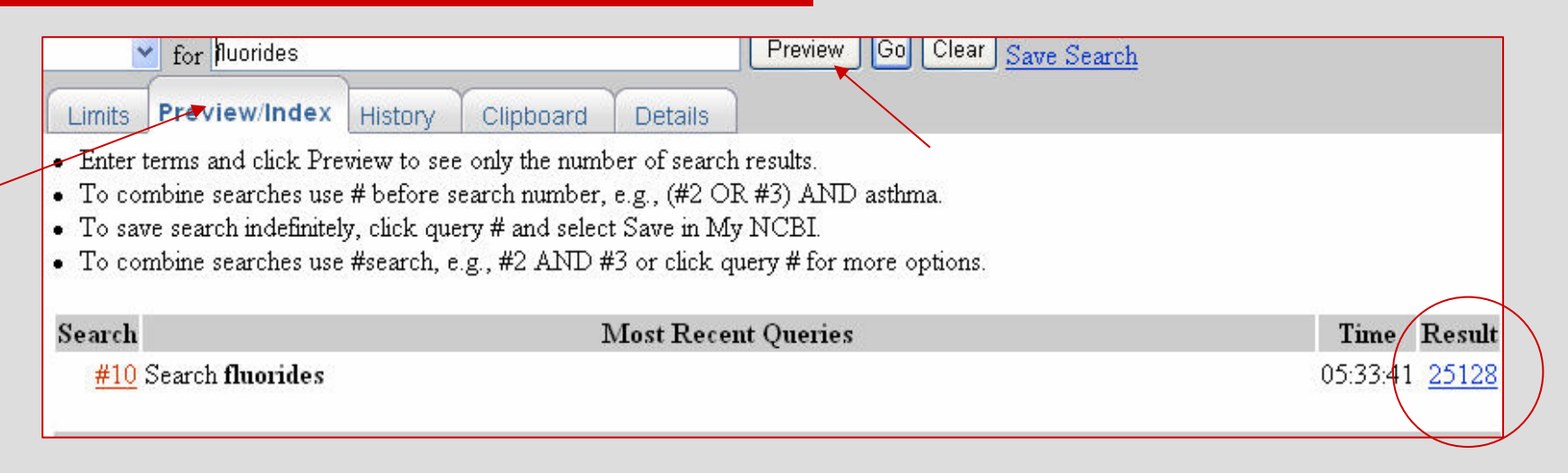

• Presenta con anticipación el número de resultados de las búsquedas antes de mostrar las citas.

• Sólo muestra las tres últimas búsquedas.

• Es posible combinar las búsquedas en "Preview" usando los **Public Food of Solo muestra las tres<br>
<b>Public Food Solo Solo**<br>
Public Poperadores booleanos.

# Index

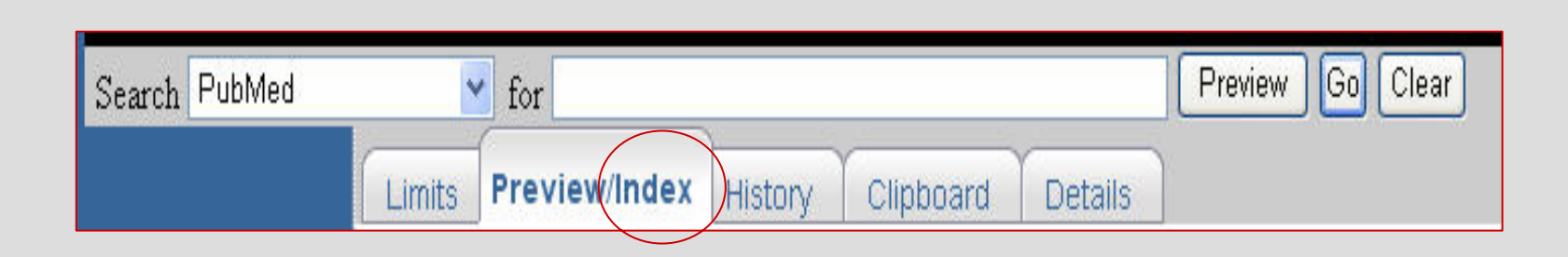

- Permite ver y seleccionar los términos del índice y agregarlos a la estrategia de búsqueda.
- Permite ver listas de términos dentro de un campo determinado.
- Permite usar operadores booleanos.

## Index

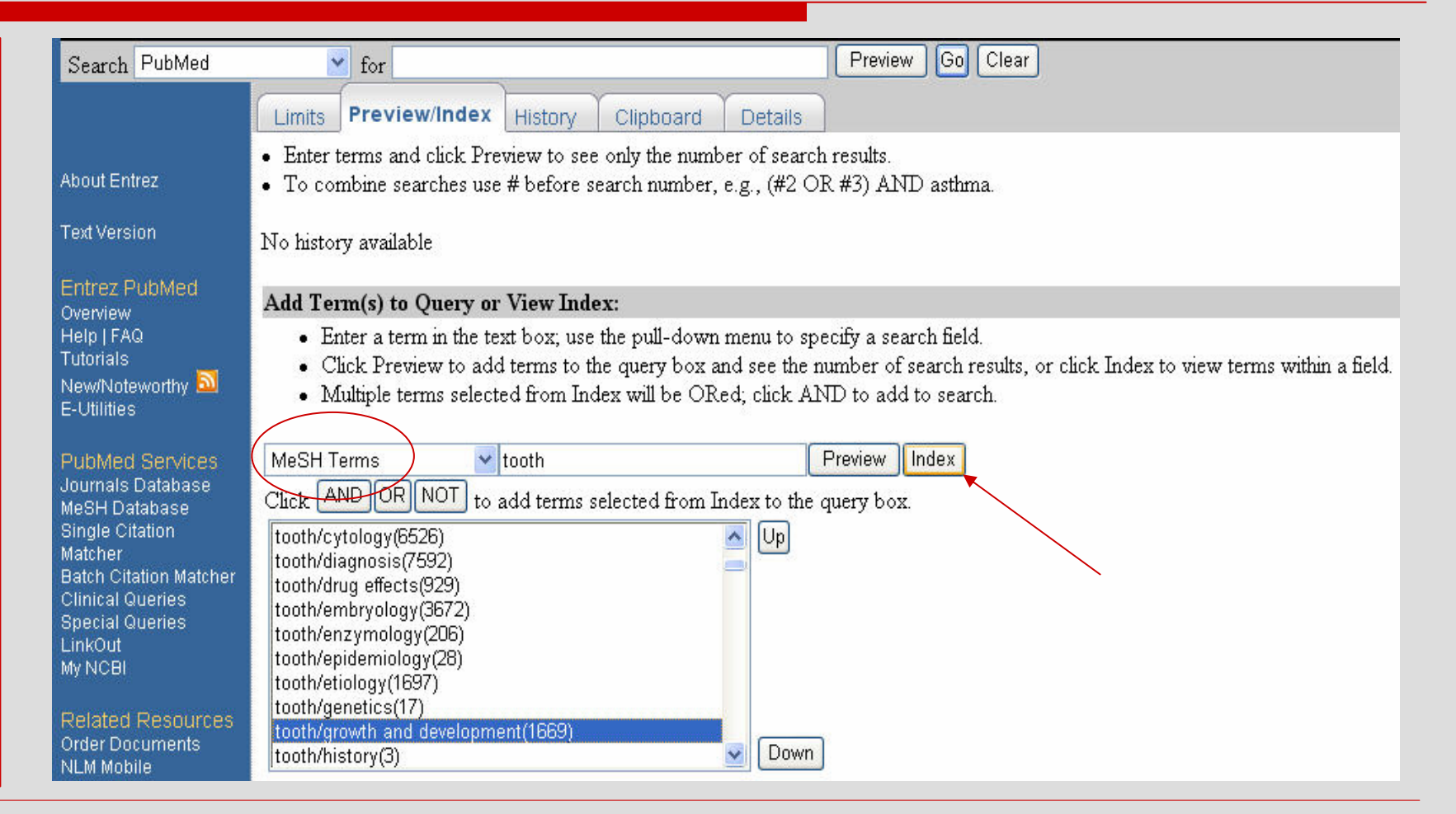

# Funciones adicionales - History

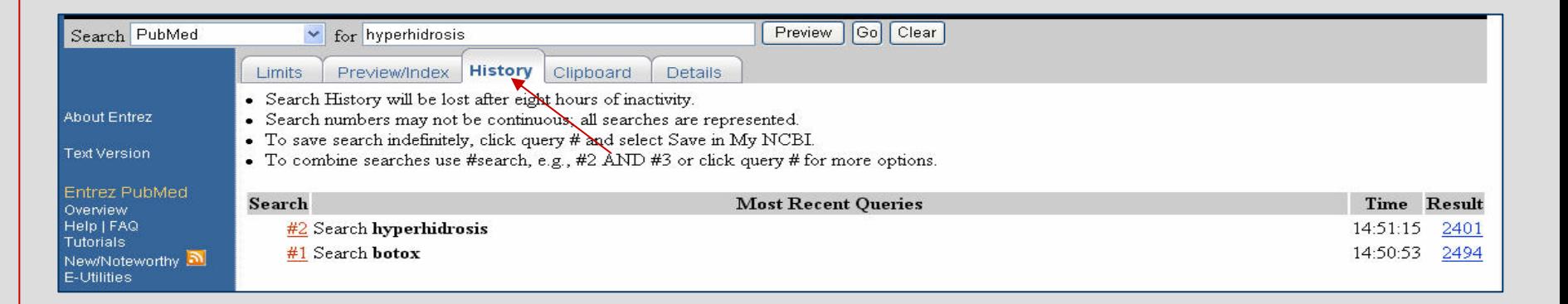

- Guardar las estrategias de búsqueda.
- Combinar búsquedas.
- Mostrar la hora de la búsqueda.
- Mostrar el número de citas recuperadas.
- Guardar hasta 100 búsquedas.

**- Búsqueda avanzada**avanzada Búsqueda  $\blacksquare$ **PubMed** •

# Funciones adicionales - Details

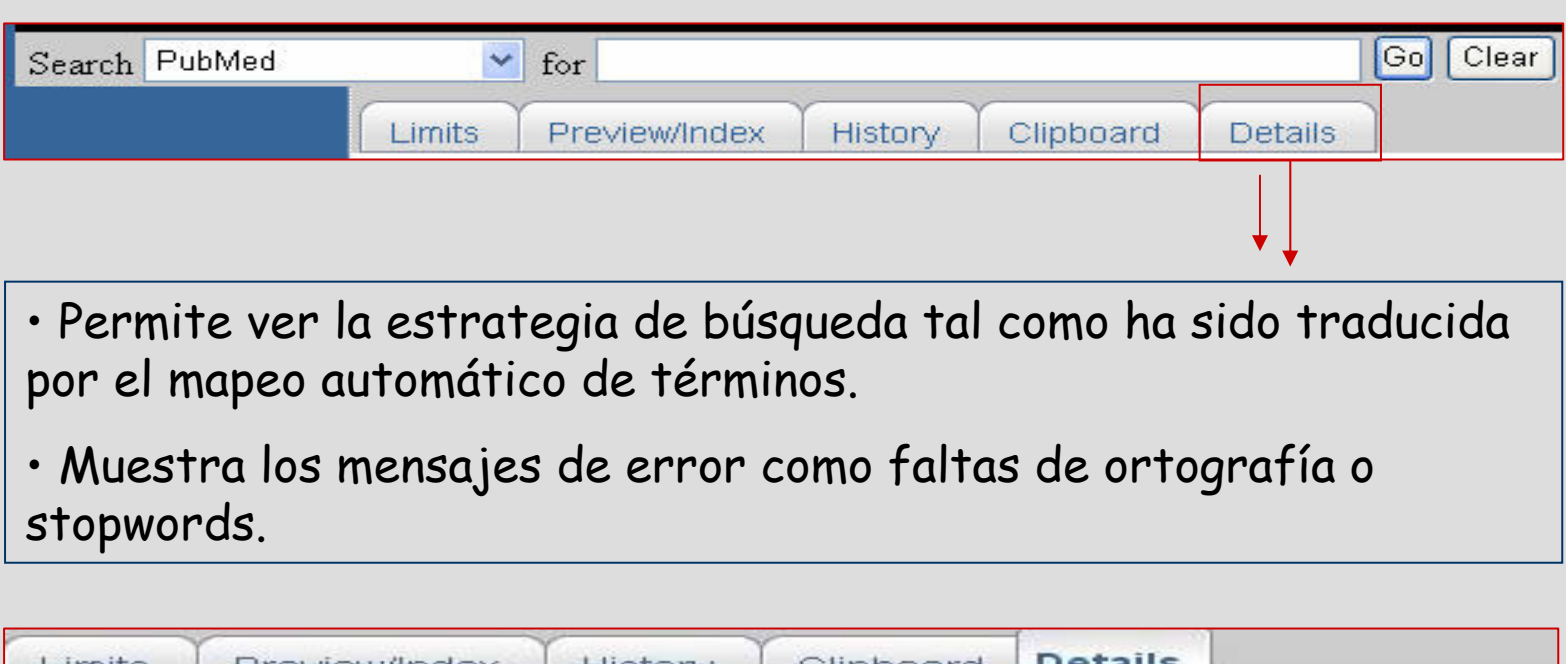

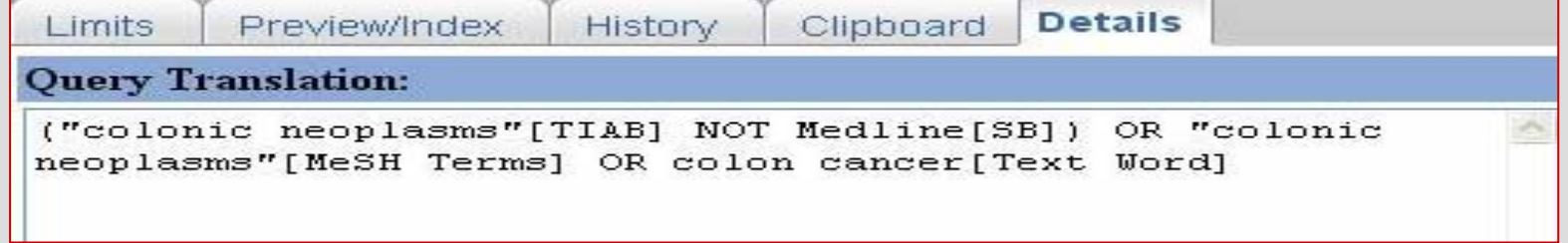

# Funciones adicionales - Clipboard

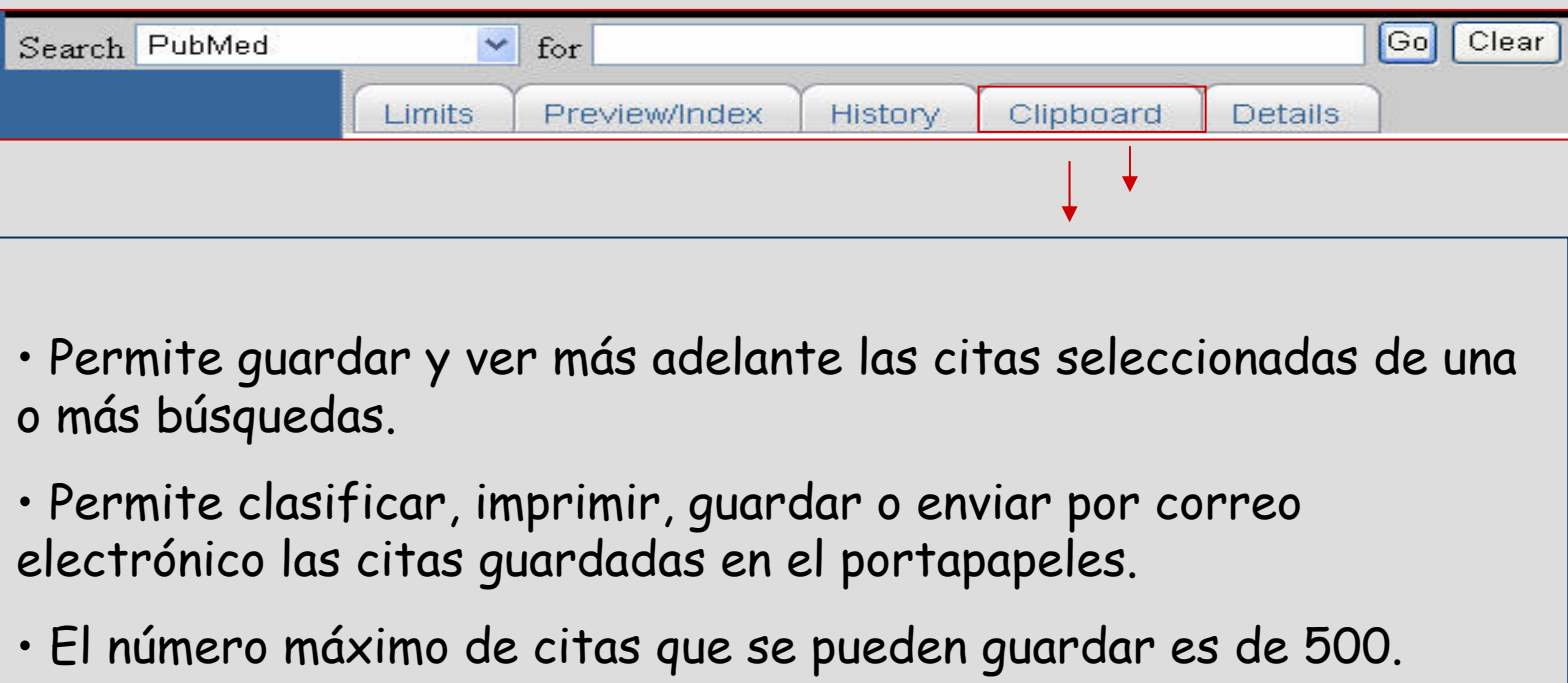

# Funciones adicionales - Clipboard

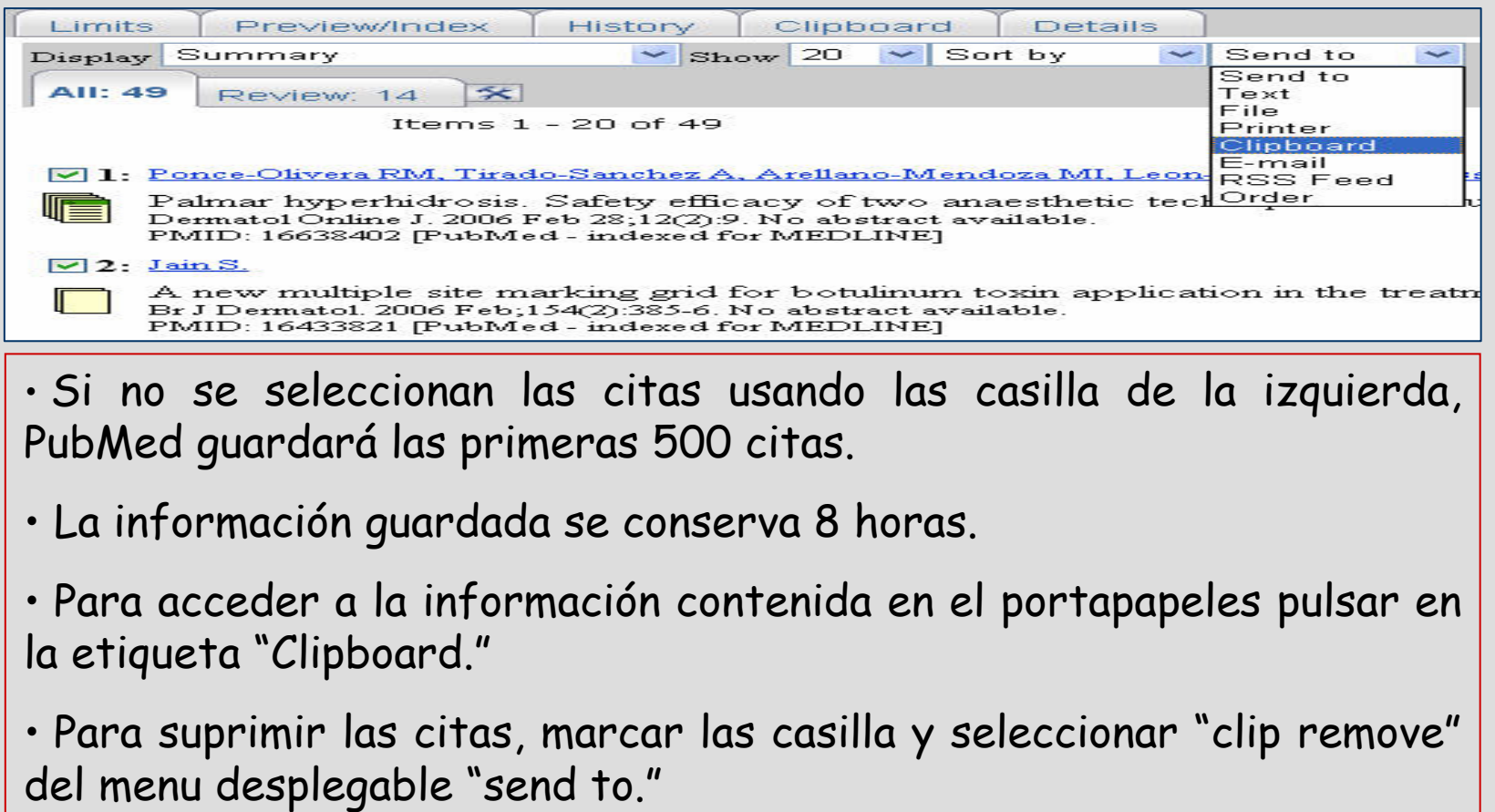

# Visualizar resultados - Display

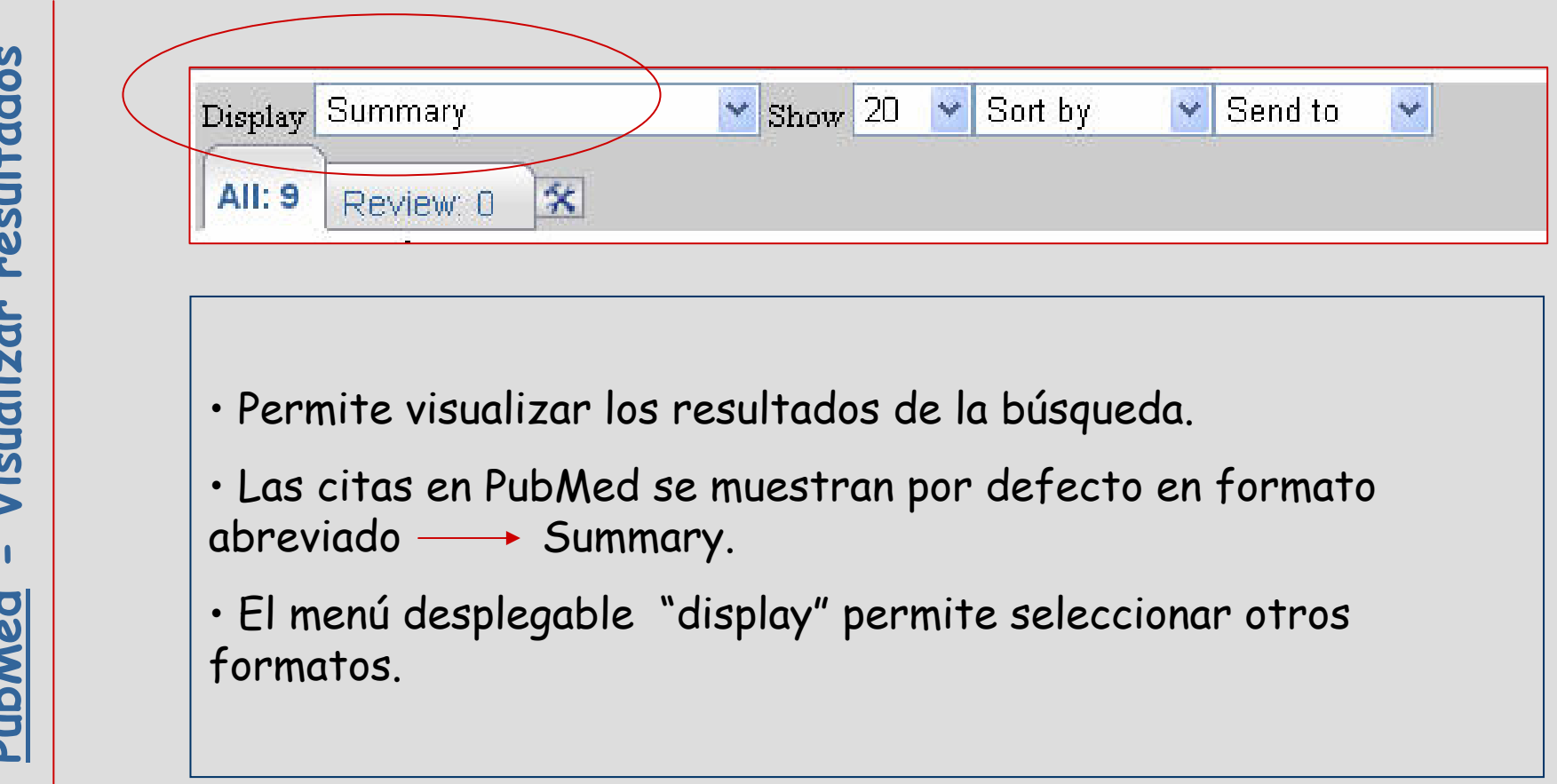

#### Summary

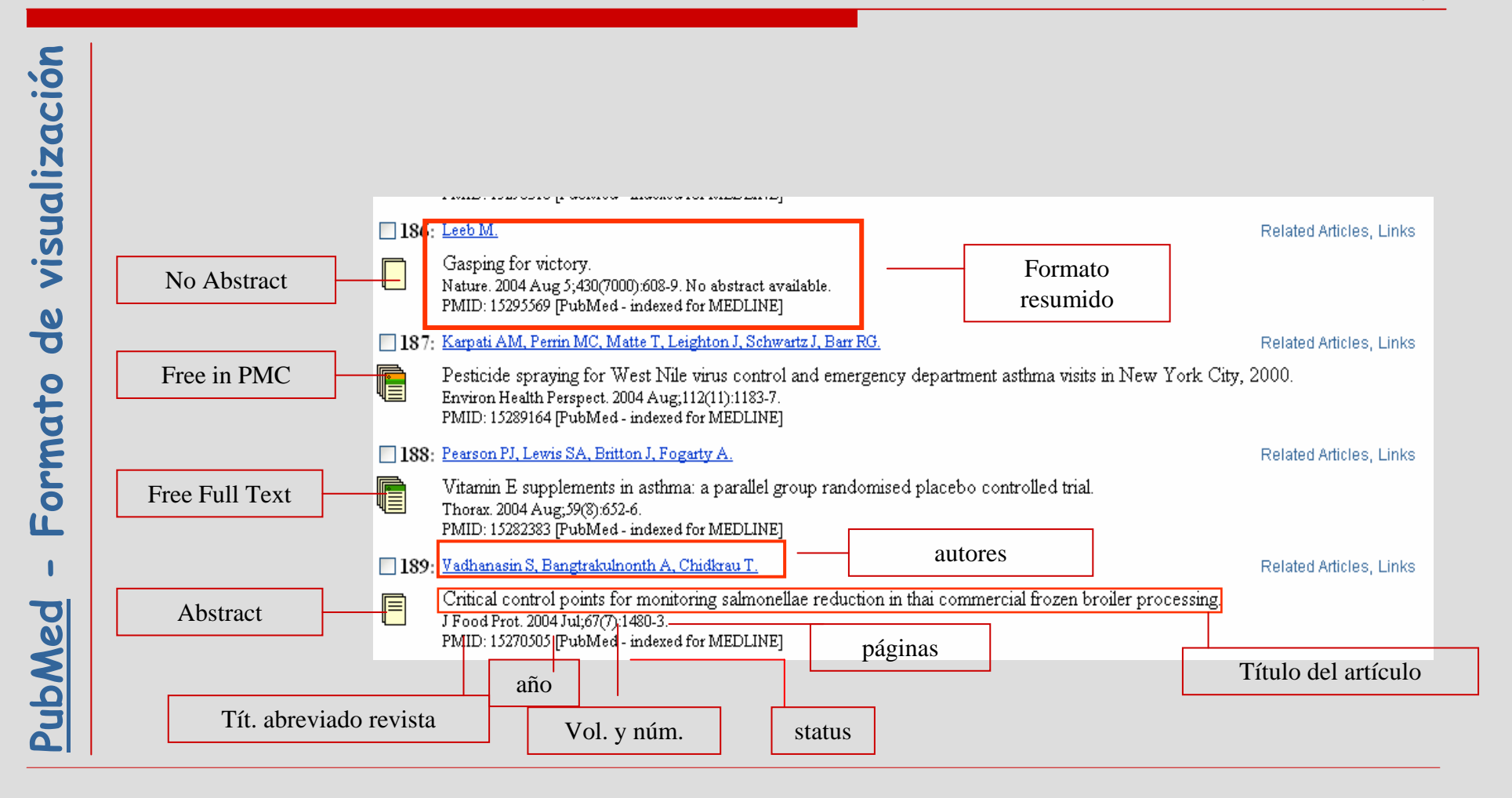

## Otros formatos

- Brief: Primer autor, primeras palabras del título, nº de identificación PMID.
- Otros formatos<br>
 <u>Brief</u>: Primer autor, primera<br>
de identificación PMID.<br>
 <u>Abstract</u>: cita bibliográfi<br>
afiliación del autor/es, resume<br>
 <u>Citation</u>: cita bibliográfi<br>
 <u>Citation</u>: cita bibliográfi<br>
 <sup>no</sup> de identifi • Abstract: cita bibliográfica, título, autor/es, afiliación del autor/es, resumen, lengua (no inglesa), nº de identificación PMID y Medline.
	- Citation: cita bibliográfica, título, autor/es, afiliación del autor/es, resumen, lengua (no inglesa), <sup>n</sup><sup>º</sup> de identificación PMID y Medline, términos MeSH.
	- Medline: cita bibliográfica completa , etiquetas de campo.

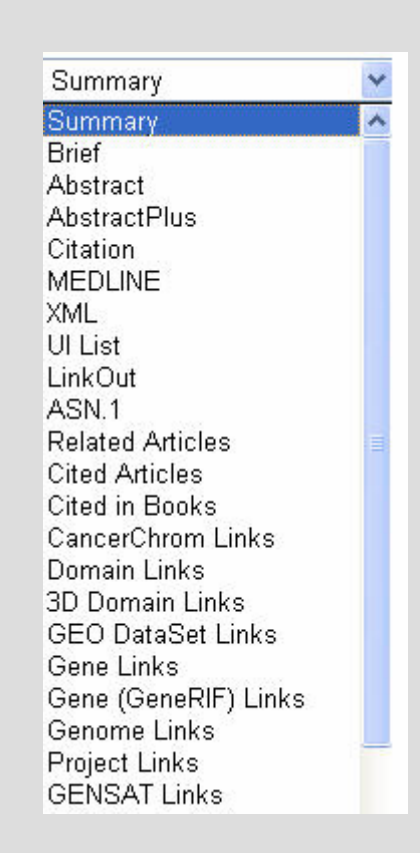

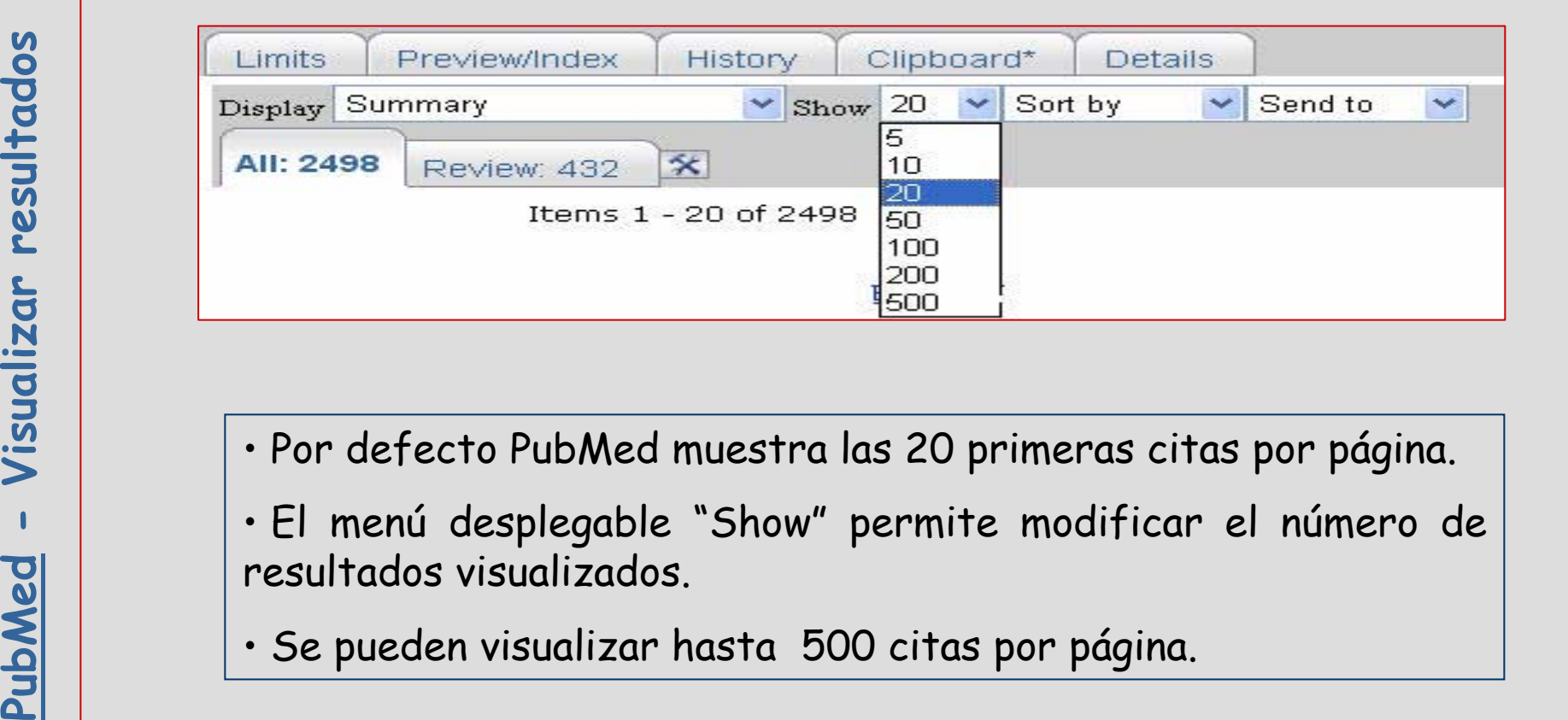

- 
- 
- 

# Sort by

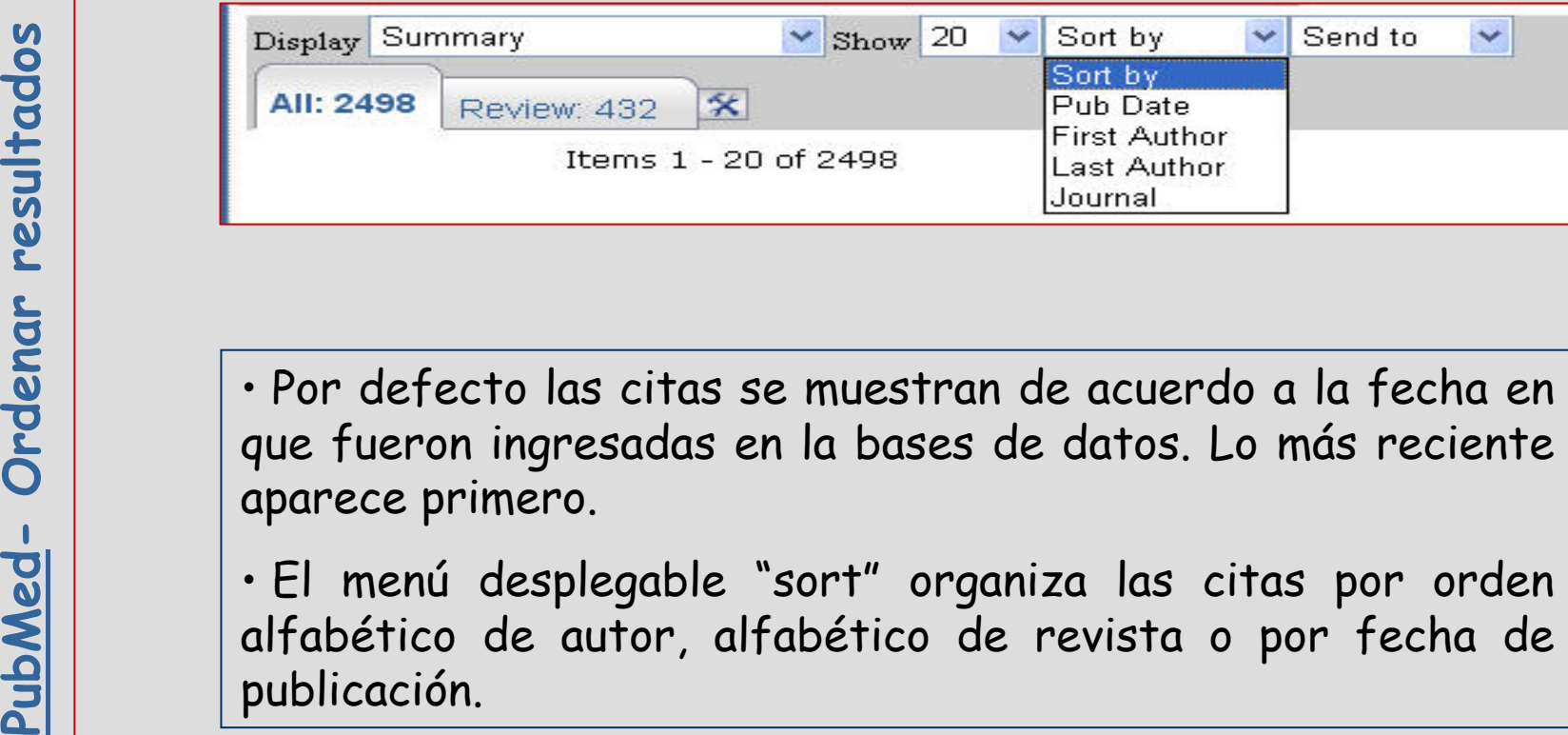

# Send to

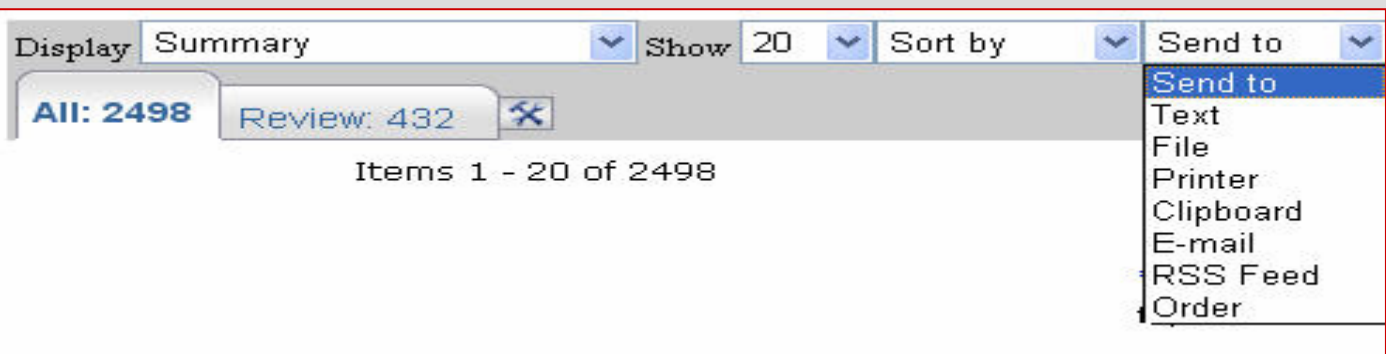

- El menú desplegable "send to" se utiliza para:
- -Imprimir citas (text)
- Enviar las citas a un fichero (file)
- -Colocarlas en el portapapeles (clipboard)
- -Enviarlas por correo electrónico (e-mail)

## Send to

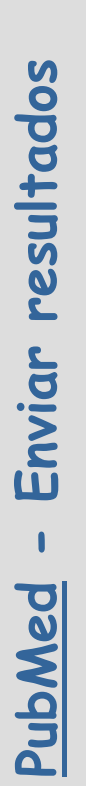

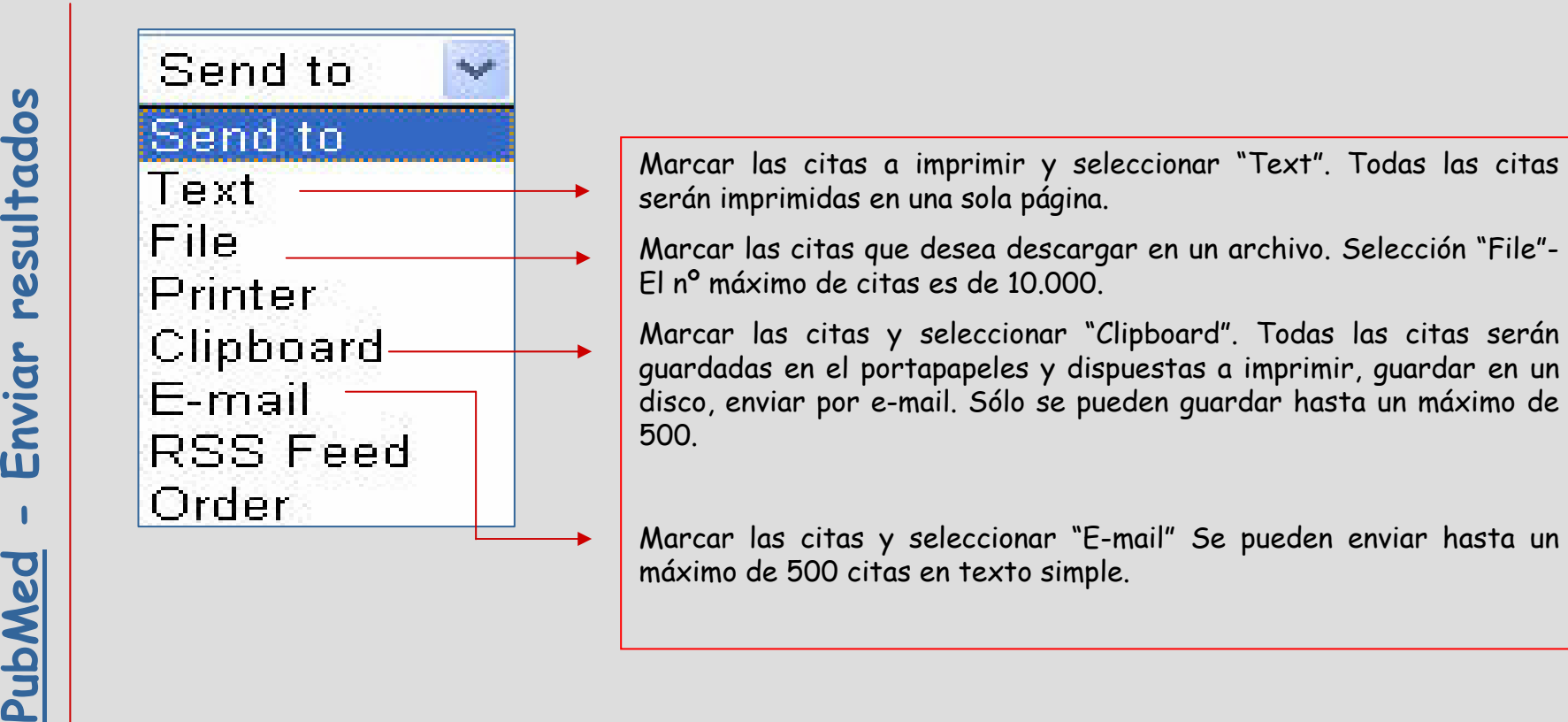

## Links

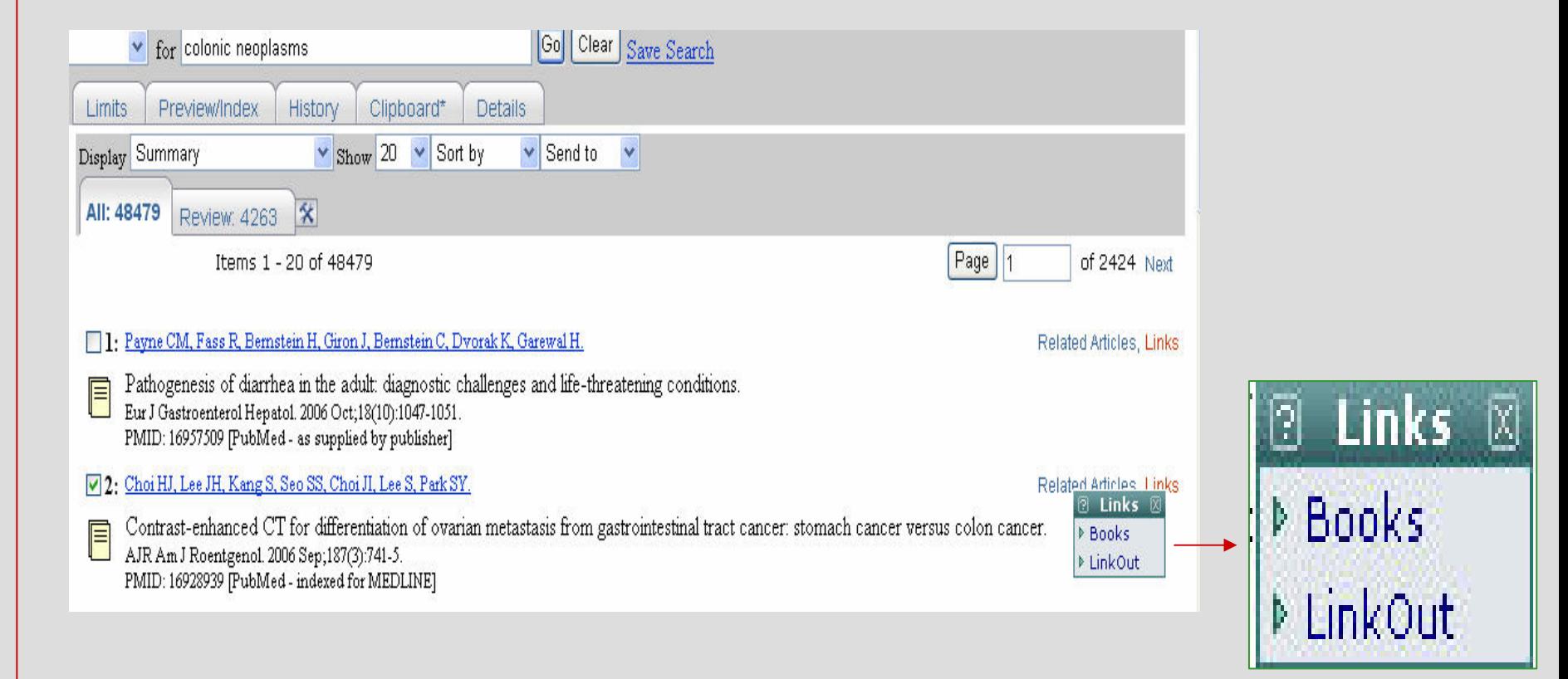

#### Related articles

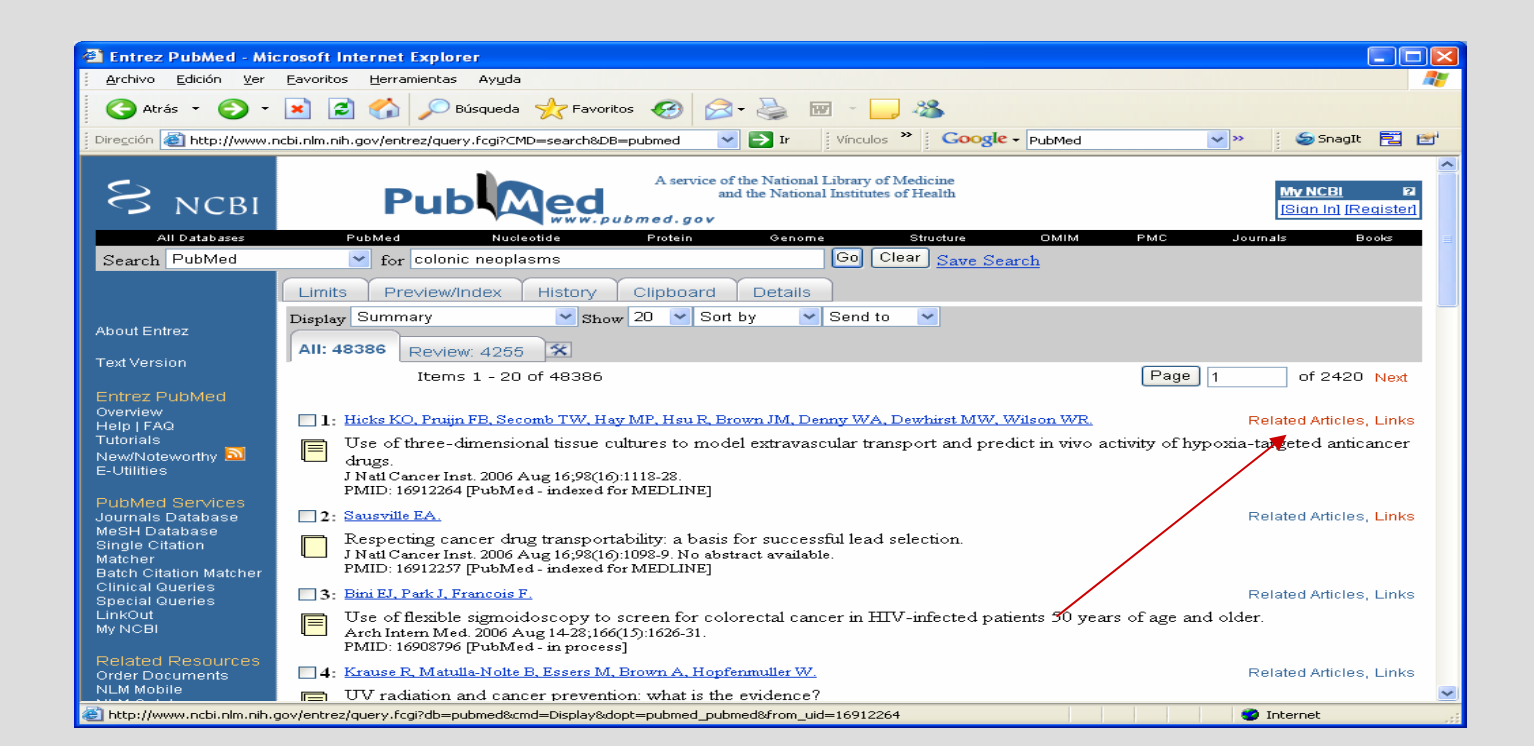

## Journal Database

PubMed Services<br>
Journals Database<br>
Single Citation<br>
Single Citation<br>
Matcher<br>
Batch Citation Matcher<br>
Clinical Queries<br>
Special Queries<br>
Special Queries<br>
LinkOut<br>
MINCEI<br>
Special Queries<br>
- ID (n<sup>o</sup> de identificación NLM)

- -
	-
	-
	-

# Journal Database

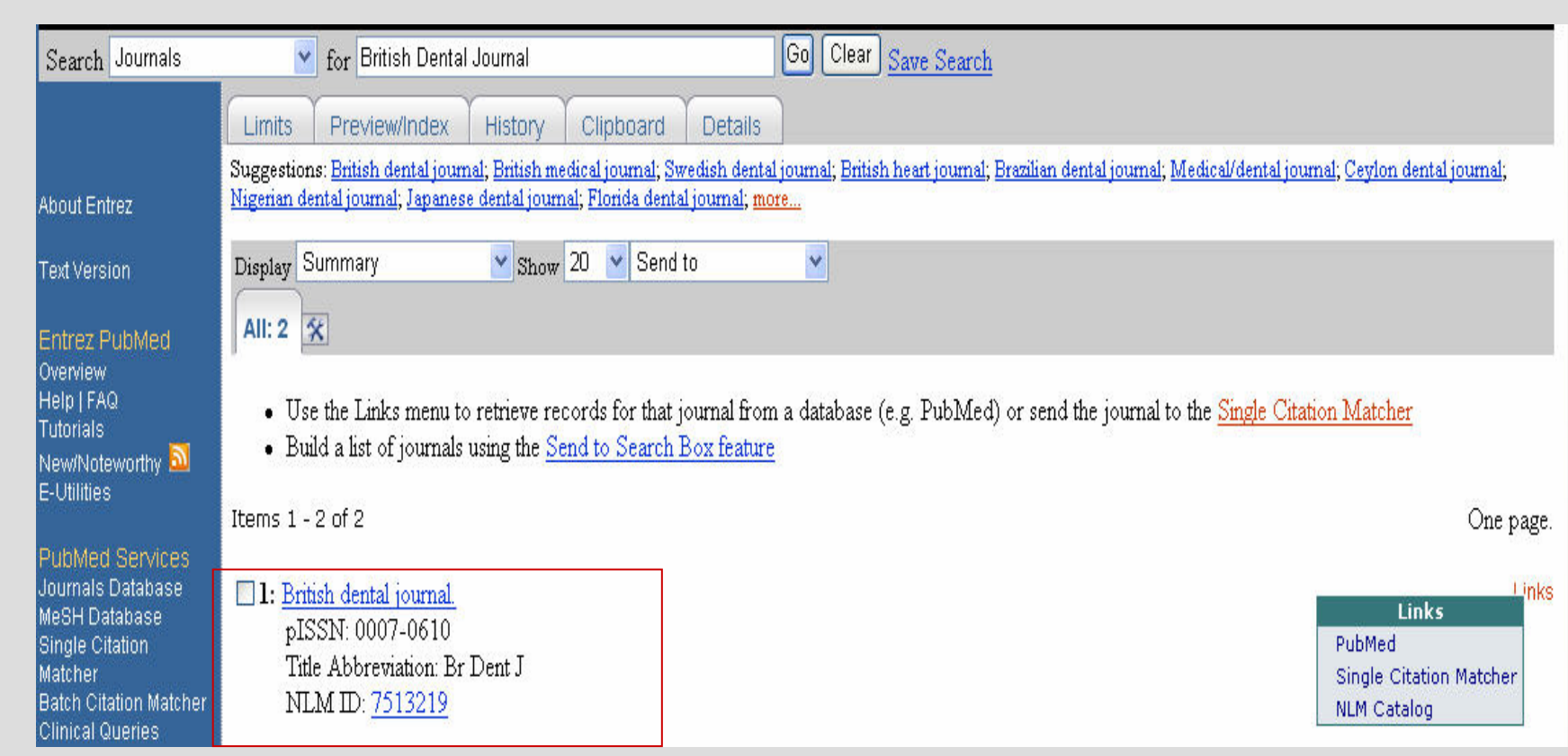

## Citation Matcher

Single citation Matcher<br>
Bath citation Matcher<br>
Bath citation Matcher<br>
Bath citation Matcher<br>
Bath citation Matcher<br>
Bath citation Matcher<br>
Bath citation Matcher<br>
Bath citation Matcher<br>
Bath citation Matcher<br>
Bath citation

Clinical Queries

PubMeddor especializado que tiene incorporados filtros metodológicos<br>• Buscador especializado que tiene incorporados filtros metodológicos<br>• Search by Clinical Study Category<br>• Search by Clinical Study Category<br>• Finding S

Medical genetics search

Clinical Study

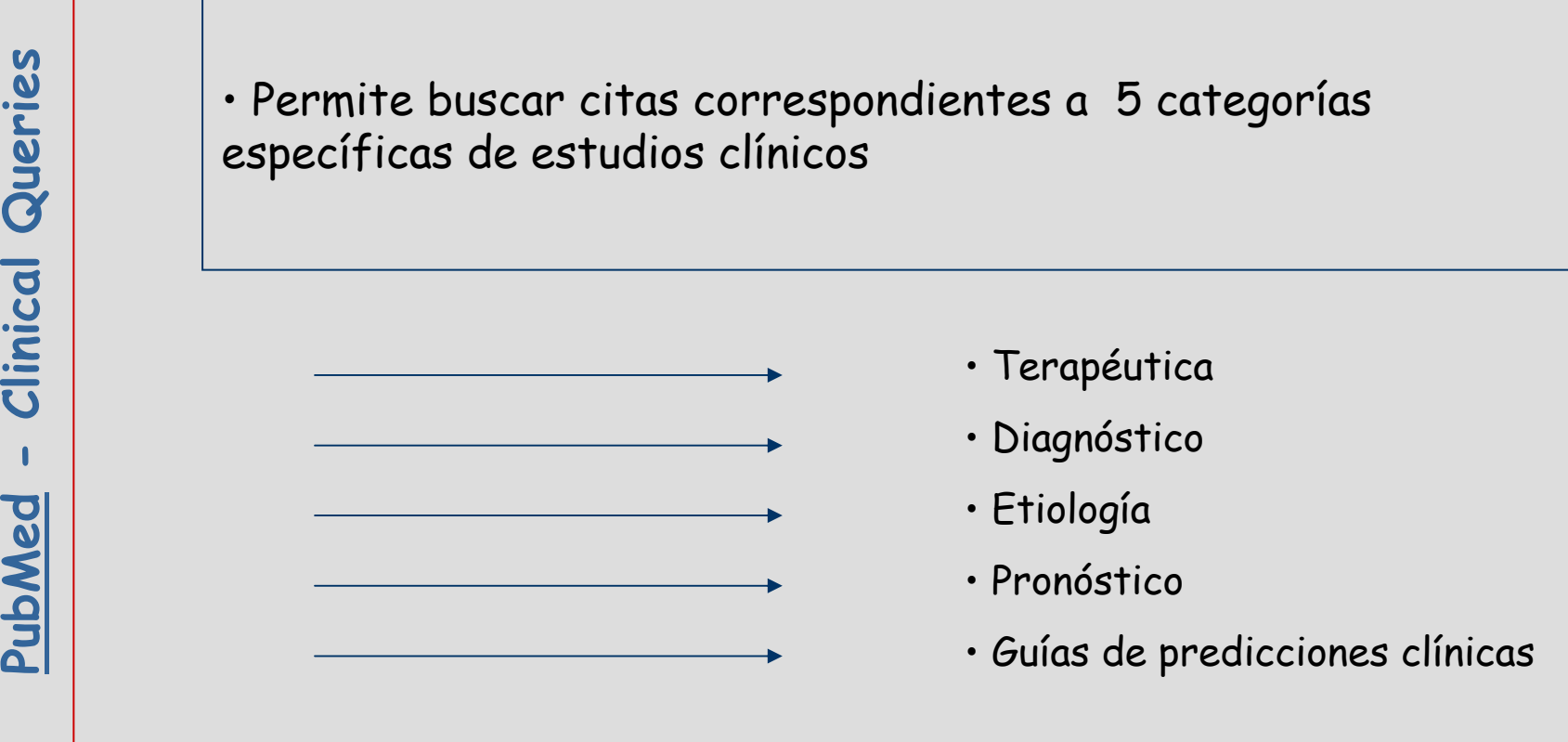

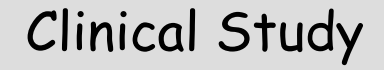

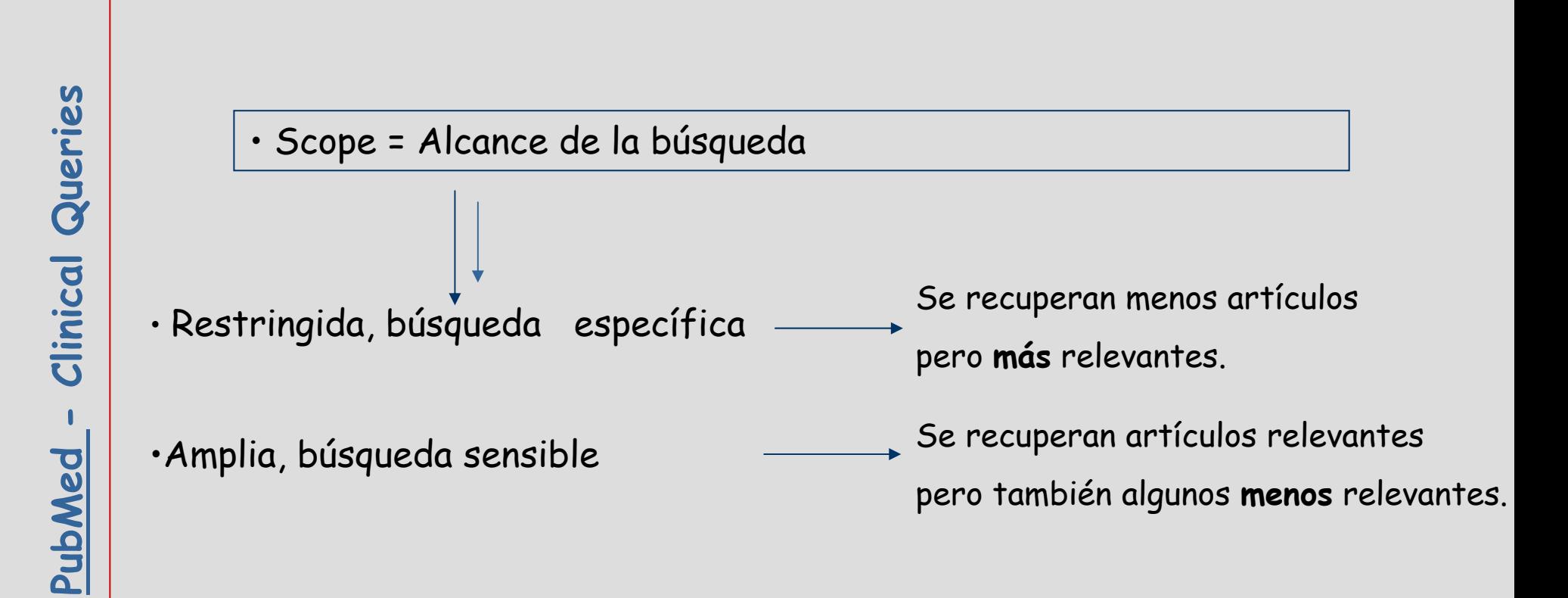

## Systematic Reviews

**Publical**<br> **Publical**<br> **Publi** 

Medical Genetics

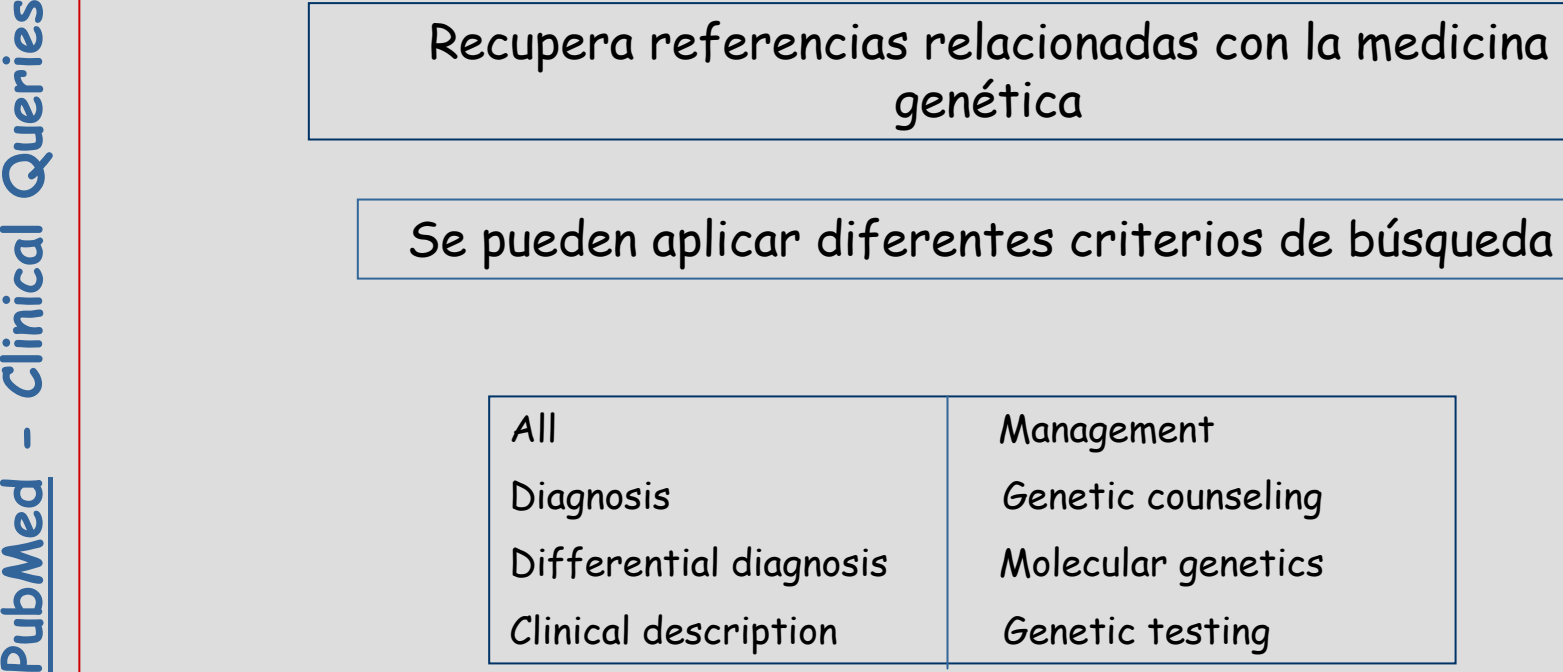

son de la partie du contrategias de búsqueda para una actualización manual de los resultados.<br>
Permite la notificación de nuevos resultados mediante correo<br>
electrónico.<br>
Permite agrupar la recuperación de temas de interés

# My NCBI

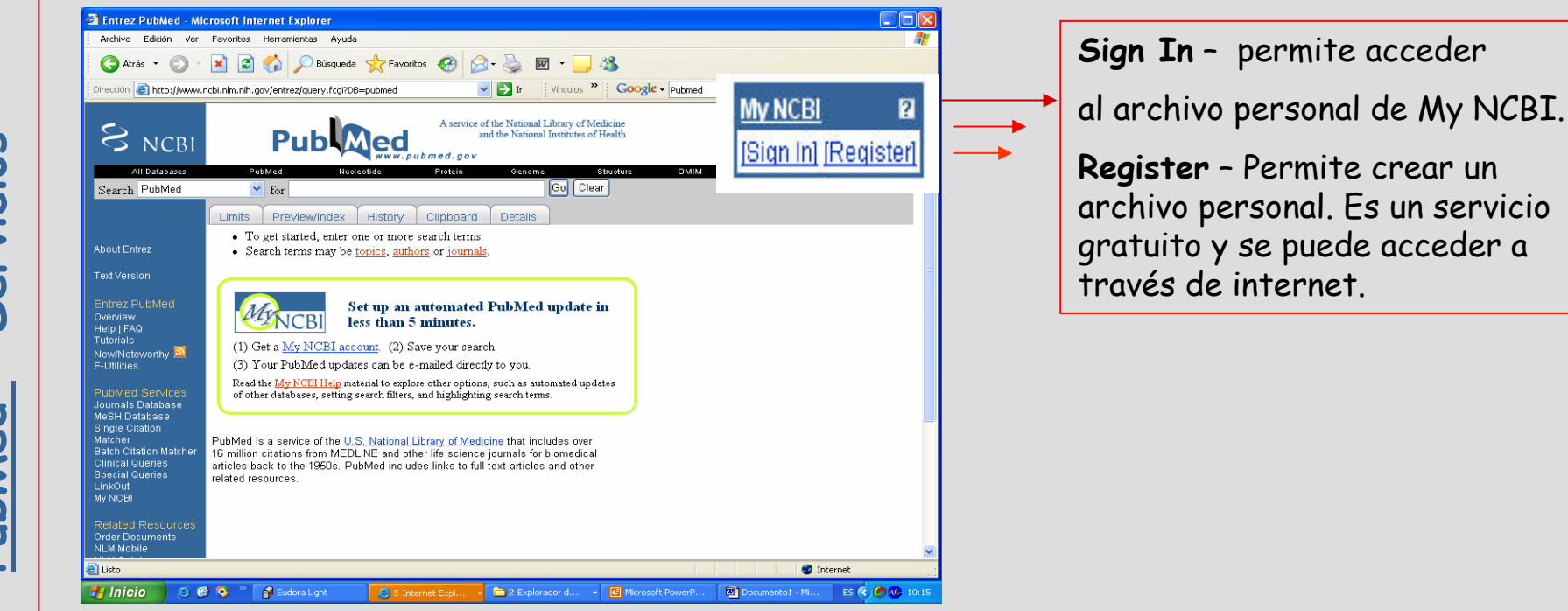

# Cómo acceder a My NCBI

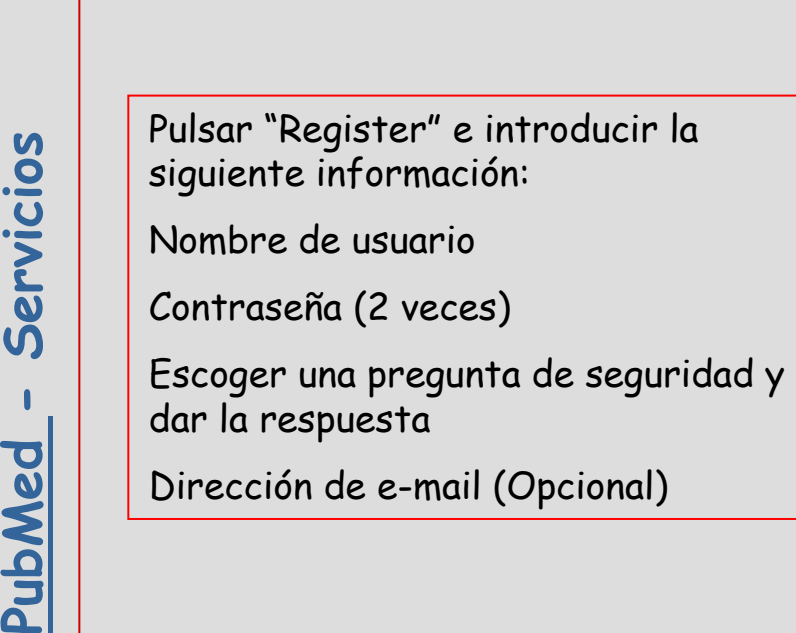

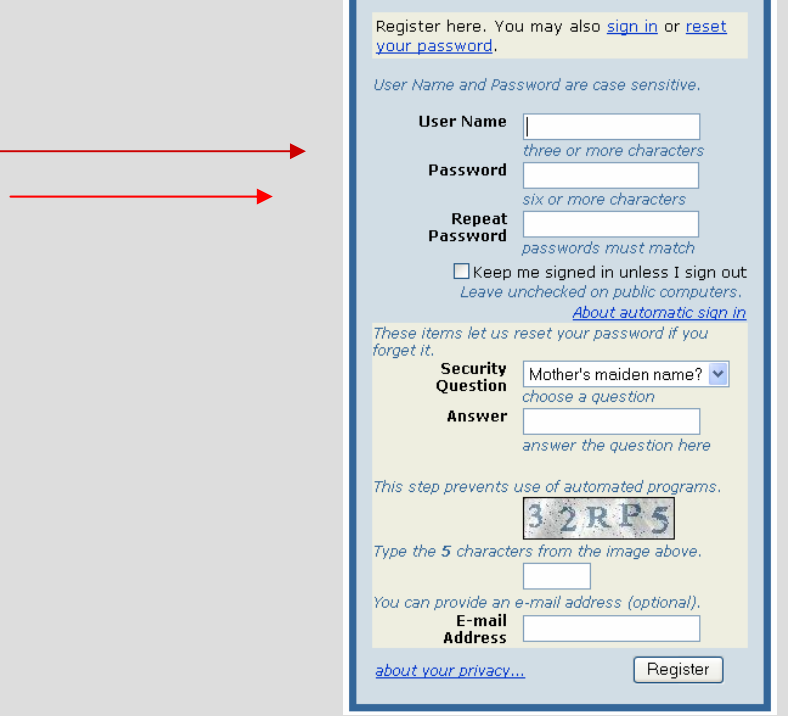

My NCBI: Register

# MY NCBI

### Archivar la estrategia de búsqueda

• Realizada la búsqueda pulsar "Save Search"

• En "Save Search" se puede cambiar el título de la búsqueda

• Posibilidad de recibir actualizaciones

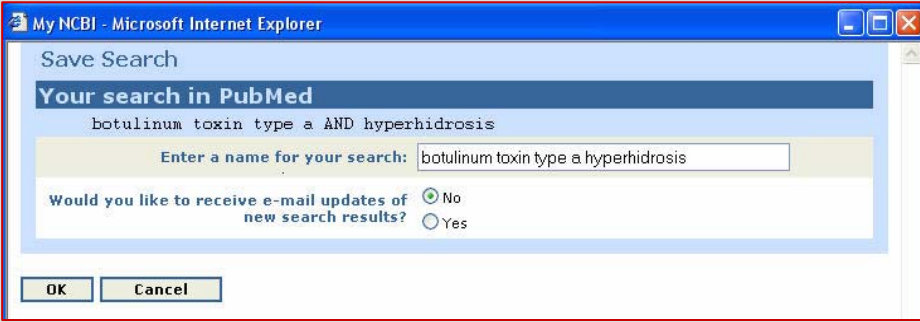

# MY NCBI

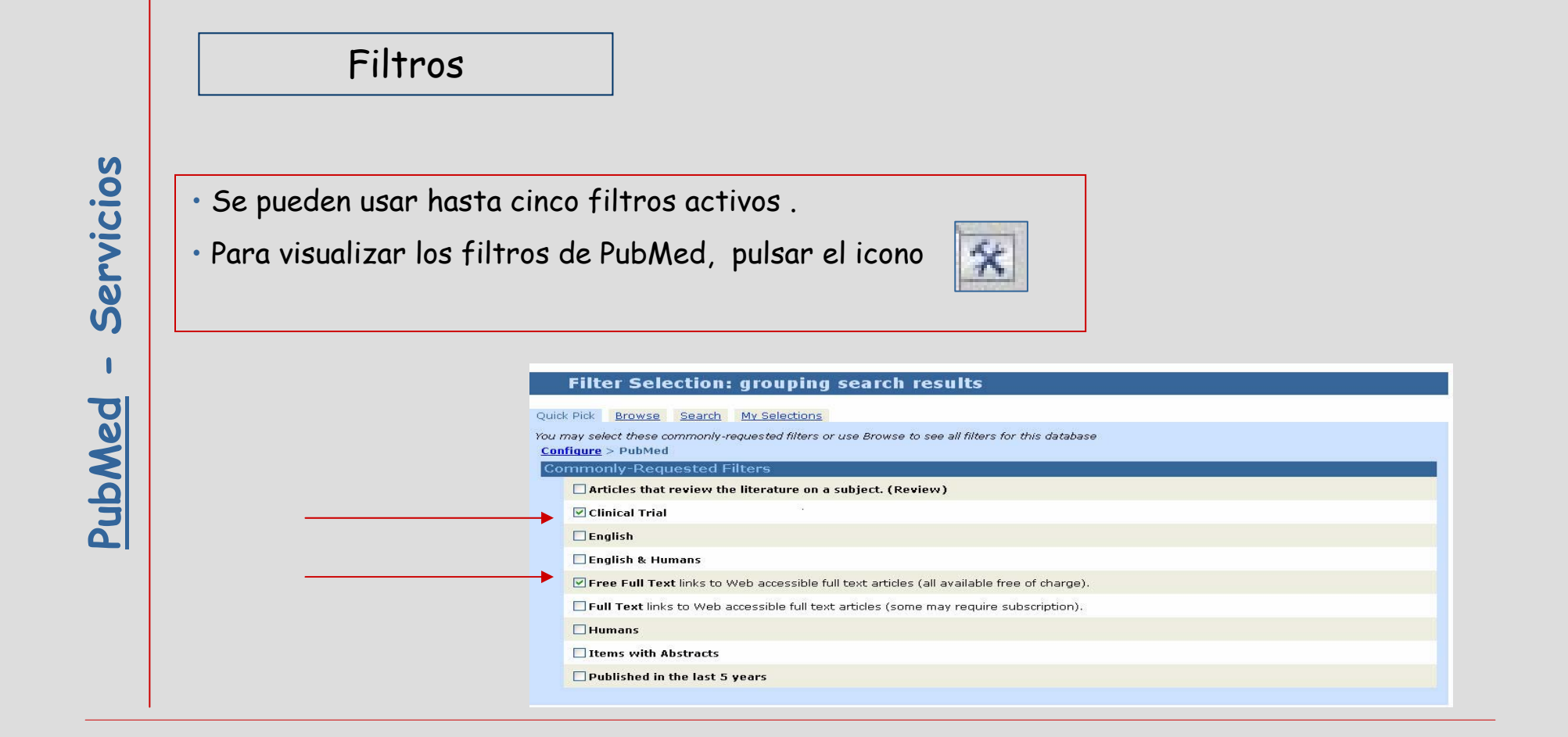
#### Filter Selection: grouping search results

**PubMed -**<br>
PubMed -<br> **PubMed -**<br> **PubMed -**<br> **PubMed -**<br> **PubMed -**<br> **PubMed -**<br> **PubMed -**<br> **PubMed -**<br> **PubMed -**<br> **PubMed -**<br> **PubMed -**<br> **PubMed -**<br> **PubMed -**<br> **PubMed -**<br> **PubMed -**<br> **PubMed -**<br> **PubMed -**<br> **PubMed**  $\Box$ Humans  $\Box$  Items with Abstracts □ Published in the last 5 years

#### Filter Selection: grouping search results

Quick Pick Browse Search My Selections

Browse filters by category

 $Confique > PubMed$ 

LinkOut These filters will group records with links to resources provided by outside organizations.

Chemical Information, Education, Libraries, Literature, Medical Resources, Miscellaneous, Molecular Biology Databases, Research Materials

Links These filters group records with links to other Entrez databases.

Properties These filters group records by areas of interest.

Age Groups, Clinical Queries, Entrez (Entered) Date, Gender, Health Services Research Queries, Humans or Animals, Languages, Other, Publication Date, Publication Types, Subsets

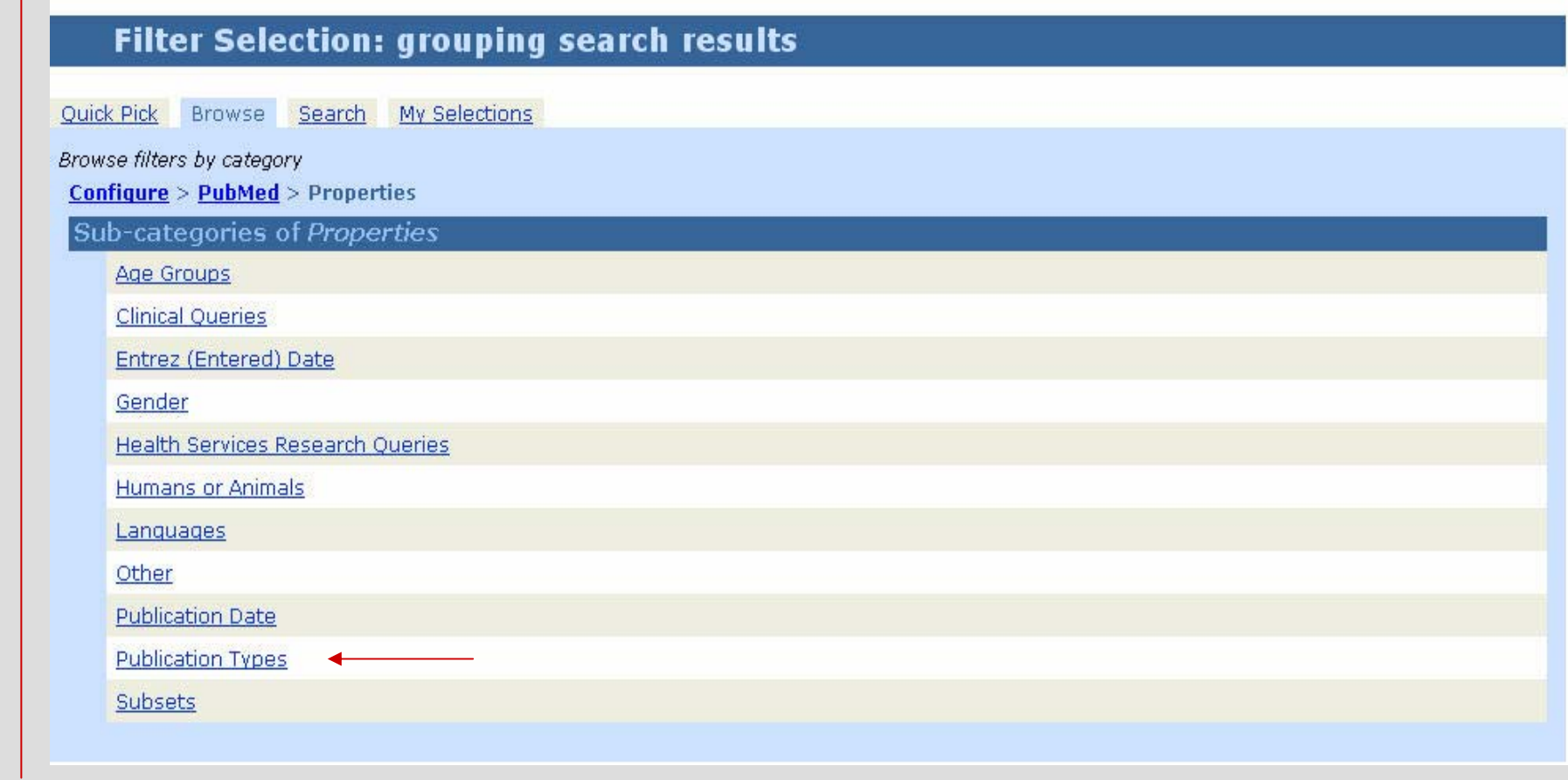

 $\mathbf{I}$ 

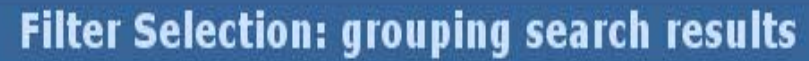

Quick Pick Browse Search My Selections

Browse filters by category

Configure > PubMed > Properties > Publication Types > Clinical Trial

**Clinical Trial** 

Selections

Add a result tab for all items that match this filter.

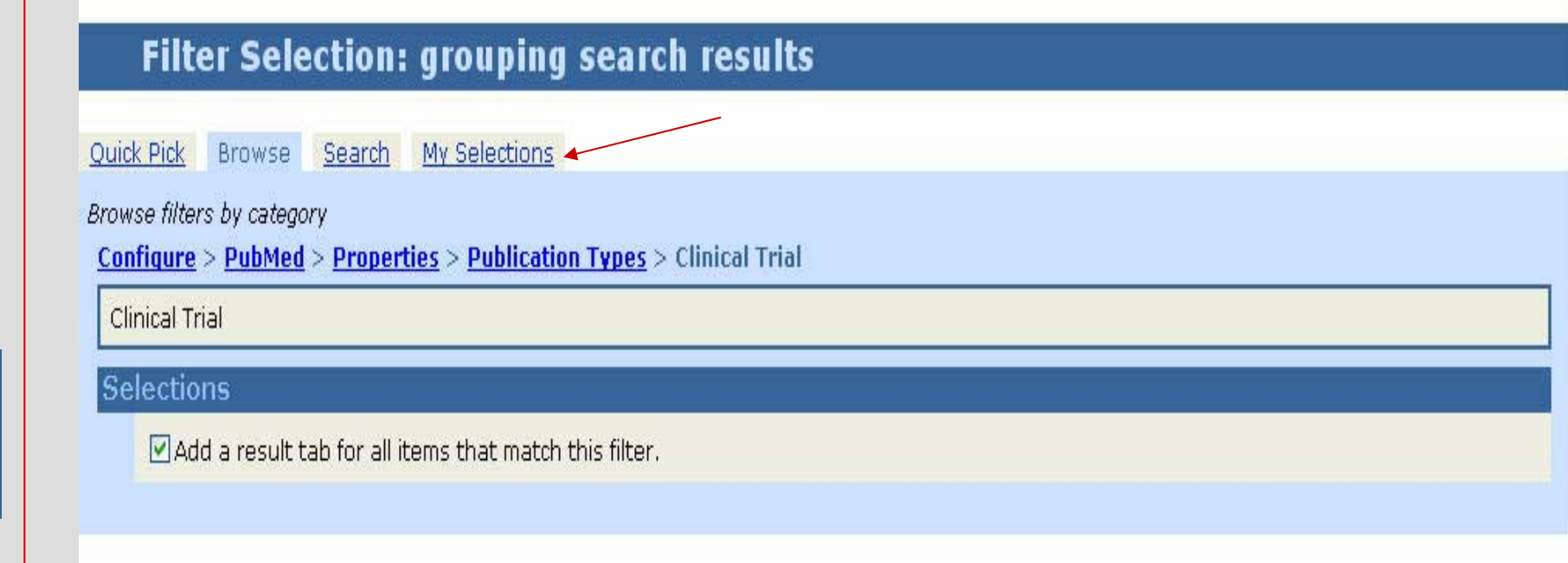

#### Apéndice I

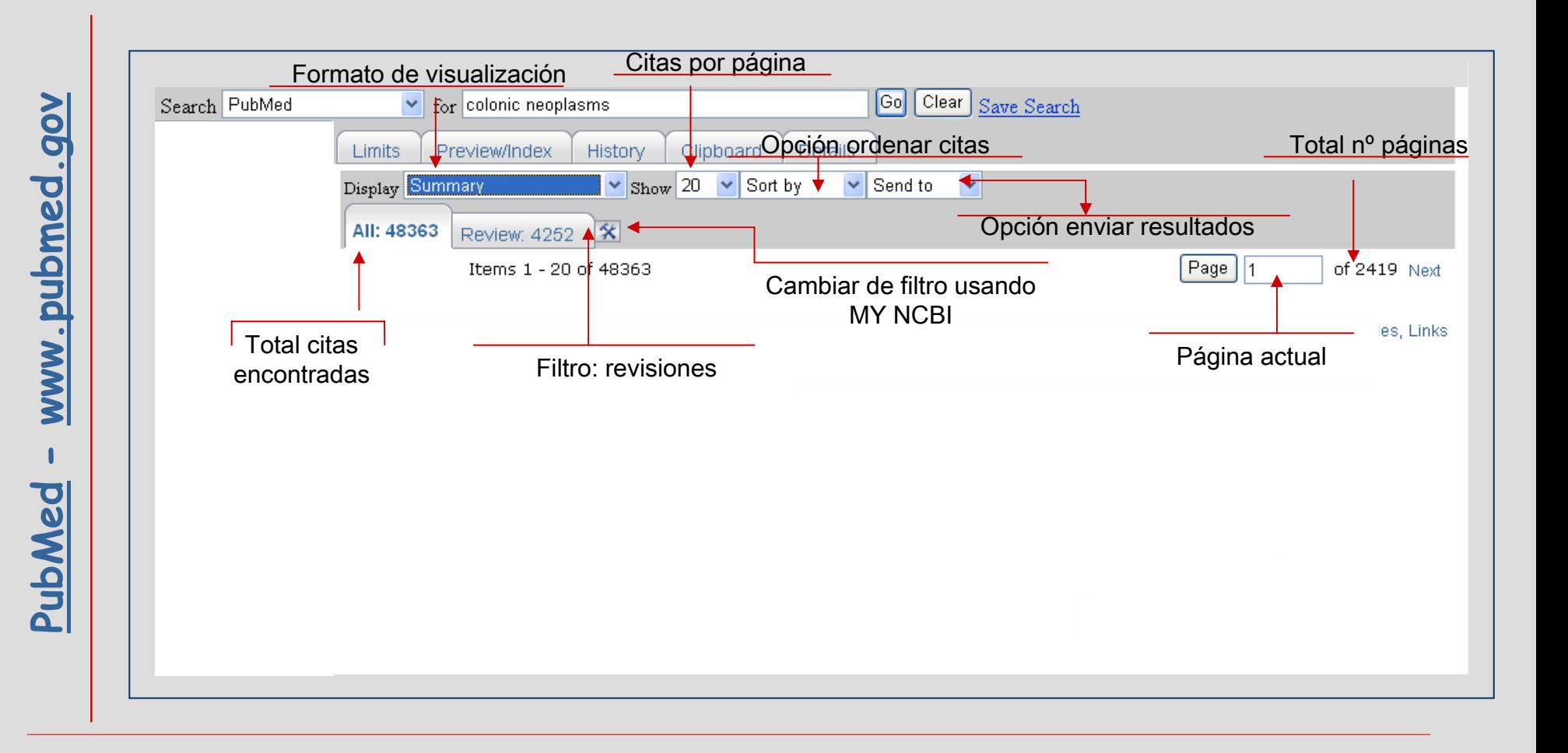

#### Apéndice II

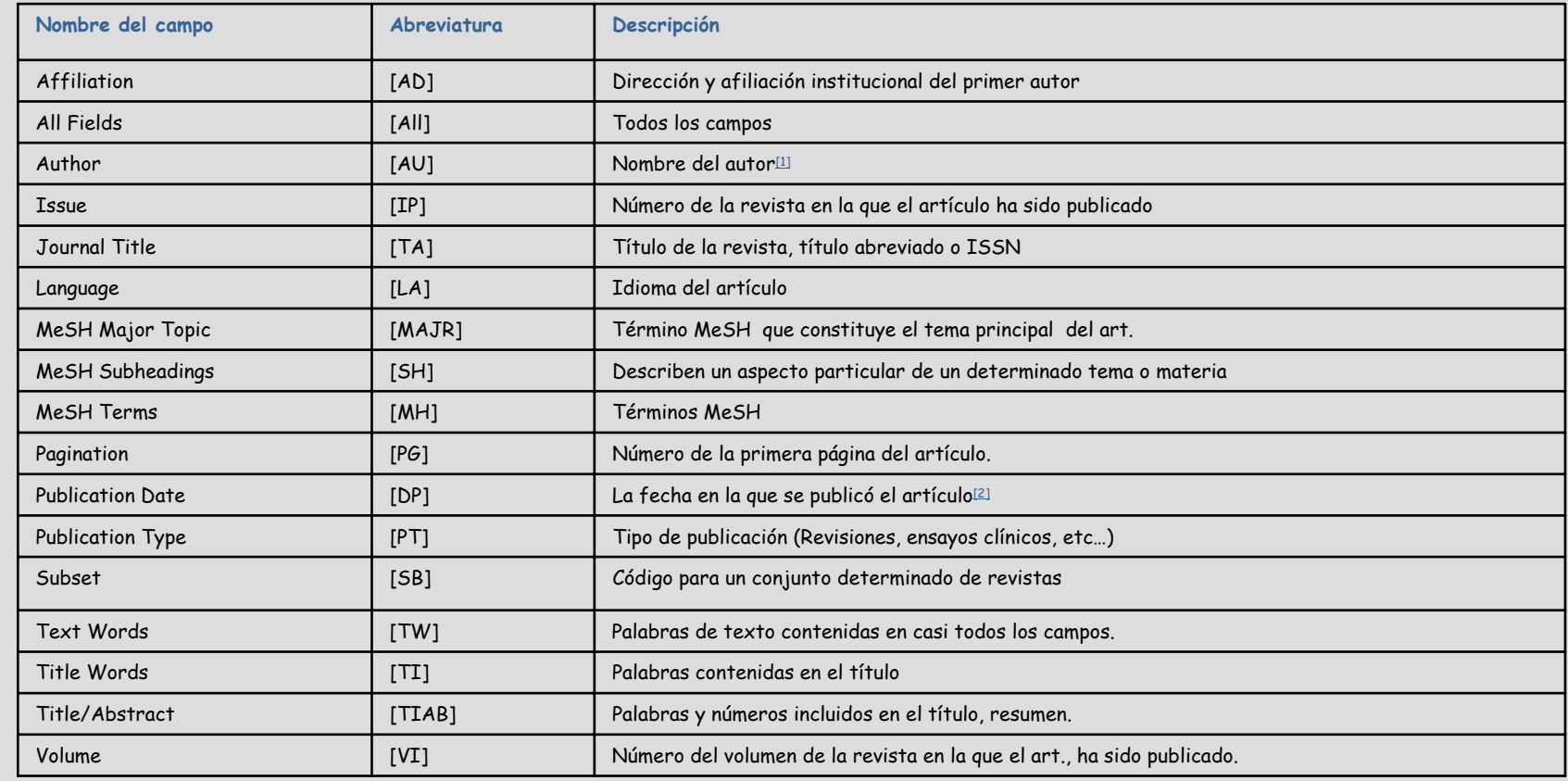

[\[1\]](#page-0-0) Buscando por Lozano M [au] el sistema encontrará Lozano M, Lozano MT, Lozano MP…. Para buscar exclusivamente los artículos que ha escrito Lozano M entrecomillar el nombre, i.e. "Lozano M"[au]

[\[2\]](#page-0-0) Las fecha deben introducirse usando el formato yyyy/mm/dd [dp], por ej. 2000/06/03 [dp].

Para buscar entre fechas se insertan dos puntos, por ej. 1995:2000 [dp]

# Bibliotec@ Virtu@I<br>en Ciencias de la Salud

Servicio de Archivos y Bibliofecas<br>Universidad de Salamanca

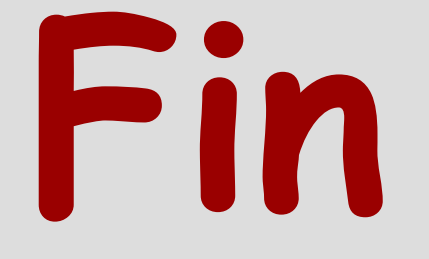

**[helena@usal.es](mailto:helena@usal.es)**

**Salamanca, 18-22 de septiembre de 2006**